# Bomba de seringa Alaris™ (com Software Plus) MK4

Modelos: 8002TIG03, 8003TIG03, 8002TIG03-G, 8003TIG03-G

Instruções de utilização **pt**

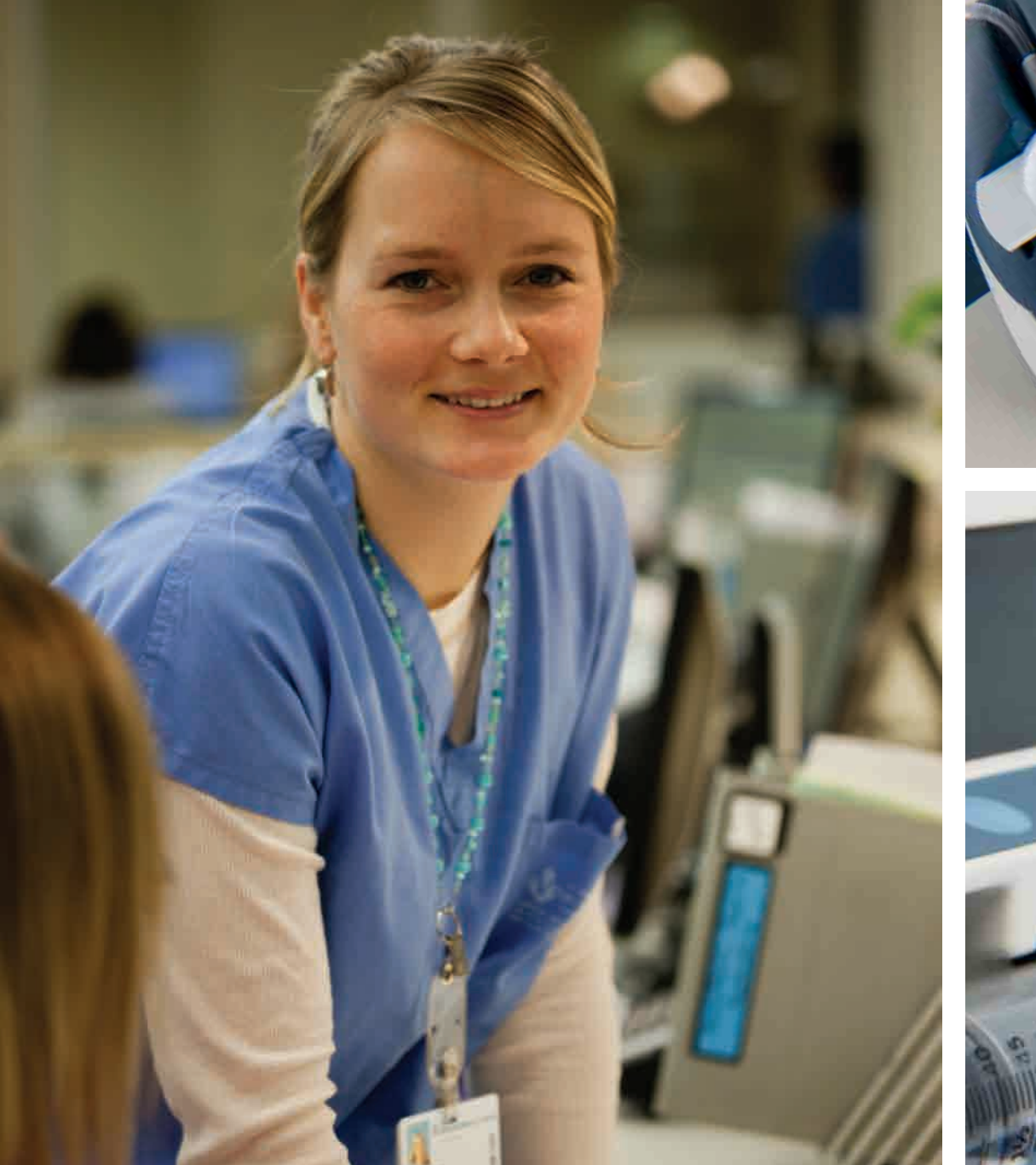

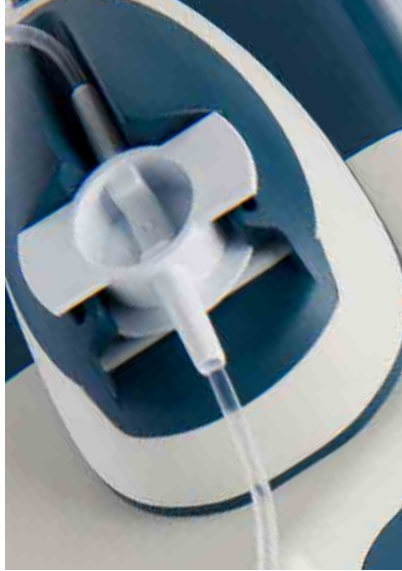

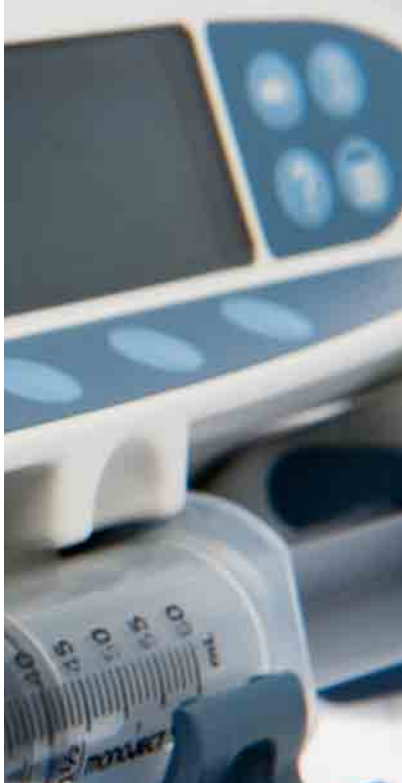

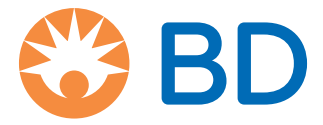

# Índice

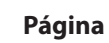

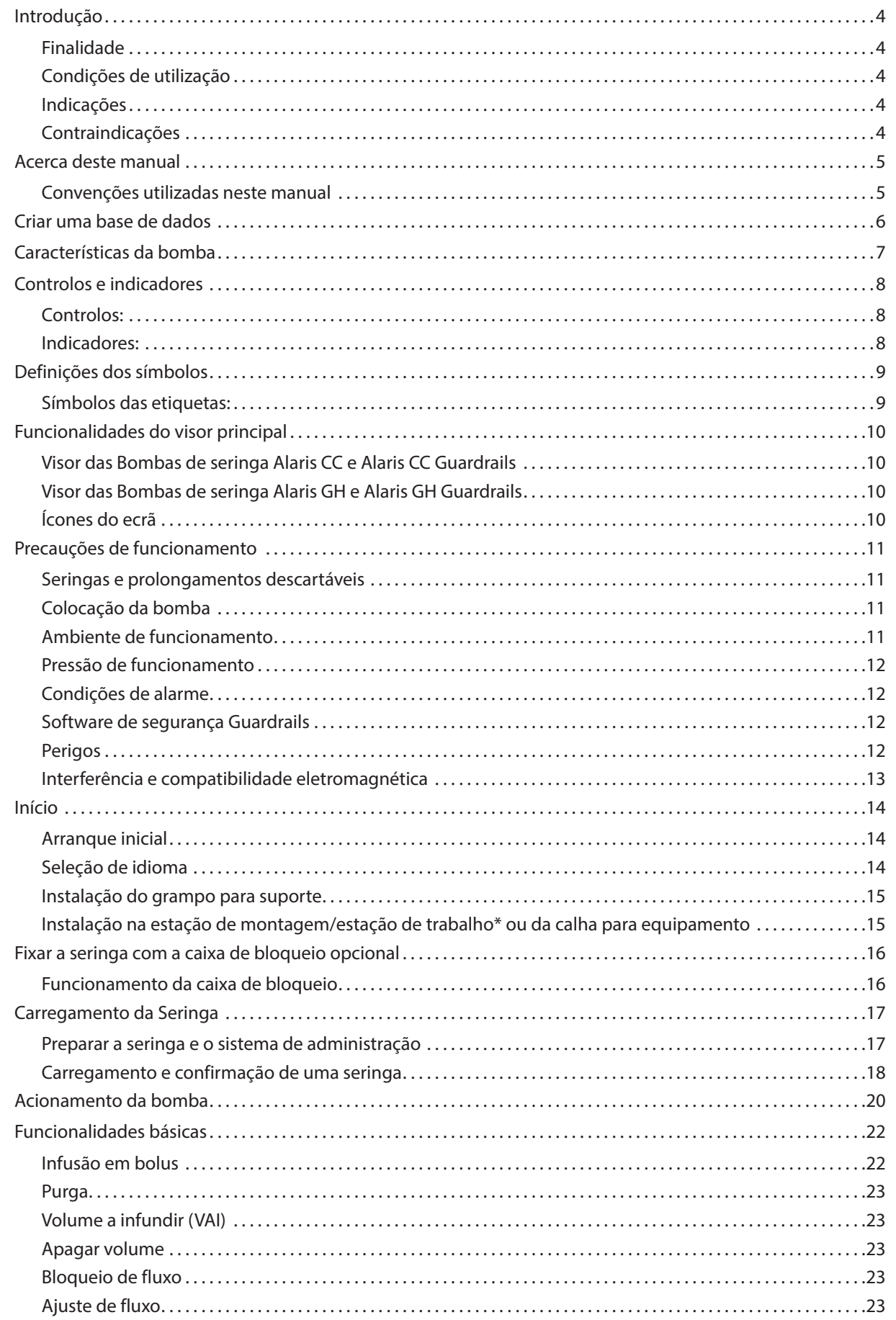

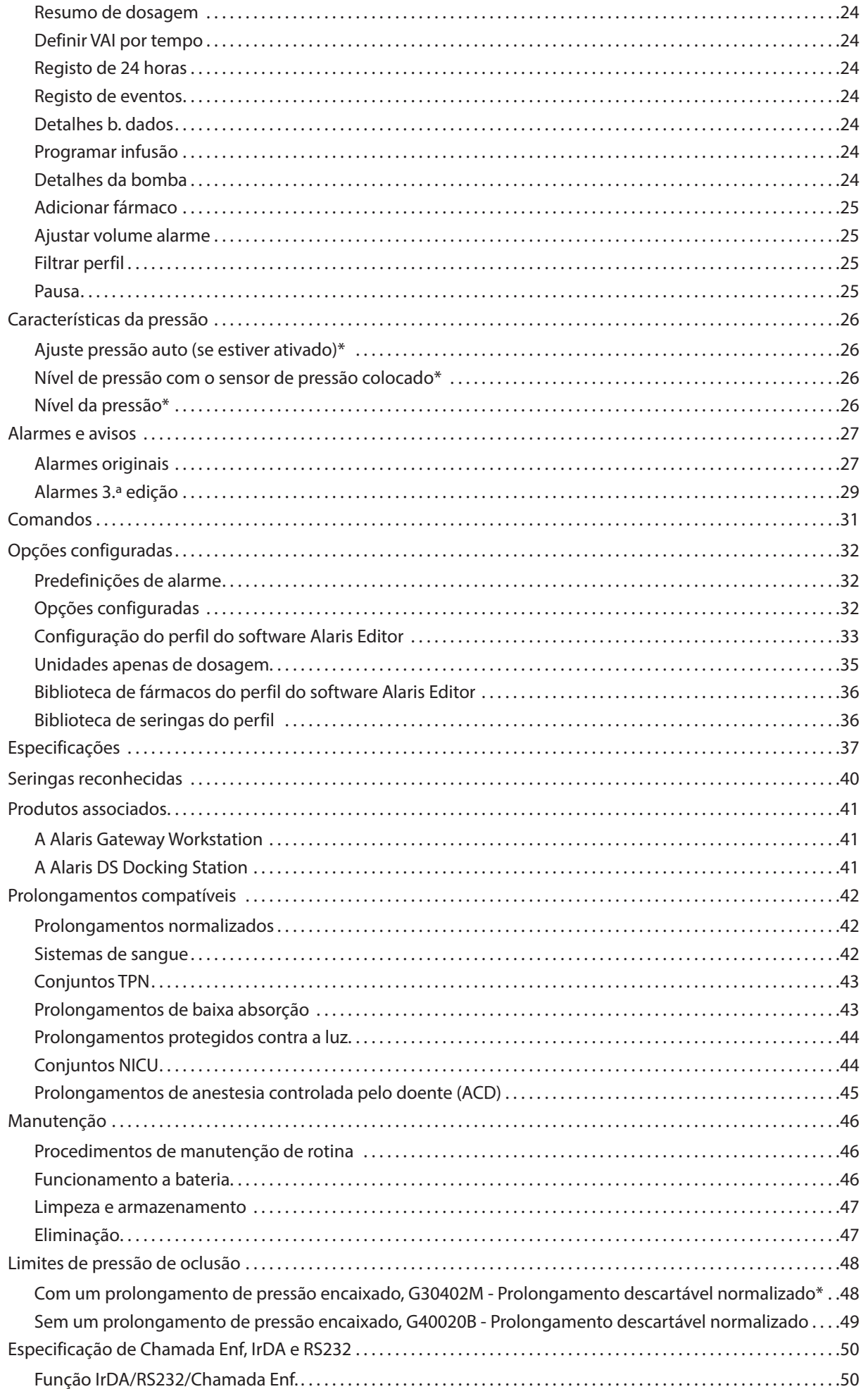

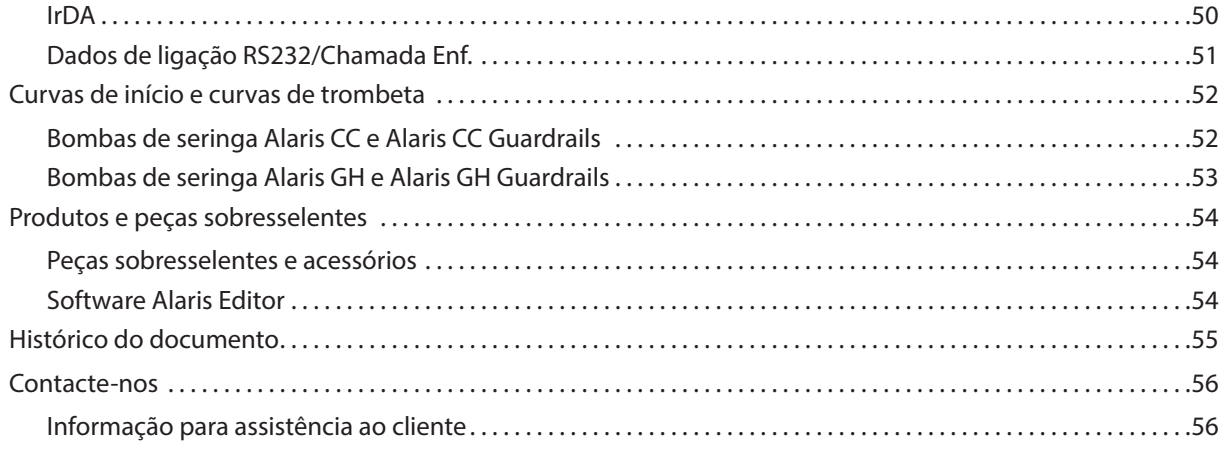

## <span id="page-4-0"></span>*Introdução*

Estas Instruções de utilização podem ser utilizadas com as seguintes bombas Mark 4 (MK4):

- Bomba de seringa Alaris™ CC Guardrails™ (8003TIG03-G)
- Bomba de seringa Alaris™ CC (8003TIG03)
- Bomba de seringa Alaris™ GH Guardrails™ (8002TIG03-G)
- Bomba de seringa Alaris™ GH (8002TIG03)
- **Nota:** Todos os modelos acima indicados serão daqui por diante referidos como "bomba", exceto quando forem aplicáveis funcionalidades diferentes, em cujo caso a bomba específica será indicada ou utilizado um símbolo. Consulte a secção 'Convenções utilizadas neste manual'.
- **Nota:** As bombas podem ser identificadas como pertencentes à versão MK4 se tal for indicado na etiqueta existente na parte traseira (ver imagem à direita) ou se a versão do software for a 4.x.x ou posterior (pode ser verificado durante o arranque).

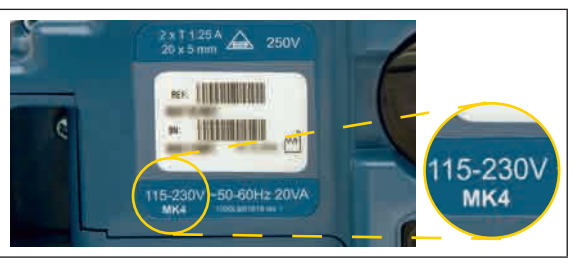

Todas as bombas acima referidas funcionam com uma grande variedade de seringas normalizadas Luer lock, descartáveis, de uso único, juntamente com os prolongamentos. A bomba adapta-se a tamanhos de seringa entre 5 ml e 50 ml. Pode encontrar uma lista completa de seringas reconhecidas na secção 'Seringas reconhecidas'. Pode encontrar uma lista de prolongamentos recomendados na secção 'Prolongamentos compatíveis'. O software Alaris Editor para a bomba permite ao hospital desenvolver uma base de dados de melhores práticas sobre as diretrizes de dosagem de medicação intravenosa (IV) para áreas de cuidados específicos dos doentes, referidas como perfis. Cada perfil contém uma biblioteca específica de fármacos, bem como as configurações da bomba apropriadas para a área de cuidados. O perfil também contém limites de hardware que não podem ser substituídos durante a programação da infusão.

Os perfis das Bombas de seringa Alaris CC Guardrails e Alaris GH Guardrails também contêm Alertas do software Guardrails que podem ser substituídos, com base em requisitos clínicos. A base de dados definida pelo hospital é desenvolvida e aprovada através da introdução de dados da farmácia e do médico, sendo depois configurados na bomba por pessoal técnico qualificado.

As Bombas de seringa Alaris CC Guardrails e Alaris GH Guardrails, com uma base de dados carregada, fornecem alertas automáticos sempre que for ultrapassado um limite de dosagem, de bolus, de concentração ou de peso. Estes alertas de segurança são fornecidos sem ser necessário ligar a bomba a um PC ou à rede.

 As Bombas de seringa Alaris CC Guardrails e Alaris CC apresentam uma tecnologia com sensor de pressão integrado, capaz de realizar uma monitorização da pressão em tempo real muito precisa, melhorando a deteção precoce de oclusões, reduzindo o tempo de acionamento do alarme e evitando o risco potencial de bolus pós-oclusão.

### *Finalidade*

A Bomba de seringa Alaris destina-se à utilização por pessoal médico para fins de controlo do fluxo e do volume de infusão.

### *Condições de utilização*

A Bomba de seringa Alaris deve ser utilizada apenas por um médico com competência para a utilização de bombas de seringa automatizadas e para a gestão da pós-colocação de cateteres intravenosos.

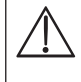

w **A BD não pode garantir a precisão contínua do sistema com seringas de outros fabricantes, conforme identificado na tabela 'Seringas reconhecidas'. Os fabricantes podem alterar a especificação da seringa relevante para a precisão do sistema sem aviso prévio.**

### *Indicações*

A Bomba de seringa Alaris é indicada para a aplicação de produtos terapêuticos, incluindo:

- analgésicos
- antimicrobianos
- produtos sanguíneos
- quimioterapia
- alimentação
- via subcutânea

#### *Contraindicações*

As Bombas de seringa Alaris são contraindicadas para:

• terapêuticas entéricas

## <span id="page-5-0"></span>*Acerca deste manual*

Aconselha-se os utilizadores a lerem e compreenderem este manual e a familiarizarem-se completamente com as bombas antes de as utilizarem.

Todas as ilustrações utilizadas neste manual apresentam definições e valores típicos que podem ser utilizados na configuração das funções da bomba. Estas definições e valores só têm valor ilustrativo. Quando indicado, um fluxo de infusão mínimo refere-se a uma taxa nominal de 1,0 ml/h e um fluxo de infusão intermédio refere-se a uma taxa nominal de 5,0 ml/h. Na secção 'Especificações', é apresentada a gama completa de definições e valores.

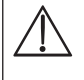

Guarde este manual para referência futura durante a vida útil da bomba.

**É importante garantir que consulta apenas a versão mais recente das Instruções de utilização e do Manual de assistência técnica correspondentes aos seus produtos BD. Estes documentos estão indicados em bd.com. Pode obter cópias em papel das instruções de utilização gratuitamente junto do seu representante local da BD. Será indicada uma hora de entrega estimada quando a encomenda for efetuada.** 

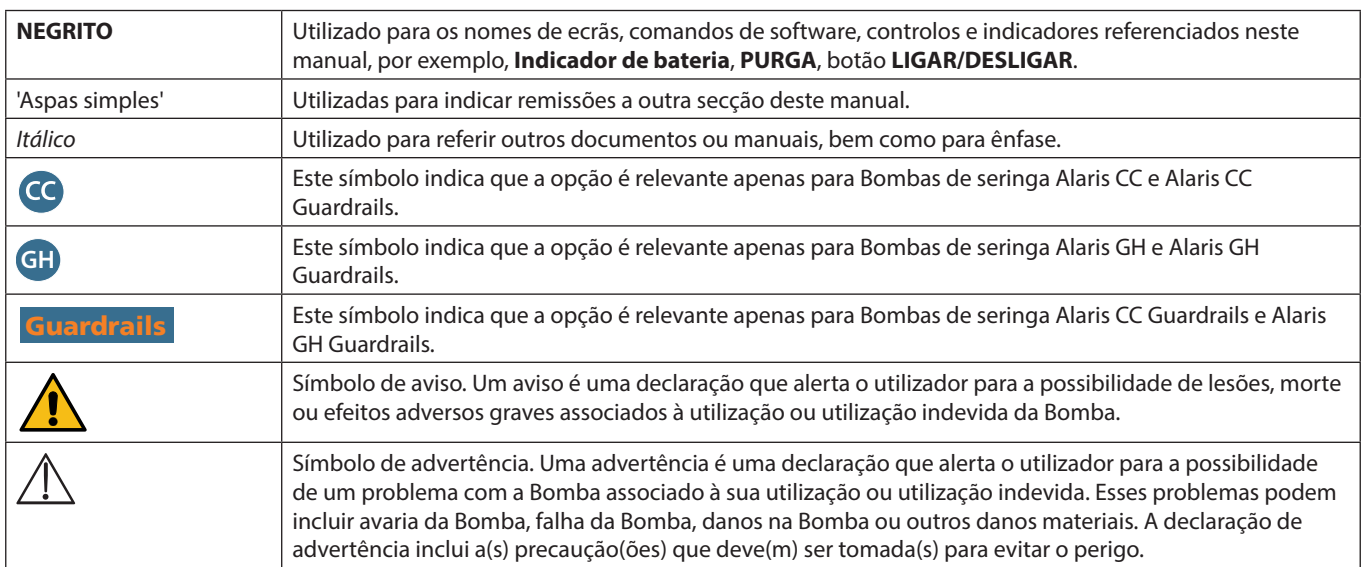

### *Convenções utilizadas neste manual*

## <span id="page-6-0"></span>*Criar uma base de dados*

Para criar uma base de dados para a bomba, é necessário que o hospital primeiro a desenvolva, reveja, aprove e carregue uma base de dados de acordo com o seguinte processo. Consulte o ficheiro de ajuda do software Alaris Editor para obter mais detalhes e precauções de utilização.

- 1. Criar uma nova base de dados (utilizando o software Alaris Editor)
- Selecionar o tipo da nova base de dados: a) Plus Data Set (Base de dados Plus) para criar uma nova base de dados para as Bombas de seringa Alaris GH ou Alaris CC b) Plus Guardrails Data Set (Base de dados Plus Guardrails) - para criar uma nova base de dados para as Bombas de seringa Alaris GH Guardrails ou Alaris CC Guardrails 2. Listas principais (utilizando o software Alaris Editor) • Fármacos principais Uma lista predefinida de nomes e concentrações de fármacos. Esta lista, bem como os nomes e concentrações alternativos definidos na lista de fármacos principais, estará acessível quando se criar uma biblioteca de perfis de fármacos
	- Biblioteca de seringas principais Uma lista predefinida das seringas atualmente suportadas disponíveis para seleção dentro do perfil
- 3. Criar perfis da área de cuidados (utilizando o software Alaris Editor)
	- Biblioteca de fármacos Fármacos e concentrações para um perfil com predefinições, limites mínimos e máximos e nível de alarme de oclusão. É possível introduzir até 100 configurações de fármacos para cada um dos 30 perfis disponíveis. • Configuração Definições de configuração da bomba, opções gerais e unidades apenas para dosagem.
- 4. Rever, aprovar e exportar a base de dados (com o Alaris Editor)

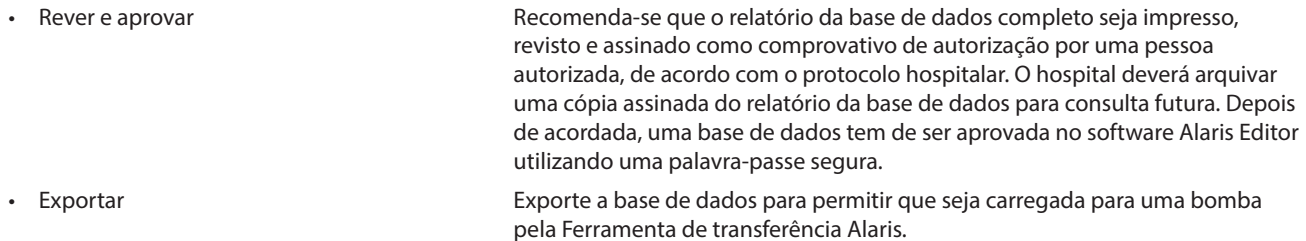

- 5. Carregar a base de dados para a bomba (utilizando a Ferramenta de transferência Alaris) **Nota:** Será necessário selecionar um perfil para carregar a base de dados para as Bombas de seringa Alaris GH ou Alaris CC.
- 6. Antes da utilização clínica, verificar se a ID da base de dados no relatório da base de dados aprovada corresponde à apresentada na bomba.
- 7. Desligar a bomba.
- 8. Ligar a bomba e verificar se o ecrã de detalhes da base de dados apresenta o nome e a versão correta da base de dados. A bomba está pronta a ser utilizada.

#### **Nota:** Para ver o fluxo de trabalho do Motor de comunicação Alaris (ACE), consulte o manual do utilizador do ACE.

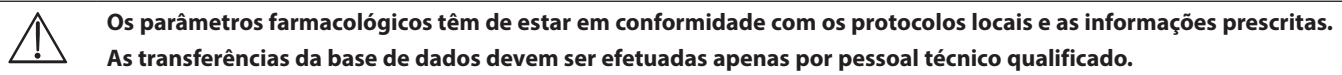

## <span id="page-7-0"></span>*Características da bomba*

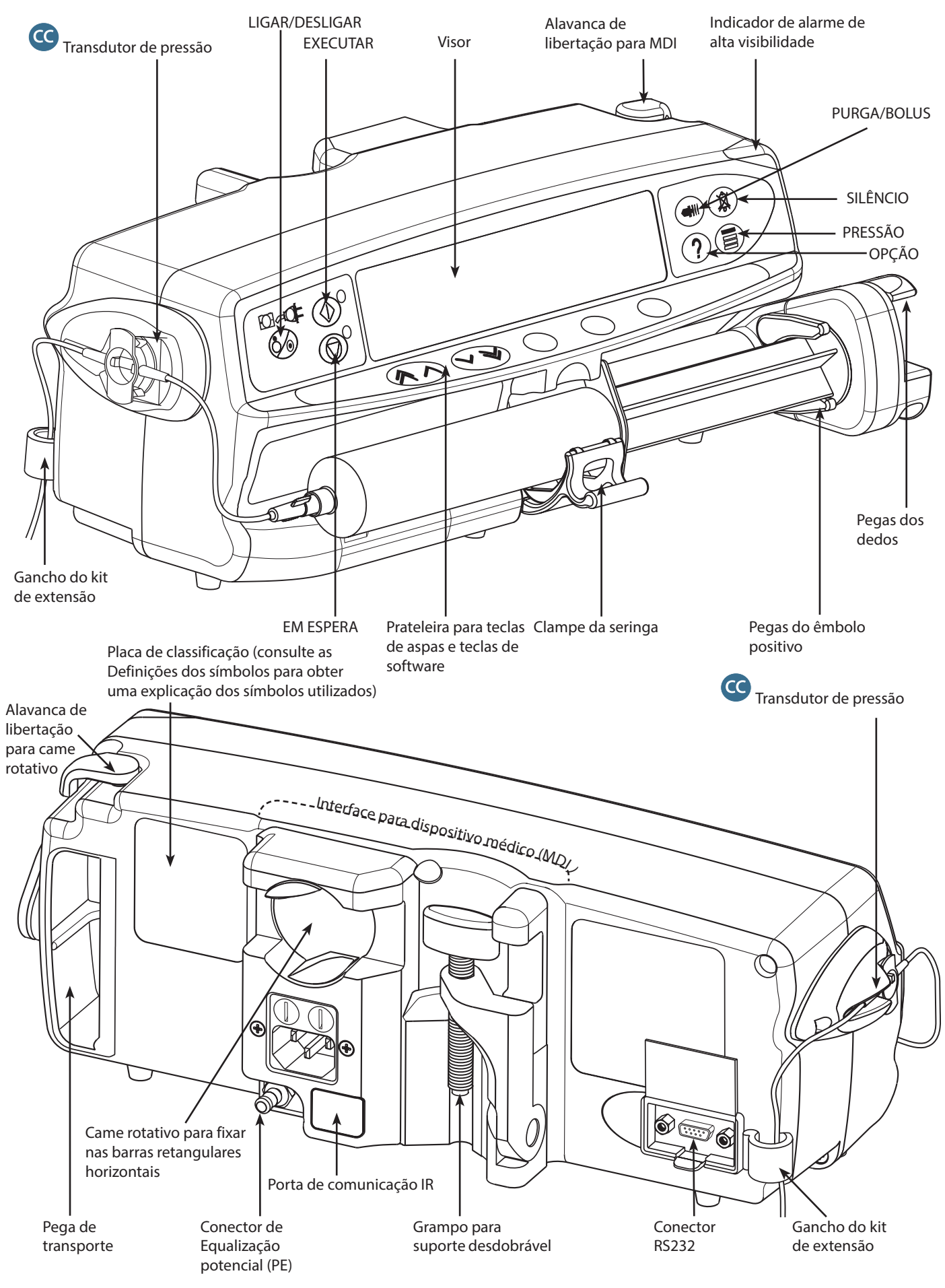

## <span id="page-8-0"></span>*Controlos e indicadores*

*Controlos:*

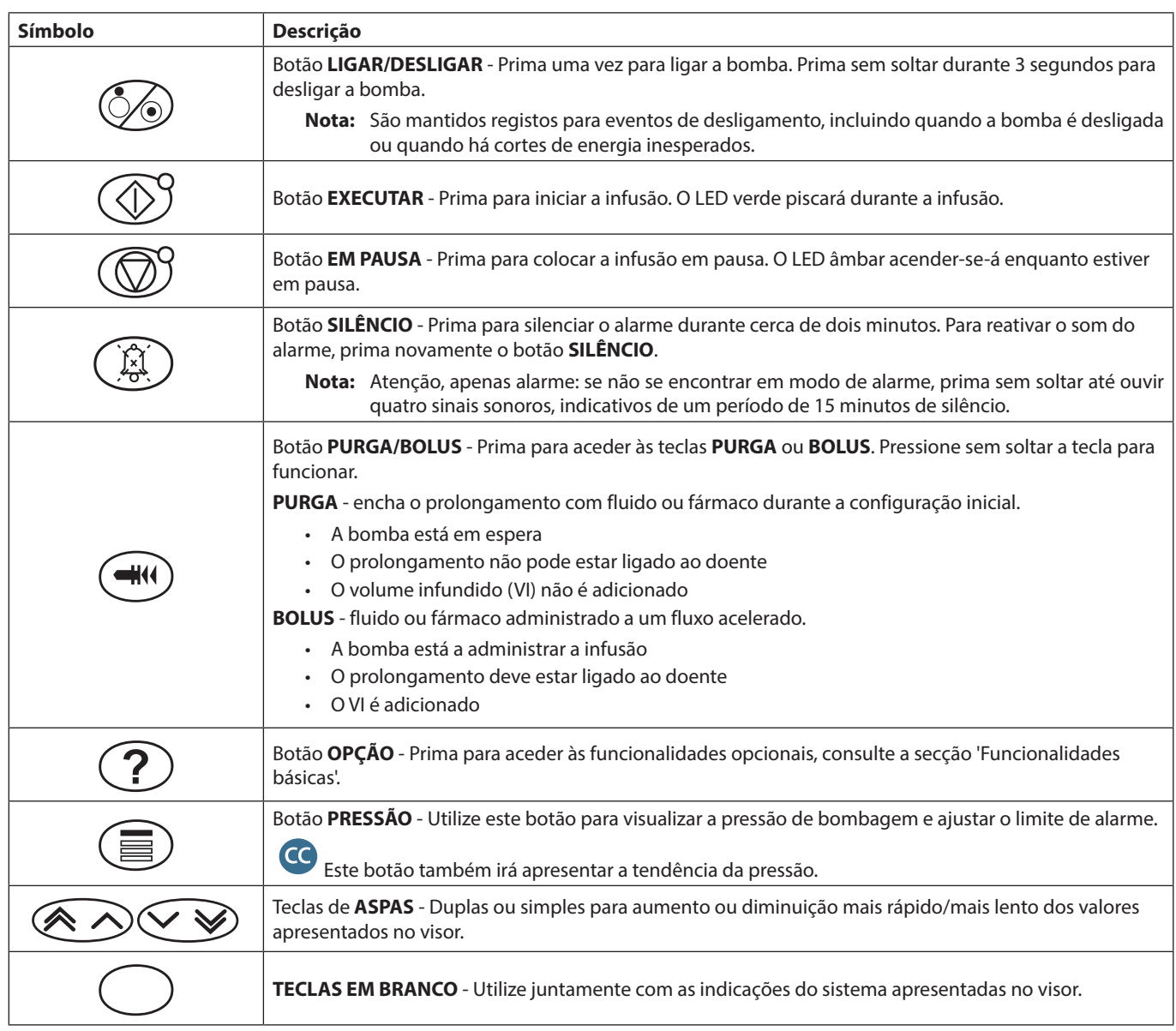

## *Indicadores:*

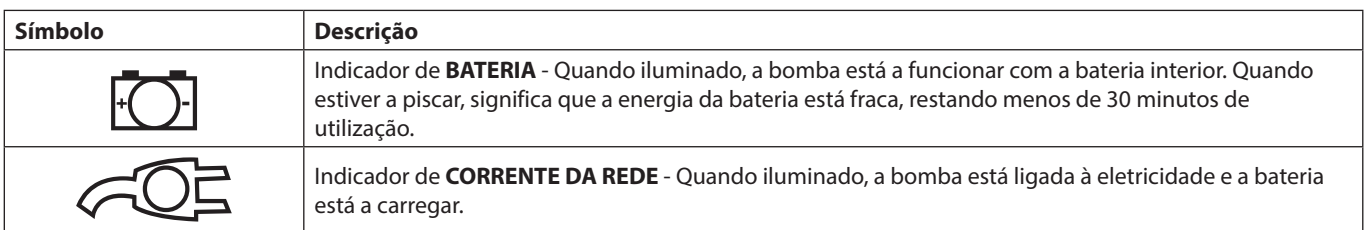

## <span id="page-9-0"></span>*Definições dos símbolos*

## *Símbolos das etiquetas:*

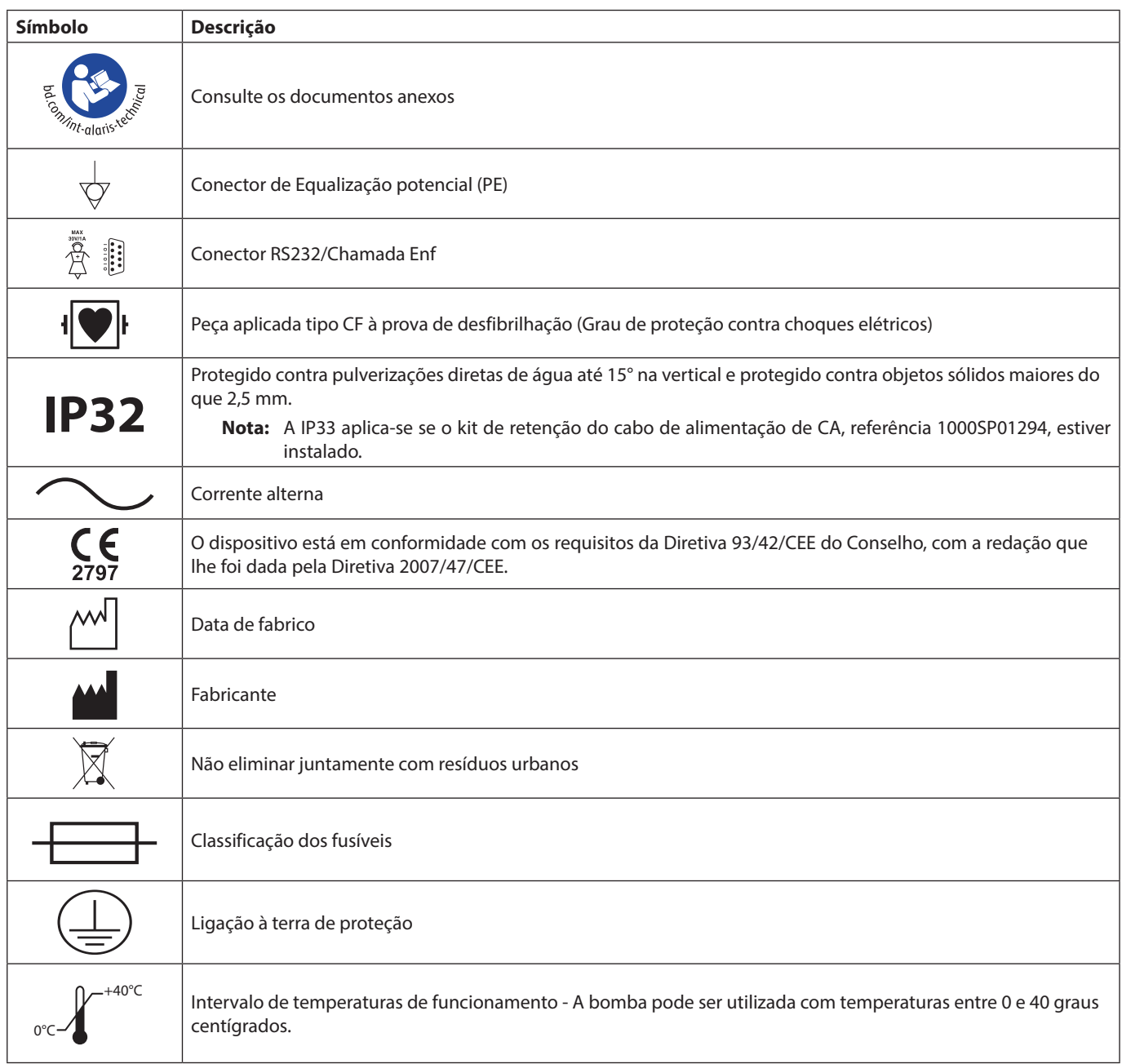

## <span id="page-10-0"></span>*Funcionalidades do visor principal*

*Visor das Bombas de seringa Alaris CC e Alaris CC Guardrails*

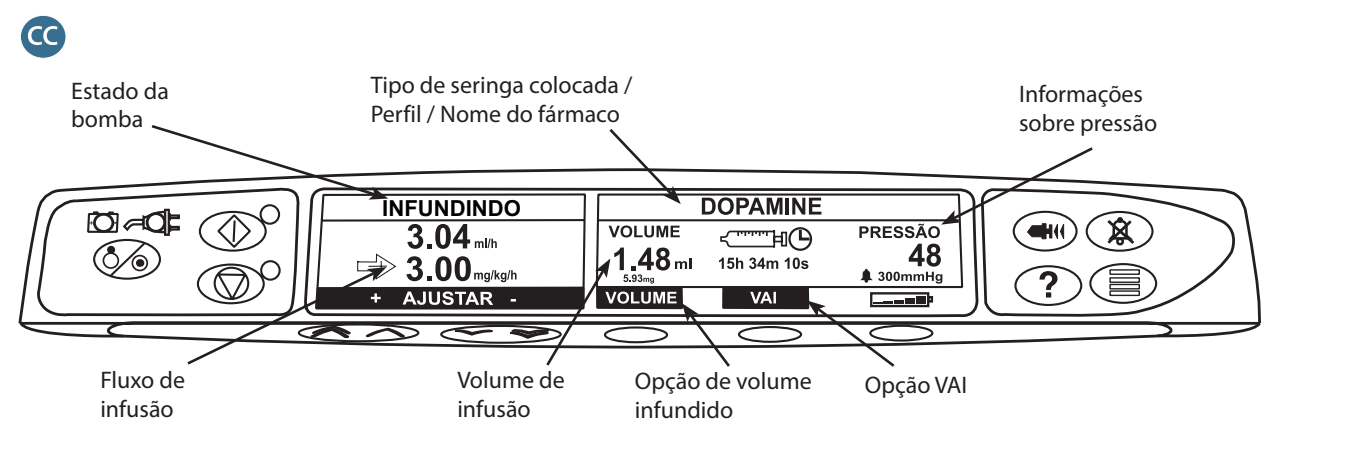

## *Visor das Bombas de seringa Alaris GH e Alaris GH Guardrails*

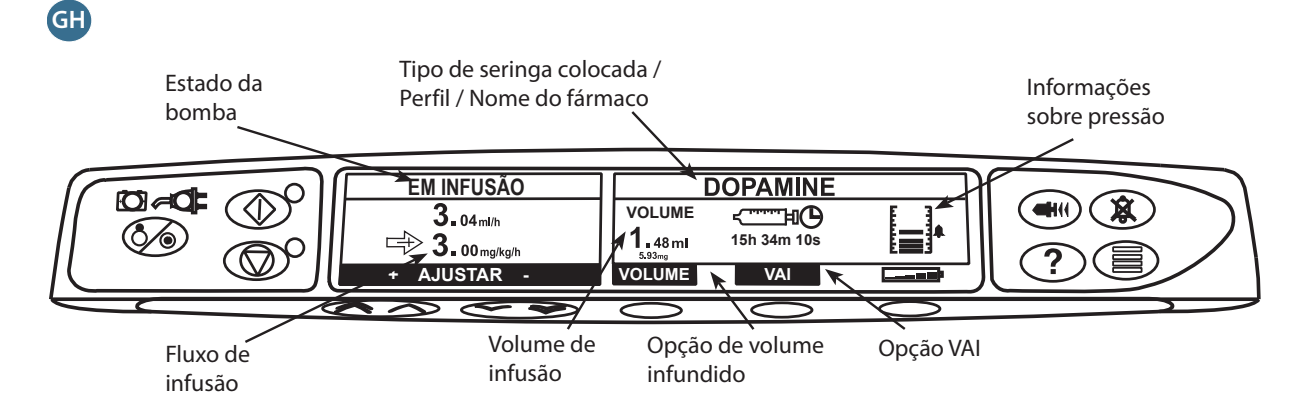

## *Ícones do ecrã*

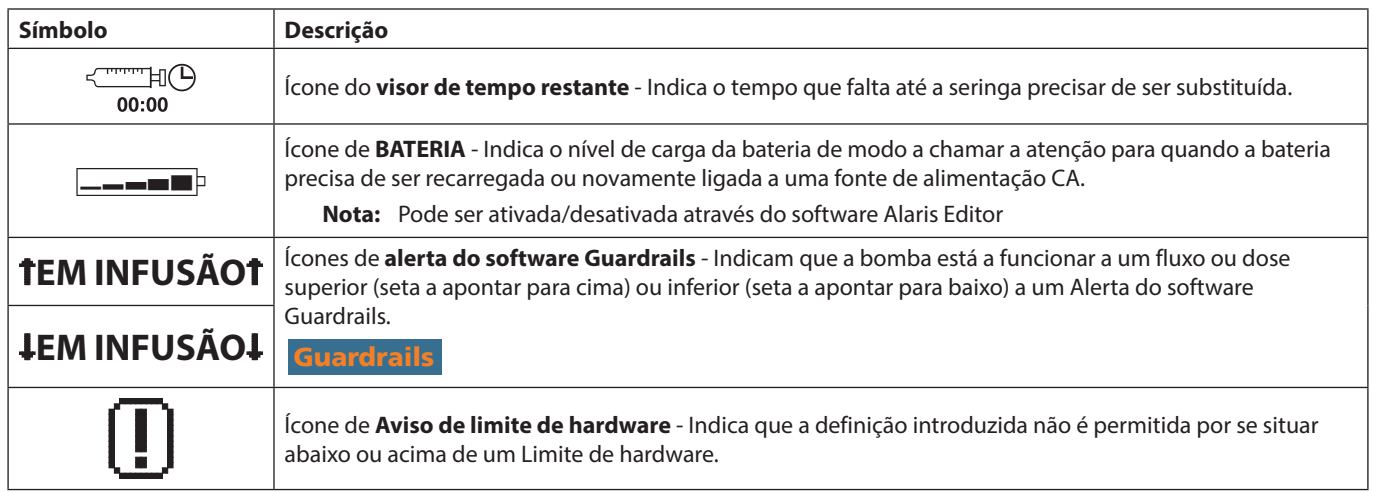

## <span id="page-11-0"></span>*Precauções de funcionamento*

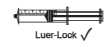

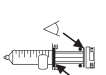

- *Seringas e prolongamentos descartáveis*
- m A bomba foi calibrada para ser utilizada com seringas descartáveis de utilização única. Para melhor garantir um funcionamento correto e preciso, utilize apenas as versões com Luer Lock de três peças da marca de seringa, conforme especificado na Bomba ou descrito neste manual. A utilização de seringas ou prolongadores não especificados poderá afetar o funcionamento da Bomba e a precisão da infusão.
- Pode ocorrer fluxo descontrolado ou um efeito de sifão se a seringa estiver incorretamente localizada na<br>bomba, ou se a mesma for retirada da bomba antes de o prolongamento ter sido corretamente isolado<br>do doente. O isol bomba, ou se a mesma for retirada da bomba antes de o prolongamento ter sido corretamente isolado do doente. O isolamento pode incluir o fecho de uma torneira na linha do doente ou a ativação de um clampe para interrupção do fluxo.
	- O utilizador tem de estar completamente familiarizado com estas Instruções de utilização e saber como carregar e confirmar a seringa na bomba. Um carregamento na bomba incorreto pode resultar na identificação incorreta do tipo e tamanho da seringa, provocando uma infusão insuficiente ou excessiva.
	- Prenda o prolongamento à bomba utilizando o gancho do prolongamento na parte de trás da bomba. Este procedimento protege contra o desprendimento acidental da seringa da bomba.
	- Quando se combinam vários aparelhos e/ou instrumentos com prolongamentos e outros tubos, por exemplo, através de uma torneira de 3 vias, o desempenho da bomba pode ser afetado, devendo, por isso, ser controlado com atenção.
	- Feche sempre o clampe ou isole de outra forma a linha do doente antes de retirar o clampe ou de retirar uma seringa da bomba. Caso contrário, pode provocar uma administração não intencional.

## *Colocação da bomba*

- Quando é utilizada mais do que uma bomba num doente, com risco elevado, todos os fármacos críticos devem ser posicionados o mais próximo possível do nível do coração do doente para evitar o risco de variações no fluxo ou sifonagem.
- Elevar a bomba durante a infusão pode resultar num bolus, ao passo que baixar a bomba durante a infusão pode resultar num atraso da infusão (uma subinfusão).
- Não monte a bomba numa posição vertical com a seringa a apontar para cima, uma vez que tal poderá resultar numa infusão do ar que se encontra na seringa. Para proteger contra a introdução de ar, o utilizador deve monitorizar regularmente o progresso da infusão, a seringa, o tubo de extensão e as ligações do doente e seguir o procedimento de preparação que aqui se descreve.

## *Ambiente de funcionamento*

- Os ambientes previstos incluem enfermarias em geral, unidades de cuidados críticos e intensivos, blocos operatórios, unidades de traumatologia e urgência. A bomba pode ser utilizada em ambulância. Certifique-se de que a bomba está devidamente segura utilizando o grampo para suporte fornecido. A bomba foi concebida para suportar possíveis ressaltos e vibrações quando utilizada numa ambulância, em conformidade com a norma EN 1789. Se a bomba cair ou sofrer perturbações físicas graves, marque uma inspeção completa pelo pessoal técnico devidamente qualificado o mais cedo possível. A bomba também pode ser utilizada fora da ambulância, desde que a temperatura se encontre dentro do intervalo especificado, conforme indicado na secção 'Especificações' e na etiqueta da bomba.
- É necessário um cuidado especial quando se utiliza qualquer bomba de infusão juntamente com outras bombas ou dispositivos que necessitem de acesso vascular. Uma administração incorreta de medicamentos ou de fluidos pode ser provocada pela variação substancial de pressões criadas no sistema de infusão por este tipo de bombas. São exemplos típicos dessas bombas aqueles que se utilizam durante a diálise, a colocação de bypass ou as aplicações para assistência cardíaca.
- A bomba é adequada para ser utilizada em ambientes hospitalares e clínicos que não instalações domésticas ligadas à rede pública de alimentação elétrica de CA monofásica.
- A bomba não se destina a ser utilizada na presença de uma mistura anestésica inflamável com ar ou oxigénio ou protóxido de azoto.

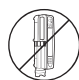

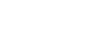

## <span id="page-12-0"></span>*Pressão de funcionamento*

- Esta é uma bomba de pressão positiva concebida para atingir uma administração de fluidos muito precisa através de uma compensação automática da resistência encontrada no sistema de infusão.
- O sistema de alarme de pressão de bombagem não foi concebido para detetar ou proteger contra complicações de IV que possam ocorrer.

#### *Condições de alarme*

- Várias situações de alarme detetáveis por esta bomba farão parar a infusão e ativarão alarmes sonoros e visuais. Os utilizadores têm de efetuar regularmente verificações, de modo a assegurar que a infusão está a decorrer de forma correta e que não foram ativados quaisquer alarmes.
- As definições de som de alarme mantêm-se caso haja um corte de energia. No entanto, algumas avarias do sistema irão provocar a perda das definições de alarme. As novas definições de som de alarme são guardadas ao desligar do modo técnico após uma alteração. As definições serão perdidas caso seja realizado um arranque a frio, mas deverão ser guardadas no caso de avarias que não necessitem de um arranque a frio.

### Guardrails *Software de segurança Guardrails*

- O Software de segurança Guardrails incorpora limites de software de dosagem e parâmetros de configuração da bomba com base no protocolo hospitalar. O software adiciona um teste de razoabilidade à programação farmacológica com base nos limites definidos pelo hospital. O pessoal qualificado deve assegurar a adequação dos limites de dosagem dos fármacos, a compatibilidade dos fármacos e o desempenho de cada bomba, como parte do processo geral de infusão. Entre os potenciais perigos incluem-se as interações medicamentosas, bem como velocidades de fornecimento desapropriados e alarmes de pressão.
- Ao carregar uma base de dados com o Software de segurança Guardrails, o utilizador tem de assegurar que é selecionado o perfil correto antes de iniciar uma infusão.

#### *Perigos*

- 
- Existe o perigo de explosão se a bomba for utilizada na presença de anestésicos inflamáveis. Tenha o cuidado de instalar a bomba longe de tais fontes de perigos.
- Tensão perigosa: Existe perigo de choque elétrico se a caixa da bomba for aberta ou retirada. Qualquer reparação ou a manutenção deve ser feita por pessoal técnico qualificado.
- Quando ligada a uma fonte de alimentação externa, deve ser utilizada uma alimentação com três fios (ativo, neutro, terra). Se houver dúvidas quanto à integridade do condutor de proteção externa na instalação ou à sua colocação, a bomba deve funcionar a bateria.
- Não se deve abrir a tampa de proteção do conector RS232/Chamada Enf. quando não estiver em utilização. São necessárias precauções contra descargas eletrostáticas (ESD) quando se liga o conector RS232/Chamada Enf. O facto de se tocar nos pinos dos conectores pode dar origem a uma falha da proteção contra ESD. Recomenda-se que todas as ações sejam realizadas por pessoal com a devida formação.
- Se a bomba cair, se for submetida a humidade em excesso, se forem derramados líquidos sobre a mesma, se se verificarem condições de elevada humidade ou temperatura, ou se houver suspeita de outros danos, a bomba deve ser retirada de serviço, a fim de poder ser inspecionada por pessoal técnico qualificado. Utilize, sempre que possível, a embalagem original quando transportar ou armazenar a bomba e respeite os níveis de temperatura, humidade e pressão especificados na secção 'Especificações' e na embalagem.
- As Bombas de seringa Alaris não podem sofrer qualquer tipo de alteração ou modificação, exceto se tal for instruído ou autorizado de forma explícita diretamente pela BD. Qualquer utilização de Bombas de seringa Alaris que tenham sido alteradas ou modificadas, de outra forma que não em estrita conformidade com a aplicação das instruções fornecidas pela BD, é da responsabilidade exclusiva do utilizador e a BD não fornece qualquer garantia ou reembolso relativamente a qualquer Bomba de seringa Alaris que tenha sido modificada ou alterada. A garantia de produto da BD não se aplicará na eventualidade de a Bomba de seringa Alaris ter sofrido danos ou desgaste prematuro, apresentar avarias ou funcionar incorretamente como resultado de uma modificação ou alteração não autorizada da Bomba de seringa Alaris.
- É necessário ter cuidado ao remover as coberturas ou manusear os mecanismos móveis.
- Todas as bombas de uma mesma área de cuidados devem ser configuradas com os mesmos sons de alarme para evitar a confusão do utilizador.

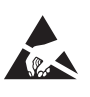

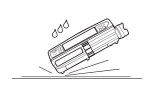

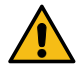

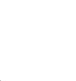

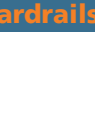

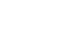

## *Interferência e compatibilidade eletromagnética*

<span id="page-13-0"></span>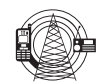

**MR**

- A bomba está protegida contra o efeito de interferências externas, incluindo emissões de radiofrequência de alta energia, campos magnéticos e descargas eletrostáticas (como as geradas, por exemplo por equipamento eletrocirúrgico e de cauterização, grandes motores, rádios portáteis e telefones celulares, etc.) e foi concebida para desligar de forma segura quando se registarem níveis de interferência excessivos.
- Equipamento de radioterapia: Não utilize a bomba na proximidade de qualquer equipamento de radioterapia. Os níveis de radiação gerados por este tipo de equipamento, como, por exemplo, um acelerador linear, podem afetar significativamente o funcionamento da bomba. Consulte as recomendações do fabricante para obter mais informações sobre a distância de segurança e outras precauções a ter em conta. Para mais informações, contacte o representante local da BD.
- Ressonância magnética (RM): A bomba contém materiais ferromagnéticos que são suscetíveis a interferência com o campo magnético gerado pelos equipamentos de RM. Por conseguinte, a bomba não é considerada uma bomba compatível com RM. Caso não seja possível evitar que a bomba seja utilizada num ambiente de RM, a BD recomenda vivamente que a bomba seja colocada a uma distância de segurança em relação ao campo magnético, fora da chamada "Área de acesso restrito", por forma a contornar qualquer interferência magnética com a bomba ou distorção das imagens de RM. Esta distância de segurança deve ser estabelecida em conformidade com as recomendações do fabricante relativamente à interferência eletromagnética (EMI). Para mais informações, consulte o *Manual de assistência técnica* (TSM) do produto. Pode também contactar o seu representante local da BD para obter mais detalhes.
- Acessórios: Não utilize nenhum acessório que não tenha sido especificamente recomendado para utilização com a bomba. A bomba foi testada e encontra-se em conformidade com as indicações relevantes de EMC apenas com os acessórios recomendados. A utilização de qualquer acessório, transdutor ou cabo diferente dos especificados pela BD pode resultar num aumento de emissões ou numa redução da imunidade da bomba.
- Esta bomba consiste num dispositivo de Classe B, Grupo 1, CISPR 11 e utiliza energia RF apenas para o respetivo funcionamento interno sob a forma da oferta de produto normal. Por essa razão, as respetivas emissões de RF são muito reduzidas e não existe a probabilidade de provocarem interferências com o equipamento eletrónico próximo. Contudo, esta bomba emite um certo nível de radiação eletromagnética que se situa dentro dos níveis especificados pelas normas *IEC/EN60601-1-2* e *IEC/EN60601-2-24*. Se, no entanto, a bomba interferir com outro equipamento, devem ser tomadas medidas para minimizar os seus efeitos, por exemplo, mudando a sua posição ou localização.
	- Em determinadas circunstâncias, a bomba poderá ser afetada por uma descarga eletrostática, através do ar, semelhante ou superior a 15 kV, ou por radiações de radiofrequência semelhantes ou superiores a 10 V/m. Se a bomba for afetada por interferências externas deste tipo, esta permanecerá em modo de segurança; interrompendo devidamente a infusão e alertando o utilizador através da produção de uma combinação de alarmes visuais e sonoros. Caso qualquer situação de alarme detetada persista mesmo após a intervenção do utilizador, recomenda-se a substituição da bomba em questão e o envio da bomba para assistência por parte do pessoal técnico com a devida formação. (Consulte o *Manual de assistência técnica* para mais informações).

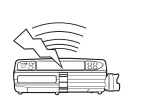

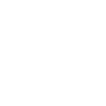

## <span id="page-14-0"></span>*Início*

## *Arranque inicial*

w **Antes de utilizar a bomba, leia cuidadosamente este manual de Instruções de utilização.**

- 1. Certifique-se de que a bomba está completa, não apresenta danos e de que a tensão especificada na etiqueta é compatível com a sua fonte de alimentação de CA.
- 2. Os itens fornecidos são:
	- Bomba de seringa Alaris
	- CD de apoio ao utilizador (Instruções de utilização)
	- Cabo de alimentação de CA (conforme solicitado)
	- Embalagem protetora
- 3. Ligue a bomba à fonte de alimentação de CA durante 2½ horas, pelo menos, para garantir que a bateria interna é carregada; verifique se o indicador  $\sqrt{2}$  se acende.

### *Seleção de idioma*

- 1. Durante o arranque inicial, a bomba apresenta o ecrã de Seleção de idioma.
- 2. Selecione o idioma pretendido a partir da lista visualizada, utilizando as teclas  $\bigotimes \heartsuit$ .
- 3. Prima a tecla **OK** para confirmar a seleção.

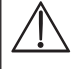

w **• A bomba pode ser utilizada em segurança com a base de dados predefinida, previamente instalada. Qualquer base de dados criada para a instalação tem de ser aprovada por uma pessoa devidamente qualificada com autoridade clínica, de acordo com o protocolo hospitalar, antes do carregamento e ativação.**

- **• A bomba funcionará automaticamente a partir da bateria interna se for ligada sem estar ligada à corrente da rede.**
- **• Caso a bomba não funcione corretamente, volte a colocá-la, se possível, na sua embalagem protetora original e contacte o pessoal técnico qualificado para averiguar o problema.**

<span id="page-15-0"></span>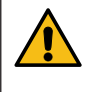

**Não monte a bomba com a entrada de alimentação CA ou a seringa a apontar para cima. Isso poderia afetar a segurança elétrica no caso de derrame de líquidos ou resultar na infusão do ar que poderá encontrar-se dentro da seringa.**

#### *Instalação do grampo para suporte*

Existe um grampo para suporte na parte de trás da bomba, que proporciona uma fixação segura para suportes de IV verticais com um diâmetro entre 15 e 40 mm.

- 1. Puxe o grampo para suporte dobrado na sua direção e desaperte o grampo para deixar espaço suficiente para o tamanho do suporte.
- 2. Coloque a bomba à volta do suporte e aperte o parafuso até o grampo ficar fixo ao suporte.

w **Certifique-se de que o grampo para suporte se encontra dobrado e guardado na reentrância da parte de trás da bomba antes de ligar a uma estação de montagem/ estação de trabalho\* ou quando não estiver a ser utilizado.**

**Nunca monte a bomba de modo a que o suporte de infusão IV fique demasiado pesado ou instável.**

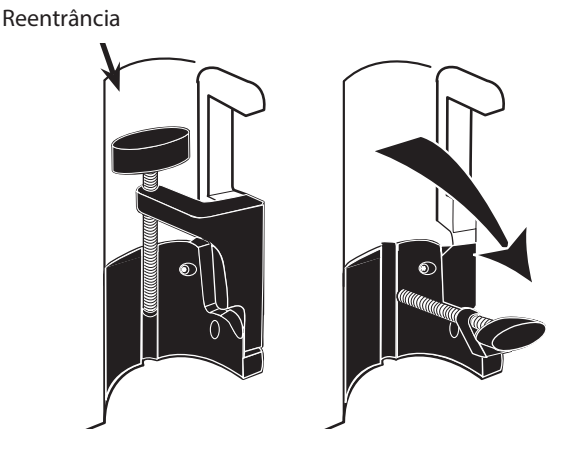

w **Antes de cada utilização, verifique se o grampo para suporte:**

- **• não apresenta qualquer sinal de desgaste excessivo;**
- **• não apresenta qualquer sinal de movimentos excessivamente livres na posição de montagem, esticado.**

**Caso estes sinais sejam observados, as bombas devem ser retiradas de serviço para observação por pessoal técnico qualificado.**

### *Instalação na estação de montagem/estação de trabalho\* ou da calha para equipamento*

O came rotativo pode ser encaixado na barra retangular da estação de montagem/estação de trabalho\* ou na calha para equipamento de 10 mm por 25 mm.

- 1. Alinhe o came rotativo na parte de trás da bomba com a barra retangular da estação de montagem/estação de trabalho\* ou da calha para equipamento.
- 2. Mantendo a bomba na horizontal, empurre-a firmemente sobre a barra retangular ou calha para equipamento.
- 3. A bomba deverá *encaixar* devidamente quando colocada na barra.
- 4. Certifique-se de que a bomba está posicionada de forma segura. Verifique se a bomba está fixa puxando-a e afastando-a ligeiramente da estação de montagem/estação de trabalho\* sem utilizar a alavanca de libertação. Se a bomba estiver encaixada firmemente, não deveria sair da estação de montagem/estação de trabalho\*.
- 5. Para soltar, empurre a alavanca de libertação e puxe a bomba para a frente.

**Se não estiver montada corretamente, a bomba pode cair da estação de montagem/estação de trabalho\*, o que pode causar ferimentos no utilizador e/ou paciente.**

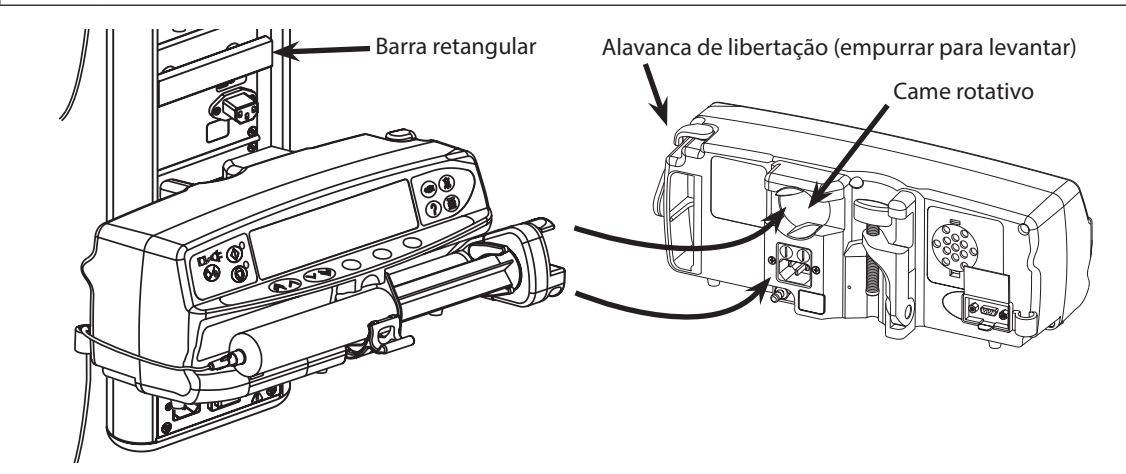

\* Estação de trabalho Alaris Gateway e Estação de montagem Alaris DS

## <span id="page-16-0"></span>*Fixar a seringa com a caixa de bloqueio opcional*

## *Funcionamento da caixa de bloqueio*

A caixa de bloqueio opcional está disponível em duas configurações:

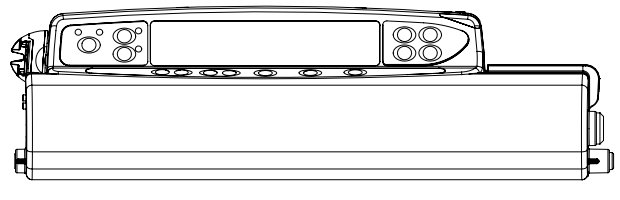

• Caixa de bloqueio de fluxo desbloqueado - concebida para permitir ao utilizador ajustar o fluxo durante a infusão.

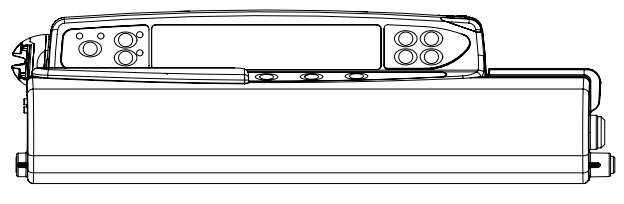

• Caixa de bloqueio de fluxo bloqueado - concebida para evitar alterações de fluxo durante a infusão. Ao utilizar esta caixa de bloqueio, os utilizadores têm de colocar a bomba em espera e abrir a caixa de bloqueio para alterar o fluxo.

w **Ao montar uma bomba com uma caixa de bloqueio, certifique-se de que existe espaço suficiente para abrir a cobertura na totalidade, sendo recomendado um espaço mínimo de 130 mm abaixo da bomba.**

## *Abrir a caixa de bloqueio:*

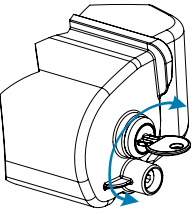

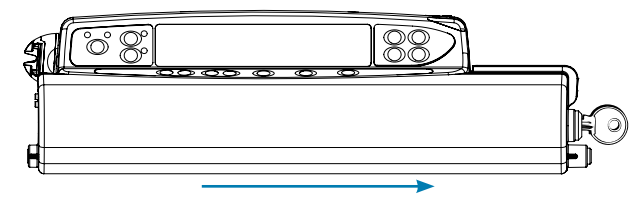

1. Insira a chave na fechadura e rode a chave para um dos lados para desbloquear.

## 2. A caixa de bloqueio desloca-se para a direita e poderá então ser aberta.

## *Fechar a caixa de bloqueio:*

- 1. Carregue a seringa de acordo com as instruções na secção 'Carregar e confirmar uma seringa'.
- 2. Certifique-se de que o kit de extensão está ligado à seringa e enroscado na caixa de bloqueio.
- **Nota:** Para os modelos de bomba de seringa Alaris CC, é necessário instalar o disco de pressão antes de fechar a caixa de bloqueio.
- 3. Na versão de fluxo bloqueado, configure a bomba de acordo com as instruções na secção 'Acionamento da bomba' antes de fechar a caixa de bloqueio.

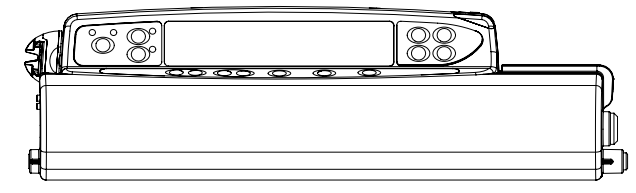

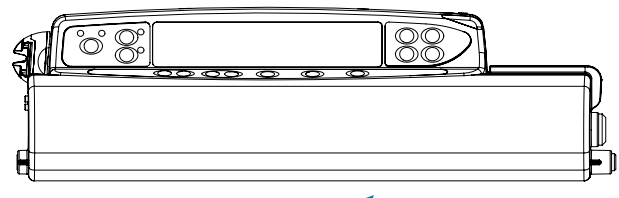

4. Feche a cobertura até esta ficar em contacto com a caixa da bomba.

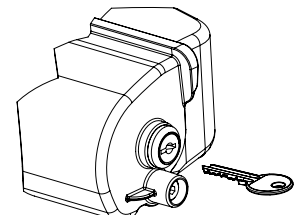

5. Empurre a caixa de bloqueio da direita para a esquerda até ouvir um estalido.

6. Retire a chave.

- w **• As bombas com uma caixa de bloqueio instalada só devem ser utilizadas quando forem instaladas numa estação de trabalho Alaris Gateway, numa Estação de montagem Alaris DS ou num suporte de IV .**
- **• Ao transportar a bomba com uma caixa de bloqueio instalada, recomenda-se que segure ou desloque a bomba com as duas mãos.**
- **• Se a fechadura ou a caixa de bloqueio apresentarem danos, remova a bomba de serviço para observação por pessoal técnico qualificado.**
- **• Quando a bomba não estiver a ser utilizada, certifique-se de que a caixa de bloqueio está fechada.**
- **• As chaves da caixa de bloqueio devem ser guardadas separadamente e devem ser tomadas medidas para não deixar as chaves dentro da caixa de bloqueio.**
- **• Consulte a secção 'Manutenção de rotina' para obter instruções sobre a limpeza e a manutenção.**

## <span id="page-17-0"></span>*Carregamento da Seringa*

### *Preparar a seringa e o sistema de administração*

Para diminuir eventuais atrasos no arranque, imprecisões na administração e a geração tardia de alarmes de oclusão sempre que uma nova seringa é carregada:

- Utilize o tamanho mais pequeno possível de seringa; por exemplo, para uma infusão de 9 ml de fluido, utilize uma seringa de 10 ml.
- Utilize a opção **PURGAR SERINGA** ou **PURGAR** na Bomba para diminuir o atraso do início da infusão; consulte a secção *Acionamento da Bomba*.

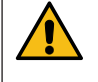

**Utilize o tamanho mais pequeno de seringas compatíveis necessário para administrar o fluido ou fármaco; isto é especialmente importante durante a infusão de fármacos de alto risco ou de sustentação de vida a baixas velocidades de infusão, especialmente taxas de fluxo < 0,5 ml/h.**

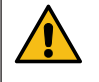

**Purgue o sistema da Bomba antes de iniciar uma infusão ou após substituir uma seringa quase vazia por uma seringa de substituição. Quando a purga estiver a ser executada, certifique-se de que o prolongador não está ligado ao doente.**

*Recomendações relativas às práticas:*

- Diâmetro interno da tubagem: Recomenda-se a tubagem de diâmetro micro ou pequeno para baixas velocidades de infusão
- Filtros: O volume interno e o espaço morto dos filtros em linha deve ser minimizado
- Locais de ligação: Os fármacos críticos devem ser ligados o mais próximo possível do local de acesso vascular

*Posicionamento da Bomba*

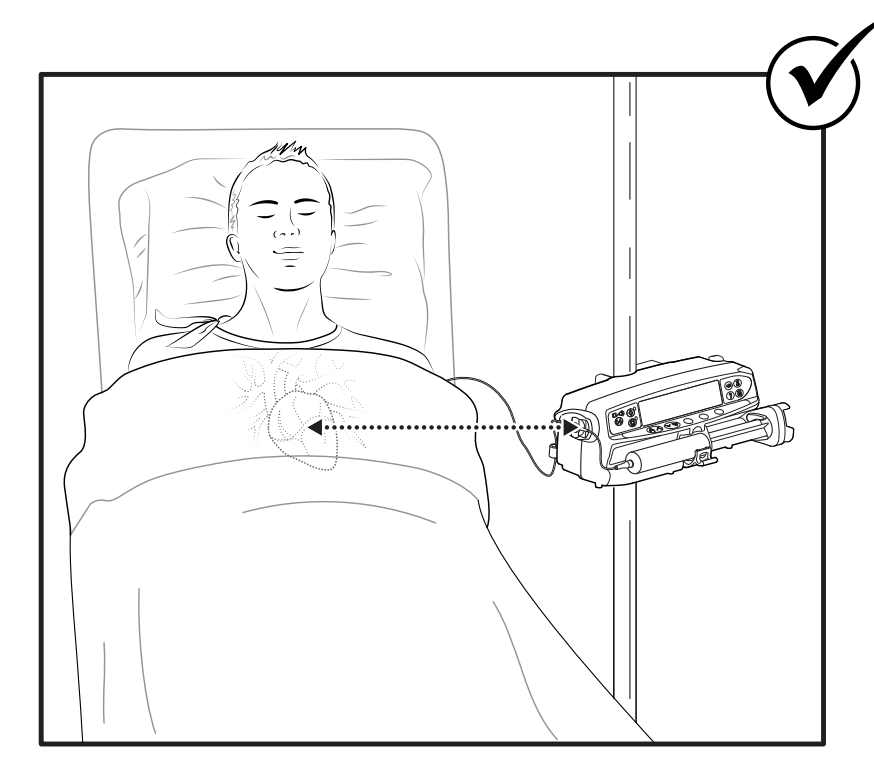

w **Certifique-se de que a Bomba está o mais próximo possível do nível do coração do doente.** 

**O nível do coração do doente deve estar alinhado com o centro da Bomba ou do disco de pressão das Bombas de seringa Alaris CC.**

**Ajustar a altura da Bomba em relação ao nível do coração do doente pode levar a aumentos ou diminuições temporários da administração de fluidos**

w **Caso esteja a utilizar várias bombas de seringa e não seja clinicamente viável ter todas as Bombas ao nível do coração do doente, coloque os fármacos de alto risco ou de sustentação de vida o mais próximo possível do nível do coração do doente.** 

w **Durante a infusão de vários fármacos de alto risco ou de sustentação de vida, pondere colocar as Bombas de infusão mais lenta o mais próximo possível do nível do coração do doente.**

<span id="page-18-0"></span>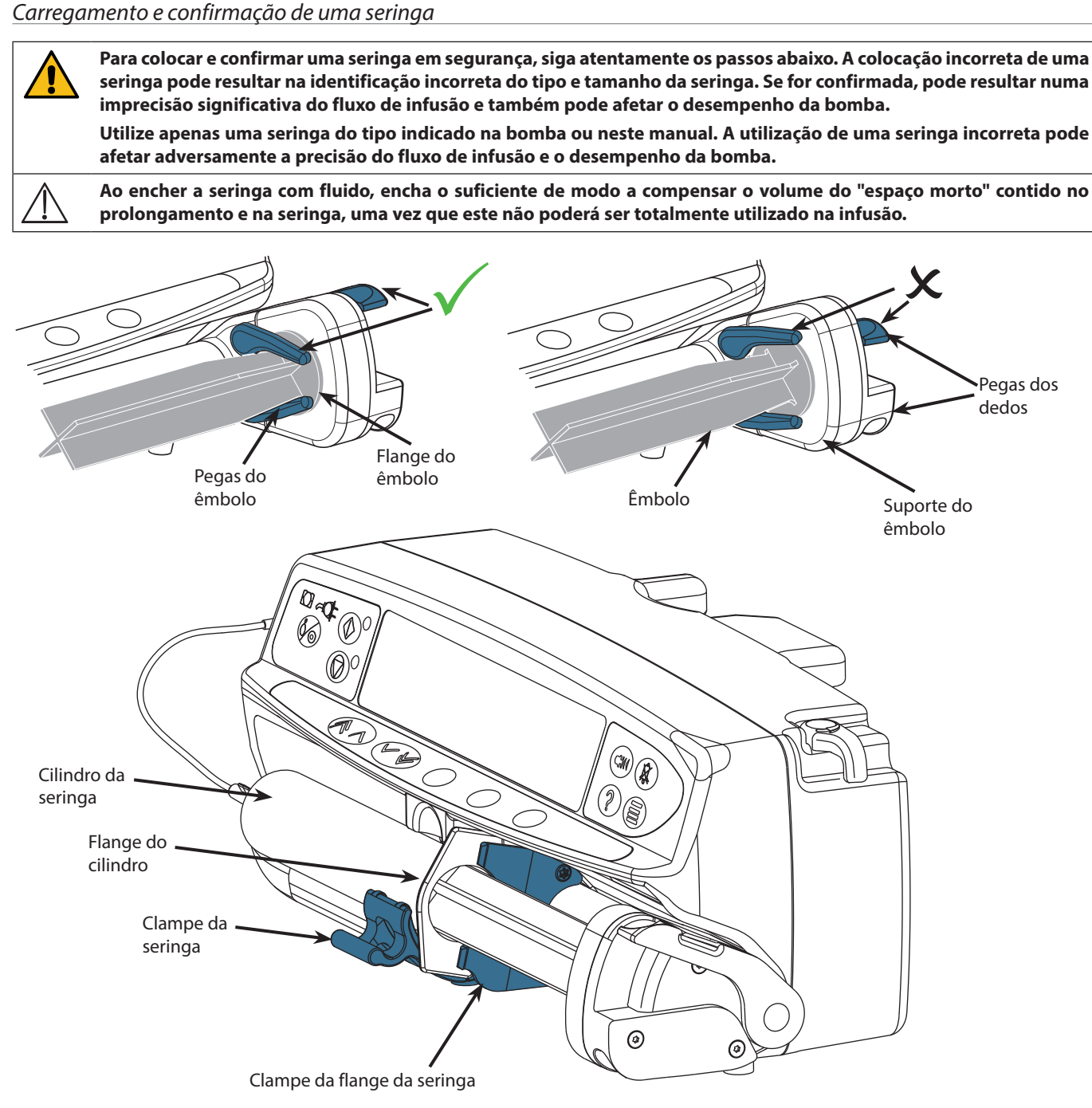

Coloque a bomba sobre uma superfície estável horizontal ou prenda conforme descrito anteriormente.

Prepare, carregue e purgue a seringa descartável de uma única utilização e o prolongamento, utilizando técnicas assépticas normalizadas.

- 1. Aperte as pegas para os dedos no suporte do êmbolo uma contra a outra e deslize o mecanismo para a direita.
- 2. Puxe o clampe da seringa para a frente e para baixo.

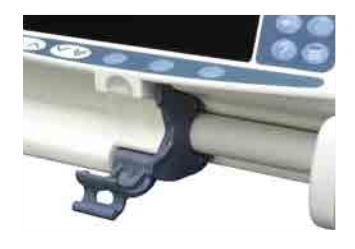

3. Insira a seringa certificando-se de que a flange do cilindro está situada nas ranhuras existentes no clampe da flange da seringa.

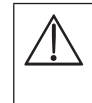

Para assegurar que a seringa é colocada corretamente, coloque a flange do **cilindro no espaço entre o clampe da seringa e o clampe da flange da mesma. Esta posição está correta se a seringa se mantiver na devida posição antes do respetivo clampe ser fechado.**

- 4. Eleve o clampe da seringa até prender contra o cilindro da mesma.
- 5. Aperte as pegas dos dedos no suporte do êmbolo e deslize o mecanismo para a esquerda até chegar à extremidade do êmbolo.
- 6. Solte as pegas dos dedos. Certifique-se de que as pegas do êmbolo estão a prender o êmbolo no devido lugar e de que a pega do dedo regressa à posição original.

7. Certifique-se de que o tipo e tamanho da seringa correspondem aos apresentados no visor da bomba e prima **CONFIRMAR**. Se necessário, a marca da seringa pode ser alterada premindo o botão **TIPO**.

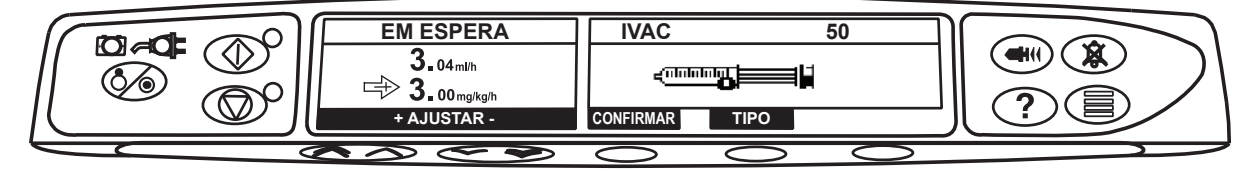

**Nota:** Se a opção **PURGAR SERINGA** tiver sido ativada, é apresentado o ecrã a solicitar a purga e o prolongamento pode ser purgado conforme necessário; porém, certifique-se de que o prolongamento não está ligado ao doente durante este processo.

w **A BD recomenda a limitação do número de tipos e tamanhos de seringas configuradas e disponíveis para seleção na Bomba utilizando o software Alaris Editor.**

**Prenda o prolongamento utilizando o respetivo gancho na parte de trás da bomba. Este procedimento protege contra o desprendimento acidental da seringa da bomba.**

**Certifique-se de que as pegas do êmbolo estão completamente presas na flange do êmbolo e de que a pega do dedo superior voltou à posição original.**

**Nota:** A funcionalidade de início rápido da bomba permite reduzir automaticamente a folga mecânica entre o mecanismo do êmbolo e a seringa ao iniciar uma infusão, conforme necessário.

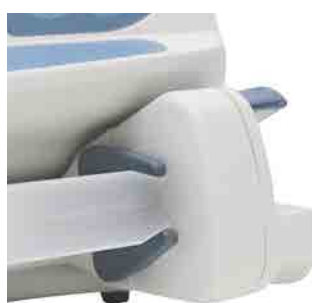

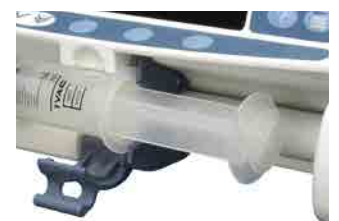

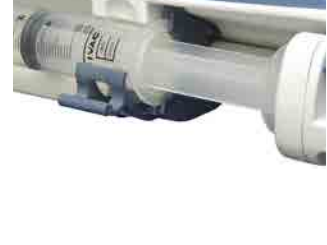

## <span id="page-20-0"></span>*Acionamento da bomba*

w **Ao utilizar a bomba, o utilizador deve posicionar-se a uma distância de 0,5 metros do visor.**

- 1. Ligue a bomba a uma fonte de alimentação CA utilizando o cabo de alimentação CA.
- 2. Prima o botão  $\otimes$ .
	- A bomba executará um breve autoteste.

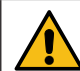

**São emitidos dois avisos sonoros durante o autoteste e o indicador vermelho de alarme acende-se e apaga-se. Não é necessário realizar nenhuma ação durante este autoteste.** 

- Verifique o padrão de teste do visor e certifique-se de que não faltam filas.
- Verifique se a hora e a data apresentadas estão corretas.
- Por fim, verifique se o visor apresenta o nome da base de dados, o número da versão e a data e hora de lançamento.
- **Nota:** Um aviso **CORRIGINDO REGISTOS** pode aparecer se as informações de registo do evento não foram completamente guardadas da última vez que a bomba foi desligada. Serve apenas para fins informativos, a bomba continuará o processo de arranque normal.

#### 3. **APAGAR PROGRAMAÇÃO**

- Selecionar **NÃO** manterá a programação anterior e avançará para o passo 8.
- Selecionar **SIM** eliminará a programação anterior e avançará para o passo 4.

w **O ecrã de eliminação da programação só será apresentado se tiver sido utilizada uma programação anterior.** 

#### 4. **CONFIRMAR PERFIL**

**Nota:** O ecrã **CONFIRMAR PERFIL** não será apresentado para as Bombas de seringa Alaris GH e Alaris CC ou se existir apenas um perfil disponível na base de dados.

- a) **NÃO** apresentará o ecrã de seleção do perfil
	- Selecione o perfil na lista; se necessário, prima **TODOS** para atualizar a lista apresentada de modo a incluir todos os perfis dentro da base de dados.
	- Prima **OK** para confirmar.

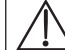

w **A tecla TODOS só será apresentada se existirem perfis na base de dados que não estejam a ser apresentados, uma vez que o seu estado selecionável está desativado.**

b) **SIM** apresentará o ecrã de seleção de fármacos ou o ecrã de eliminação da programação.

5. **SELECIONAR FÁRMACO?** - Selecione uma das seguintes opções:

**Nota:** O ecrã **SELECIONAR FÁRMACO** não será apresentado se não existirem fármacos programados no perfil.

- **ml/h**  permite administrar infusões apenas em ml/h, selecionando em seguida **OK** para confirmar. Avance para o passo 8.
- **APENAS DOSAGEM** permite configurar a bomba com um protocolo de dosagem, selecionando em seguida **OK** para confirmar. Avance para o passo 6.

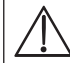

w **Não são utilizados quaisquer limites de concentração ou de fluxo de dose quando os modos ml/h ou APENAS DOSAGEM são selecionados.** 

- **NOME FÁRMACO** selecione um nome de fármaco da biblioteca de fármacos do perfil, selecionando em seguida **OK** para confirmar. Avance para o passo 7.
- **Nota:** Os fármacos são enumerados em grupos alfabéticos do modo seguinte: A-E, F-J, K-O, P-T e U-Z. Selecione o grupo que contém o nome do fármaco necessário, podendo em seguida visualizar o fármaco e todos os restantes fármacos.

#### 6. **APENAS DOSAGEM -**

- a) Selecione a unidade de dosagem e **OK** para confirmar.
- b) Selecione a quantidade de concentração e **OK** para confirmar. Utilize a tecla **UNIDADES** para alterar a unidade de concentração, se necessário.
- c) Selecione o volume total a utilizar e **OK** para confirmar.
- d) Ajuste o peso e selecione **OK** para confirmar, se necessário.
- e) Prima **OK** para confirmar as informações de dosagem. Avance para o passo 8.

### 7. **NOME FÁRMACO -**

- a) Selecione a concentração necessária, prima **OK** para confirmar a concentração ou **MODIFICAR** para alterar a dose do fármaco e o volume total a utilizar. Se a quantidade da dose e o volume total não estiverem definidos na base de dados, será necessário configurá-los do seguinte modo:
	- Ajuste a quantidade da dose e selecione **OK** para confirmar. Utilize a tecla **UNIDADES** para alterar a unidade de concentração, se necessário.
- Ajuste o volume total e selecione **OK** para confirmar
- b) Ajuste o peso e selecione **OK** para confirmar, se necessário.
- c) Prima **OK** para confirmar a configuração. Avance para o passo 8.

Os passos para a configuração do nome do fármaco podem variar, dependendo do modo como o perfil está **configurado no software Alaris Editor.**

- 8. Carregue a seringa de acordo com o procedimento neste manual.
- $\overline{C}$ 9. Insira o disco de pressão no respetivo transdutor.

w **Transdutor de pressão - Deteta se está encaixado um prolongamento com disco de pressão. O transdutor de pressão irá medir as pressões positivas dentro do prolongamento.**

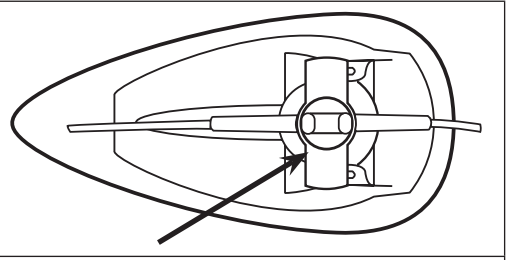

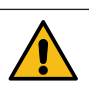

**Aviso - Para retirar ou inserir um disco de pressão no conjunto do transdutor de pressão, insira o dedo na reentrância do disco de pressão e puxe para a frente ou empurre com cuidado. Não puxe o prolongamento para retirar ou inserir o disco de pressão.**

10. Certifique-se de que o tipo e tamanho da seringa correspondem aos apresentados no visor da bomba e prima **CONFIRMAR**. Se necessário, a marca da seringa pode ser alterada premindo a tecla **TIPO**.

**Nota:** Se a opção **PURGAR SERINGA** tiver sido ativada, é apresentado o ecrã a solicitar a purga e o prolongamento pode ser purgado conforme necessário; porém, certifique-se de que o prolongamento não está ligado ao doente durante este processo.

11. Purgar (se necessário) - Prima o botão <sup>com</sup> e, depois, prima sem soltar a tecla **PURGA** até o líquido fluir e a purga do prolongamento estar concluída. Solte a tecla. O volume utilizado durante a purga será visualizado.

w **Purgue o prolongamento, massajando o disco de pressão a fim de assegurar a extração de ar.**

- 12. Verifique o fluxo apresentado, se estiver definido, e altere-o, se necessário, utilizando as teclas  $\bigotimes \heartsuit$ .
- 13. Ligue o prolongamento ao dispositivo de acesso ao doente.
- 14. Prima  $\circled{v}$  para iniciar o funcionamento.
	- A luz de *paragem âmbar* será substituída por uma luz de *iniciar verde* intermitente, indicando que a bomba está em funcionamento. **EM INFUSÃO** será apresentado.

**Nota:** Se o fluxo de infusão ultrapassar o Limite de hardware, a bomba não será iniciada e o visor indicará **DOSE NÃO PERMITIDA**.

Guardrails

- Se as definições de infusão se encontrarem dentro dos Alertas de software Guardrails, a luz de *paragem âmbar* será substituída por uma luz de *iniciar verde* intermitente, indicando que a bomba está em funcionamento. **EM INFUSÃO** será apresentado.
- **Nota:** Se o fluxo de infusão estiver acima ou abaixo dos Alertas do software Guardrails, verifique a definição da infusão; para continuar com a infusão no fluxo definido, prima  $\heartsuit$  e depois confirme a opção **ULTRAPASSAR O LIMITE** premindo **SIM**. Se não for necessário utilizar a opção **ULTRAPASSAR O LIMITE**, prima **NÃO** e ajuste o fluxo de forma a que se encontre dentro dos Alertas do software Guardrails.

w **Se o fluxo de infusão atual estiver acima ou abaixo dos Alertas do software Guardrails, o visor indicará EM INFUSÃO com as setas a apontar para cima ou para baixo em ambos os lados.** 

15. Prima h para interromper o funcionamento. **EM ESPERA** será visualizado. A luz de *paragem âmbar* substituirá a luz de *iniciar verde*.

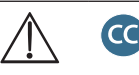

- **• Completamente dedicado para iniciar uma infusão tem de estar encaixado um disco de pressão.**
- **• Semidedicado para iniciar uma infusão com as opções NOME FÁRMACO ou APENAS DOSAGEM selecionadas, tem de estar encaixado um disco de pressão.**

## <span id="page-22-0"></span>*Funcionalidades básicas*

### *Infusão em bolus*

**Bolus** Administrar um volume controlado de fluido ou fármaco a um fluxo aumentado para fins de diagnóstico ou terapêuticos. A bomba deve estar sempre em infusão e ligada ao doente. (Os fármacos administrados por um bolus IV podem atingir níveis de concentração de fármaco elevados e imediatos.)

O bolus pode ser utilizado no início ou durante uma infusão.

A função bolus pode ser configurada para:

- a) BOLUS Desativado
- b) BOLUS Ativado
	- Manual apenas
	- Sem mãos e Manual

#### **BOLUS Desativado**

Se for configurado como Desativado, premir o botão  $\bigcirc$  não terá qualquer efeito e a bomba continuará em infusão no fluxo definido.

w **Não é possível administrar o bolus Manual e Sem mãos se o bloqueio de fluxo estiver ativo ou se a função estiver desativada para o Perfil selecionado ou fármaco específico. Durante o BOLUS, o alarme de limite de pressão é temporariamente aumentado para o nível máximo.**

#### **BOLUS Ativado - Manual**

No bolus manual, prima sem soltar a tecla **BOLUS** (intermitente) para administrar o bolus necessário. O fluxo de bolus pode ser ajustado. O volume de bolus é limitado na configuração.

- 1. Durante a infusão, prima uma vez o botão  $\widehat{\mathcal{L}}$  para visualizar o ecrã de bolus.
- 2. Utilize as teclas  $\bigotimes \heartsuit$  para ajustar o fluxo de bolus, se necessário.
- 3. Para administrar o bolus, prima sem soltar a tecla **BOLUS**. Durante o bolus, é apresentado o volume em infusão. Quando o volume de bolus tiver sido administrado ou o respetivo limite atingido, solte a tecla. O volume de bolus é adicionado ao volume total da infusão.

#### **BOLUS Ativado - Sem mãos e Manual**

O bolus sem mãos é administrado ao premir uma vez a tecla **BOLUS** (intermitente). O fluxo e volume de bolus são definidos pelo perfil de fármacos da base de dados e podem ser alterados dentro dos limites definidos na base de dados.

- 1. Durante a infusão, prima o botão  $\bigcirc$  para visualizar o ecrã de seleção de bolus sem mãos.
- 2. Prima a tecla **SIM** para avançar para o ecrã de seleção de bolus sem mãos, prima a tecla **MANUAL** para o bolus manual (consulte a secção acima).
- 3. Utilize as teclas  $\bigcirc \infty$  para definir o volume/dose de bolus necessário. Se necessário, utilize a tecla **FLUXO** e as teclas Francesco do bolus.<br>
Se para ajustar o fluxo de administração do bolus.

**Nota:** O fluxo pode ser limitado pelo tamanho da seringa e pelo **FLUXO MAX BOLUS**.

- 4. Prima uma vez a tecla intermitente **BOLUS** para iniciar a administração do bolus predefinido. O visor apresentará o bolus a ser administrado, será feita uma contagem decrescente do mesmo e, ao concluir o bolus, regressará ao visor da infusão principal.
- 5. Para terminar um bolus que está em curso, prima a tecla **STOP**. Isto interromperá o bolus e continuará a infusão no fluxo definido. Prima o botão  $\mathbb G$  para parar a administração de bolus e colocar a bomba em pausa.

6. Se o volume de bolus atingir o valor máximo definido, o bolus será interrompido e a bomba volta a fazer a infusão ao fluxo definido.

w **Se a opção de bolus sem mãos estiver ativa, será cancelada após qualquer interrupção na administração, por exemplo, uma oclusão, mesmo se a administração de bolus não estiver concluída.** 

**Se o volume a infundir (VAI) for atingido durante um bolus, será emitido o alarme de VAI concluído. Prima** R **para silenciar o alarme ou CANCELAR para o confirmar. Consulte a secção VAI para obter mais detalhes sobre o funcionamento do VAI.**

**Qualquer definição de dose de bolus sem mãos que esteja acima ou abaixo de um valor de Alerta do software Guardrails tem de ser confirmada para que o funcionamento possa continuar.\***

#### **Bolus manual**

O bolus manual é administrado fazendo avançar o mecanismo de transmissão do êmbolo enquanto a bomba está em infusão. Este método de administração do bolus não é recomendado como a melhor prática clínica.

É necessário confirmar a seringa e mover o mecanismo do êmbolo da posição de ativado para desativado e, novamente, para a posição de ativado. Tem de ser detetada uma deslocação mínima de 1 mm (distância do parafuso principal) para efetuar o registo.

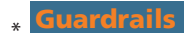

#### <span id="page-23-0"></span>*Purga*

O botão  $\mathcal{P}$  permite a administração de um volume limitado de fluido de modo a purgar o prolongamento antes de este ser ligado a um doente ou depois de a seringa ser trocada.

- 1. Prima o botão  $\bigcirc$  quando a bomba não estiver em infusão. Certifique-se de que o prolongamento não está ligado ao doente.
- 2. Prima sem soltar a tecla **PURGA** até o líquido fluir e a purga do prolongamento estar concluída. O volume utilizado durante a purga será visualizado, mas não será acrescentado ao volume da infusão.
- 3. Quando a purga estiver concluída, solte a tecla **PURGA**. Prima a tecla **SAIR** para voltar ao visor principal.

w **A bomba não efetuará a purga se a opção BLOQUEIO FLUXO tiver sido ativada. Durante a PURGA, os alarmes de limite de pressão são temporariamente aumentados para o nível máximo.**

## *Volume a infundir (VAI)*

Esta opção permite definir um volume específico a infundir. O fluxo no final deste VAI também pode ser definido, selecionando STOP, MVA ou infusão contínua no fluxo definido.

- 1. Prima a tecla **VAI** para selecionar a opção de volume a infundir.
- 2. Introduza o volume a infundir utilizando as teclas  $\bigotimes \bigotimes \otimes$  e prima a tecla **OK**.
- 3. Selecione o fluxo no fim do VAI utilizando as teclas  $\bigotimes \heartsuit$  para percorrer as opções apresentadas no ecrã. A predefinição é STOP.
- 4. Prima a tecla **OK** para confirmar e sair do menu VAI.
- **Nota:** Quando o VAI estiver concluído, não será permitida outra infusão, exceto se for definido um novo VAI ou o VAI atual for eliminado.

#### *Apagar volume*

Esta opção permite que o volume em infusão seja apagado. É apresentada a Dose de infusão para um fármaco se o Volume infundido for atribuível a uma única configuração do fármaco. Eliminar o volume apresentará a Dose de infusão.

- 1. Prima a tecla **VOLUME** no visor principal para apresentar a opção **APAGAR VOLUME**.
- 2. Prima a tecla **SIM** para apagar o volume. Prima a tecla **NÃO** para manter o volume. **Nota:** Selecionar **SIM** repõe o volume infundido na opção **REGISTO 24H**.

### *Bloqueio de fluxo*

Se o bloqueio de fluxo estiver ativado, ao definir o fluxo de infusão e iniciar a mesma, será apresentada no visor a solicitação de bloqueio de fluxo após quaisquer ajustes de fluxo ou infusões em bolus.

Para selecionar a função de bloqueio do fluxo, prima a tecla **SIM** para confirmar. Prima a tecla **NÃO** se não for necessário bloquear o fluxo.

Quando o bloqueio de fluxo está ativado, as opções seguintes não estão disponíveis:

- Alterar o fluxo / ajuste de infusão
- Bolus / purga
- Desligar a bomba
- Infusões VAI por tempo.

Para desativar o bloqueio de fluxo, caso esteja selecionado:

- 1. Prima o botão  $\mathcal D$  para aceder ao menu de opções.
- 2. Selecione a opção **DESBLOQUEAR FLUXO** utilizando as teclas  $\bigotimes \bigotimes \otimes$  e prima a tecla **OK**.

Para ativar o bloqueio de fluxo, caso não esteja selecionado:

- 1. Prima o botão  $\mathcal D$  para aceder ao menu de opções.
- 2. Selecione a opção **BLOQUEIO FLUXO** utilizando as teclas  $\bigotimes \bigotimes \otimes$  e prima a tecla **OK**.

### *Ajuste de fluxo*

Se a opção Ajuste de fluxo estiver ativada, é possível ajustar o fluxo durante a infusão:

- 1. Selecione o novo fluxo utilizando as teclas  $\bigotimes \bigotimes$ .
- 2. A mensagem **< ARRANQUE PARA CONFIRMAR >** aparecerá a piscar no ecrã e a bomba continua a infusão no fluxo original.
- 3. Prima o botão  $\circled{C}$  para confirmar o novo fluxo de infusão e para iniciar a infusão nesse fluxo. **Nota:** Prima a tecla **SAIR** para sair do ajuste e voltar ao fluxo original.
	- **Nota:** Se o novo fluxo de infusão estiver acima ou abaixo do valor de um Alerta do software Guardrails, é necessário confirmar antes de poder iniciar a infusão no novo fluxo.\*
- Se a opção Ajuste de fluxo estiver desativada, só é possível ajustar o fluxo enquanto estiver em espera:
- 1. Prima o botão  $\mathbb O$  para colocar a bomba em espera.
- 2. Selecione o novo fluxo utilizando as teclas  $\bigotimes \bigotimes$ .
- 3. Prima o botão  $\circledS$  para iniciar a infusão no novo fluxo.
- <u>Guardrails</u>

### <span id="page-24-0"></span>*Resumo de dosagem*

Para rever as informações da dosagem atualmente selecionada:

- 1. Prima o botão  $\odot$  para aceder primeiro ao menu de opções.
- 2. Selecione **RESUMO DOSAGEM**.
- 3. Reveja as informações e, depois, prima a tecla **SAIR**.

#### *Definir VAI por tempo*

Esta opção permite definir um VAI e um tempo de administração a especificar. O fluxo necessário para administrar o volume exigido dentro do tempo especificado é calculado e apresentado.

- 1. Pare a infusão. Prima o botão  $\mathcal D$  para aceder ao menu de opções.
- 2. Selecione a opção **DEFINIR VAI POR TEMPO** utilizando as teclas  $\bigotimes \bigotimes \otimes$  e prima a tecla **OK**.
- 3. Ajuste o volume a infundir utilizando as teclas  $\bigotimes \subseteq \mathcal{D}$ . Quando o volume pretendido tiver sido atingido, prima a tecla **OK**.
- 4. Introduza o período de tempo durante o qual o volume será infundido. O fluxo de infusão será calculado automaticamente. Prima a tecla **OK** para introduzir o valor.
- 5. Selecione o fluxo no fim do VAI na lista utilizando as teclas f e prima a tecla **OK**. A predefinição é **STOP**.

#### *Registo de 24 horas*

Esta opção permite rever o registo de 24 horas do volume em infusão.

- 1. Prima o botão  $\mathcal D$  para aceder ao menu de opções.
- 2. Selecione a opção **REGISTO 24H** utilizando as teclas  $\bigotimes \bigotimes \otimes$  e prima a tecla **OK**.

O visor apresenta o volume de infusão hora a hora. O volume de infusão apresentado entre parêntesis é o volume total de infusão desde a última vez que o volume foi eliminado. Consulte o exemplo abaixo:

07:48 - 08:00 4,34 ml (4,34 ml) 08:00 - 09:00 2,10 ml (6,44 ml) 09:00 - 10:00 2,10 ml (8,54 ml) VOLUME ELIMINADO

3. Prima a tecla **SAIR** para sair do registo.

#### *Registo de eventos*

Esta opção permite rever o registo de eventos, caso esteja ativado.

- 1. Prima o botão  $\mathcal D$  para aceder ao menu de opções.
- 2. Selecione a opção **REGISTO EVENTOS** utilizando as teclas  $\bigotimes \bigotimes \mathcal{D}$  e prima a tecla **OK**.
- 3. Percorra o registo utilizando as teclas  $\bigotimes \heartsuit \otimes$ . Prima a tecla **SAIR** para sair do registo.
	- **Nota:** Quando o registo de eventos estiver cheio, os eventos mais antigos serão substituídos pelos eventos mais recentes.

### *Detalhes b. dados*

Para rever as informações da base de dados atualmente selecionada:

- 1. Prima o botão  $\mathcal D$  para aceder ao menu de opções.
- 2. Selecione **DETALHES B. DADOS**.
- 3. Reveja as informações e, depois, prima a tecla **SAIR**.

#### *Programar infusão*

Para alterar a programação da infusão

- 1. Pare a infusão. Prima o botão  $\odot$  para aceder ao menu de opções.
- 2. Selecione **PROGRAMAR INFUSÃO**.
- 3. Selecione a programação da infusão necessária e prima a tecla **OK**.

#### *Detalhes da bomba*

#### Para rever as informações da bomba.

- 1. Prima o botão  $\mathcal D$  para aceder ao menu de opções.
- 2. Selecione **DETALHES DA BOMBA**.
- 3. Reveja as informações e, depois, prima a tecla **SAIR**.
	- **Nota:** Serão apresentadas as informações seguintes:
	- REFERÊNCIA UNIDADES Um identificador configurado no Modo técnico pelo pessoal técnico qualificado.
	-
	- SN O Número de série da bomba
	- V SOFTWR A versão do software da bomba

### <span id="page-25-0"></span>*Adicionar fármaco*

Esta opção permite ao utilizador adicionar um fármaco enquanto a bomba estiver a efetuar uma infusão em ml/h.

- **Nota:** Esta opção não estará disponível quando utilizar as Bombas de seringa Alaris CC ou Alaris CC Guardrails no modo semidedicado e a utilizar um prolongamento sem disco de pressão.
- 1. Prima o botão  $\mathcal D$  para aceder ao menu de opções.
- 2. Selecione a opção **AD FÁRMACO** utilizando as teclas  $\bigotimes \bigotimes \gg$  e prima a tecla **OK**.
- 3. Selecione o fármaco na lista apresentada utilizando as teclas  $\bigotimes^\infty\bigotimes$ e prima **OK** para confirmar.

w **NOTA: Os fármacos são configurados através do software Alaris Plus Editor com base nas unidades disponíveis (com base no tempo/peso):**

- **• Baseado em gramas: ng, mcg/μg, mg e g**
- **• Baseado em unidades: mU/mUnits, U/Units e kU/kUnits**
- **• Baseado em mmol: mmol**
- **• Baseado em volume: ml (Aviso: se uma infusão de ml/h em curso for promovida a fármaco/fluido com unidade de dosagem de ml, a partir da biblioteca de fármacos e utilizando a funcionalidade Adicionar fármaco, o fármaco/ fluido recém-promovido não irá conter quaisquer limites de software ou hardware predefinidos).**
- 4. Selecione o nome do fármaco utilizando as teclas  $\bigotimes^\infty\bigotimes$ e prima **OK** para confirmar.
- 5. Selecione a concentração utilizando as teclas  $\bigotimes \heartsuit$  e prima a tecla **OK** para confirmar, se aplicável.
- 6. Selecione o peso do doente utilizando as teclas  $\bigotimes \otimes \mathbb{R}$  e prima a tecla **OK** para confirmar, se aplicável.
- 7. Confirme o fármaco, substituindo os limites do software Guardrails\*, conforme apropriado.
- uardrails

#### *Ajustar volume alarme*

Para alterar o volume do alarme, se estiver ativado.

- 1. Prima o botão  $\Omega$  para aceder ao menu de opções.
- 2. Selecione **AJUSTAR VOLUME ALARME**.
	- **Nota:** A bomba emitirá um sinal sonoro na definição de volume de alarme selecionada. O utilizador tem de avaliar se a definição de volume de alarme é suficientemente audível para o ambiente a que se destina e ajustar de forma apropriada.
- 3. Selecione o volume de alarme necessário e prima a tecla **OK**.

### *Filtrar perfil*

#### Guardrails

Configure os perfis a ativar ou a desativar na lista de perfis selecionáveis, se estiver ativada.

- 1. Pare a infusão. Prima o botão  $\mathcal D$  para aceder ao menu de opções.
- 2. Selecione **FILTRAR PERFIL**.
- 3. Selecione o(s) perfil(s) que é necessário alterar e prima a tecla **MODIFICAR**.
- 4. Prima a tecla **OK** para confirmar.

#### *Pausa*

Esta opção permite colocar a bomba em modo de pausa, caso esteja ativado.

- 1. Pare a infusão. Prima o botão  $\mathcal D$  para aceder ao menu de opções.
- 2. Selecione **PAUSA** utilizando as teclas  $\bigotimes \heartsuit \cong$  e prima a tecla **OK** para confirmar.
- 3. Selecione **CANCELAR** para voltar ao visor principal.

## <span id="page-26-0"></span>*Características da pressão*

### *Ajuste pressão auto (se estiver ativado)\**

Caso a opção Ajuste pressão auto esteja ativada, a bomba ajusta *automaticamente* o limite de pressão de oclusão.

Após 15 minutos de infusão, a bomba ajusta *automaticamente* o limite de pressão de oclusão para XX mmHg acima da pressão de infusão média, obtida a partir da média dos últimos cinco minutos de infusão.

**Nota:** XX corresponde à pressão de **COMPENSAÇÃO AUTO** e é determinada pelo utilizador. Este ajuste, o valor de **COMPENSAÇÃO AUTO** de 15-100 mmHg, é configurável por perfil na base de dados. Em pressões até 100 mmHg, o valor de **COMPENSAÇÃO AUTO** é adicionado. Com pressões superiores a 100 mmHg, o nível de alarme é definido para o valor de **COMPENSAÇÃO AUTO**, como uma percentagem acima da pressão de infusão média até à pressão máxima definida na base de dados.

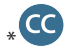

### *Nível de pressão com o sensor de pressão colocado\**

1. Para verificar e ajustar o nível da pressão, prima o botão ( $\widehat{\Xi}$ ). O visor passará a apresentar um gráfico de tendência de pressão de 20 minutos, indicando o nível de alarme de pressão e o nível de pressão atual.

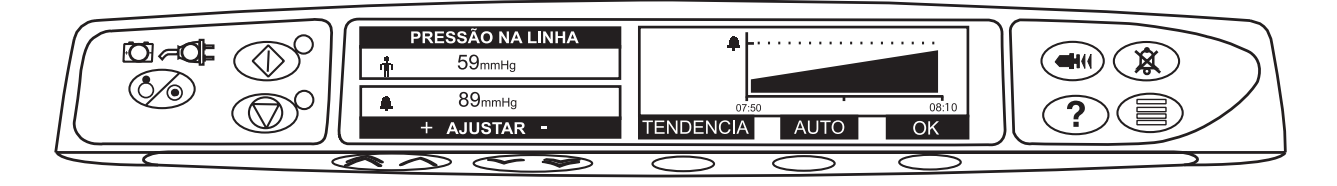

- 2. Prima as teclas  $\bigcirc$   $\otimes$  para aumentar ou diminuir o nível do alarme de pressão. O novo nível será indicado no visor.
- 3. A funcionalidade de pressão **AUTO** poderá ser utilizada quando tiver sido atingida uma pressão estável durante um curto período de infusão. Se a pressão **AUTO** tiver sido ativada, o nível de alarme de pressão é calculado e definido ao premir a tecla **AUTO**.
- 4. Prima a tecla **TENDÊNCIA** para visualizar a tendência de pressão das 12 horas anteriores. A tendência de pressão pode ser visualizada em intervalos de 15 minutos utilizando as teclas **+/-**. O gráfico de tendência de pressão apresenta a pressão num determinado momento.
- 5. Prima a tecla **OK** para sair do ecrã de pressão.

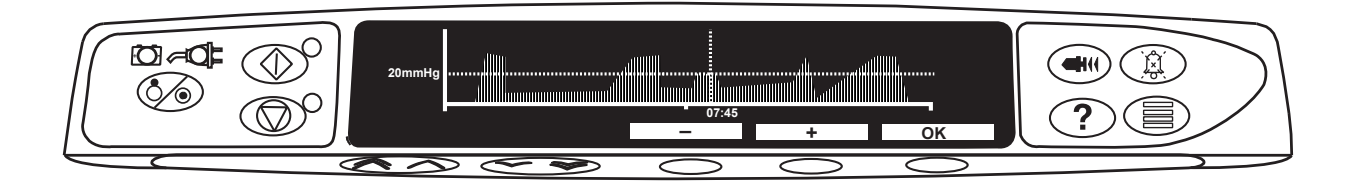

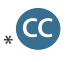

## *Nível da pressão\**

- 1. Para verificar e ajustar o nível da pressão, prima o botão ( $\widehat{\Xi}$ ). Será visualizado um gráfico de barras mostrando o nível de alarme de pressão e o nível de pressão atual.
- 2. Prima as teclas  $\bigotimes \bigotimes$  para aumentar ou diminuir o nível do alarme. O novo nível será indicado no visor.
- 3. Prima **OK** para sair do ecrã.

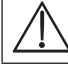

w **A interpretação das leituras de pressão e dos alarmes de oclusão é da responsabilidade do médico e deverá incluir o contexto clínico no qual a bomba está a ser utilizada.**

sem sensor de pressão colocado (não aplicável no modo Completamente dedicado)

## <span id="page-27-0"></span>*Alarmes e avisos*

Os alarmes são indicados por uma combinação de alarme audível, indicador de alarme intermitente e mensagem descritiva no visor.

- 1. Prima primeiro o botão  $\circledast$  para silenciar o alarme durante 2 minutos e, em seguida, verifique o visor para ver se existe uma mensagem de alarme. Prima **CANCELAR** para cancelar a mensagem de alarme.
- 2. Se a infusão tiver parado, retifique a causa do alarme e, em seguida, prima o botão  $\mathbb O$  para retomar a infusão.

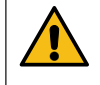

**Se a bomba iniciar uma condição de alarme do processador de segurança (um sinal sonoro contínuo muito alto acompanhado de um indicador de alarme vermelho) e se não for apresentada qualquer mensagem de erro na bomba, retire-a de serviço a fim de poder ser inspecionada por pessoal técnico qualificado.** 

w **A infusão irá parar para todos os alarmes de prioridade elevada.**

O sistema de alarme predefinido é ORIGINAL ALARMS (ALARMES ORIGINAIS) (ISO60601-1-8 - Alarmes 2.ª edição). Os 3RD EDITION ALARMS (ALARMES 3.ª EDIÇÃO) (ISO60601-1-8 - Alarmes 3.ª edição) também estão **instalados. Para alterar o sistema de alarme da bomba de ORIGINAL ALARMS (ALARMES ORIGINAIS) para 3RD EDITION ALARMS (ALARMES 3.ª EDIÇÃO), consulte o Manual de assistência técnica. Tenha em atenção que esta alteração só deve ser realizada por pessoal técnico qualificado.**

### *Alarmes originais*

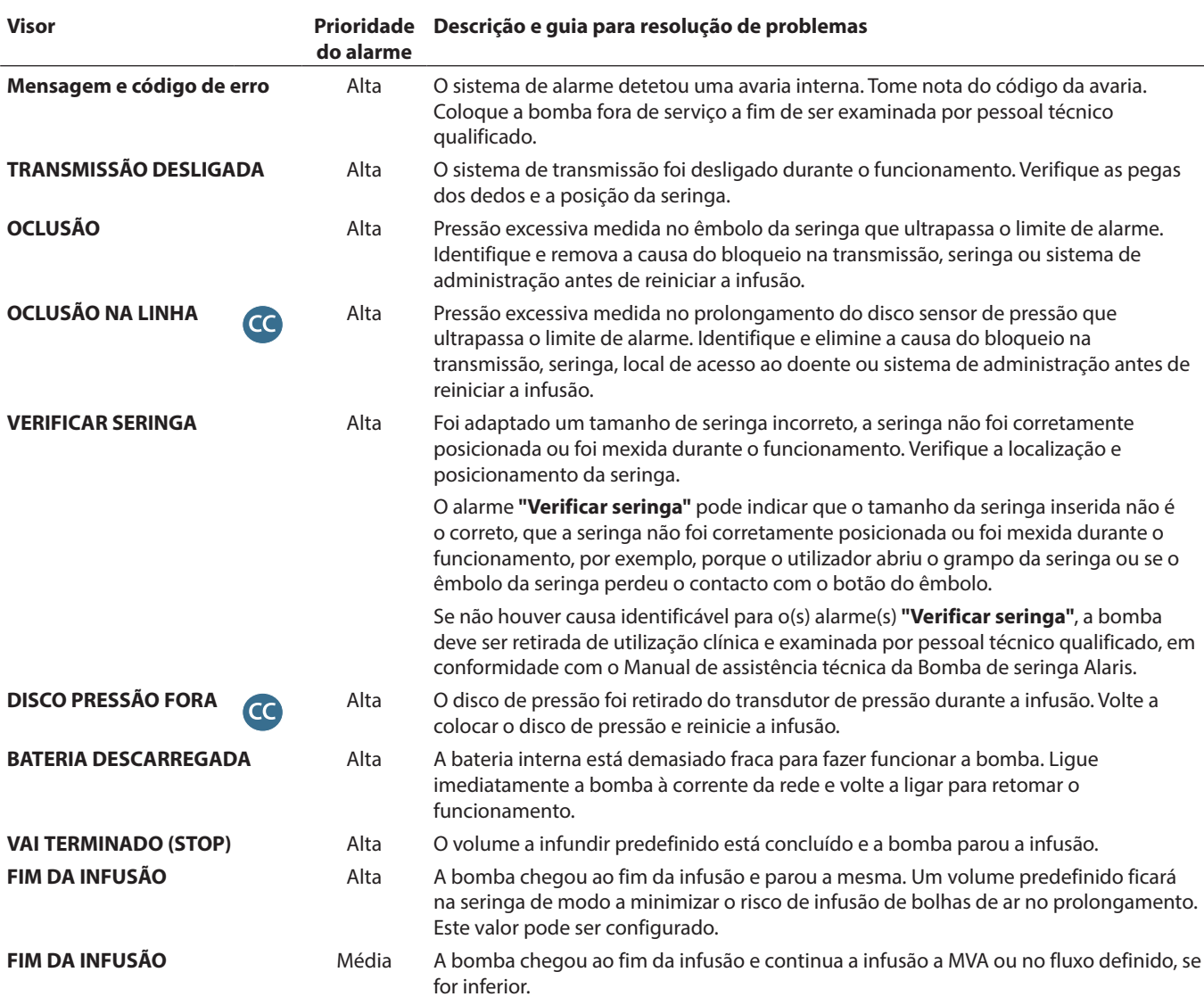

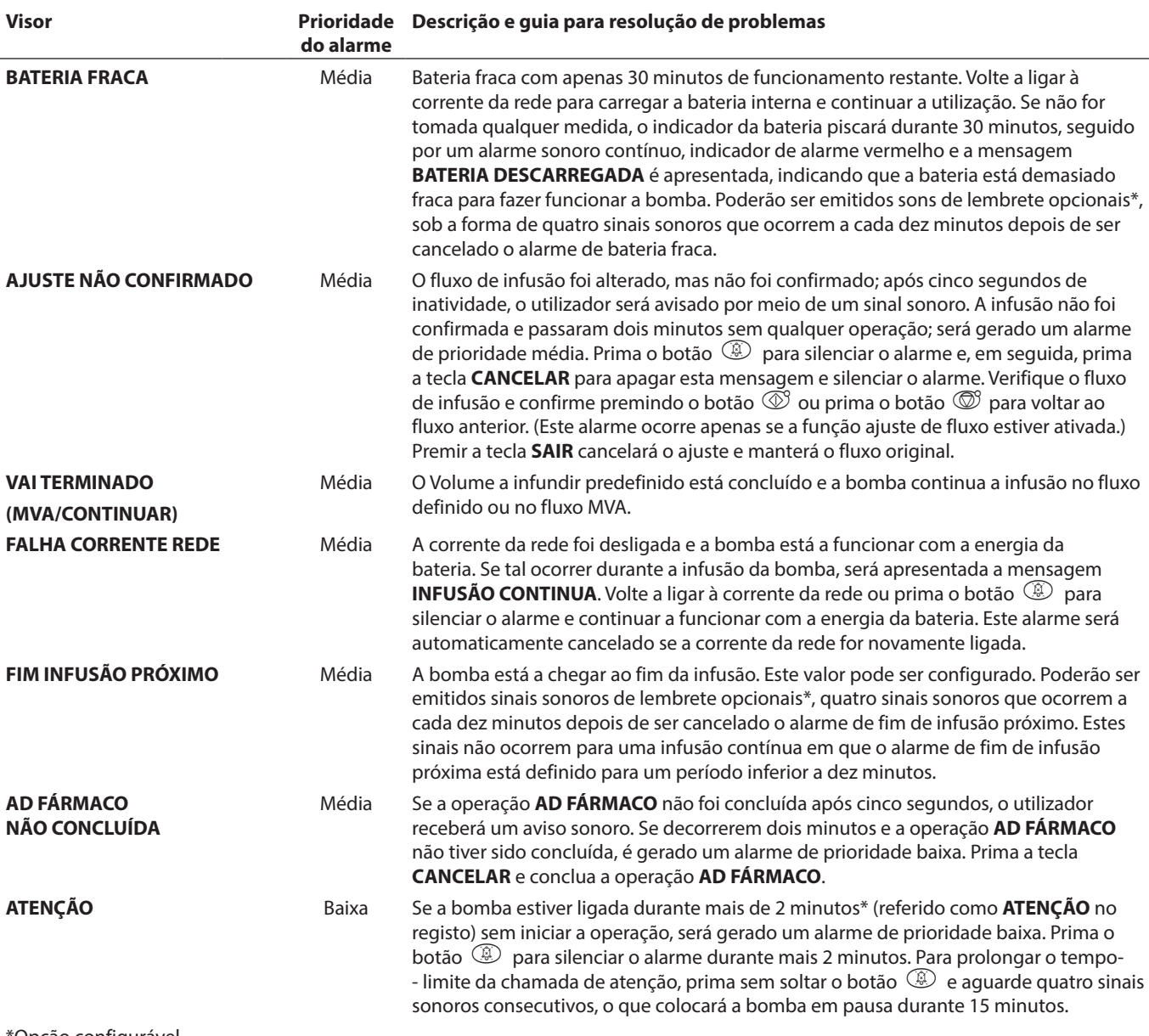

\*Opção configurável.

**Nota:** O nível de pressão sonora de áudio é de, pelo menos, 45 dB, consoante a configuração do nível do som do alarme.

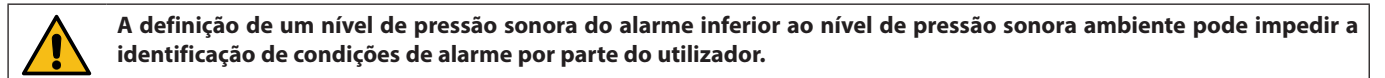

## *Indicadores de nível de prioridade do alarme*

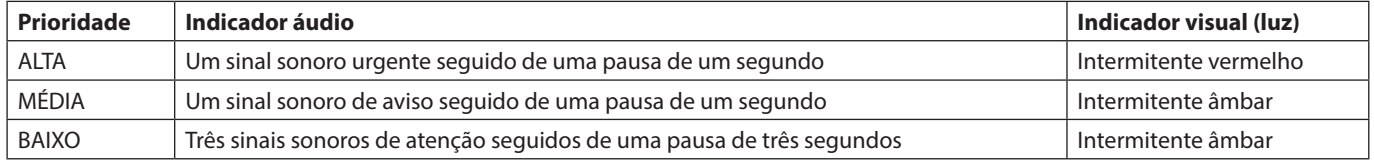

## <span id="page-29-0"></span>*Alarmes 3.ª edição*

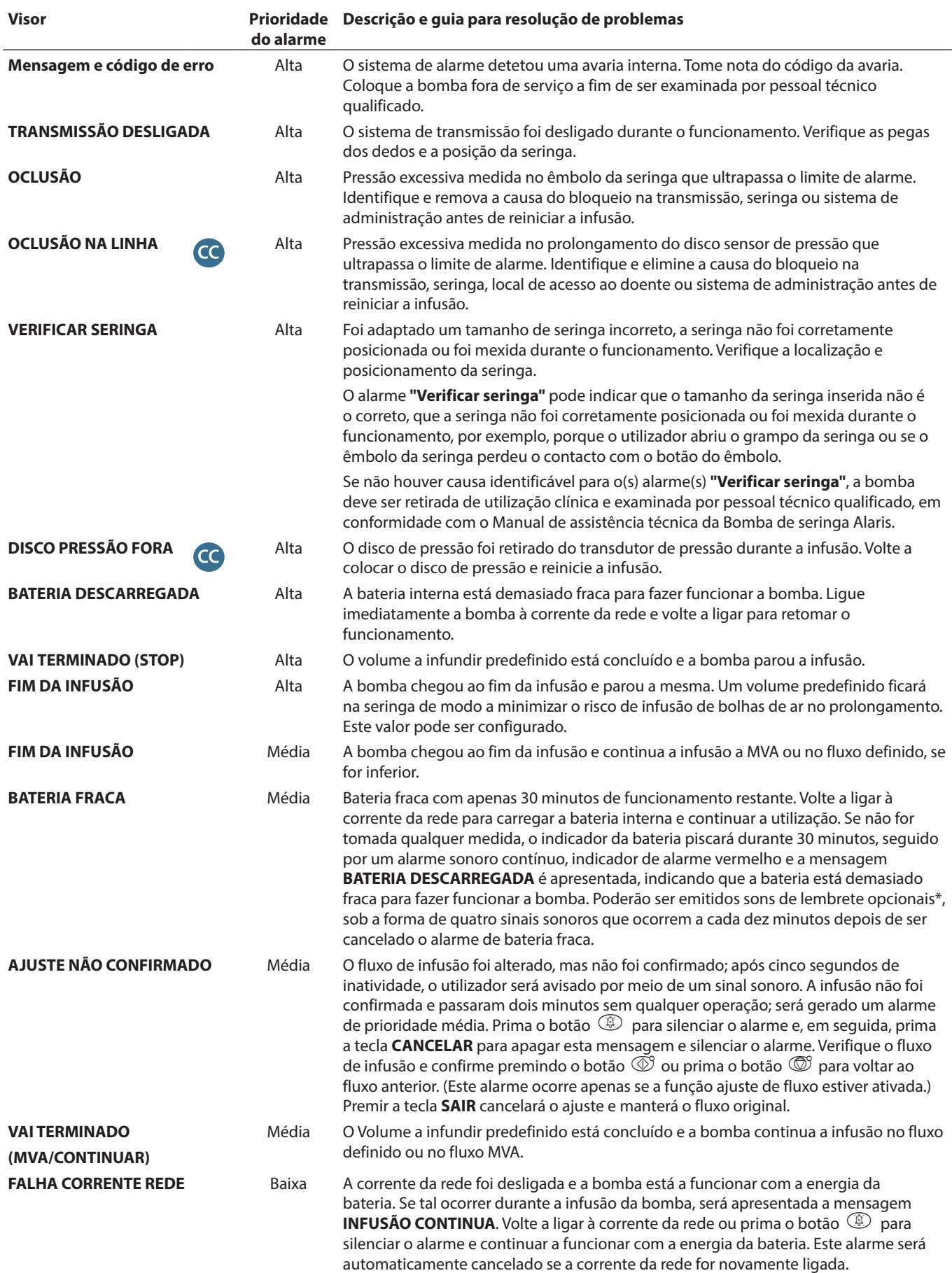

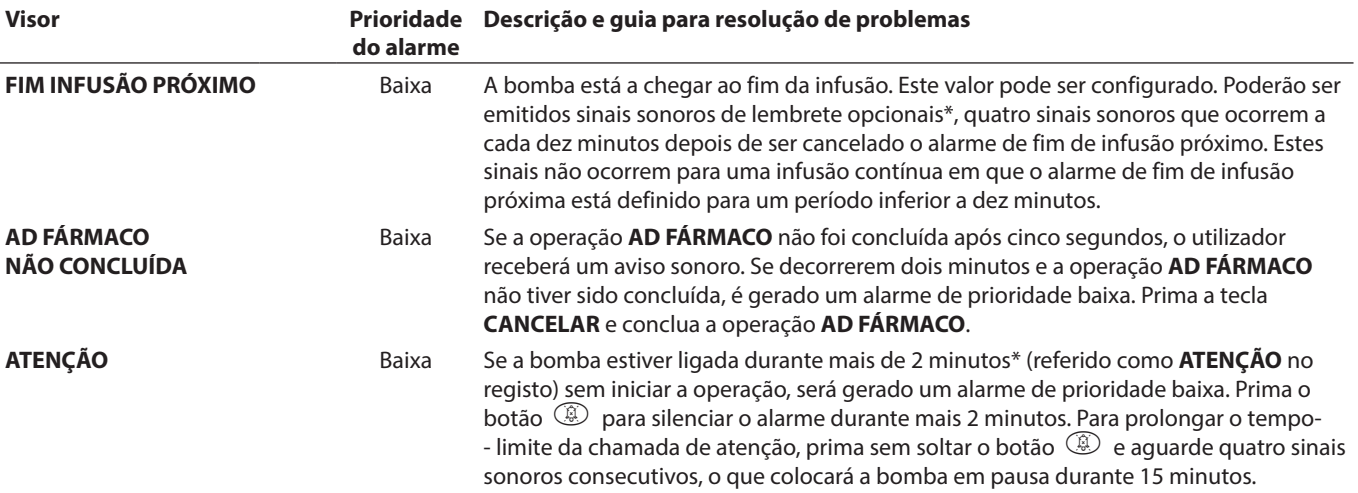

\*Opção configurável.

**Nota:** O nível de pressão sonora de áudio é de, pelo menos, 45 dB, consoante a configuração do nível do som do alarme.

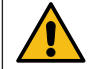

**A definição de um nível de pressão sonora do alarme inferior ao nível de pressão sonora ambiente pode impedir a identificação de condições de alarme por parte do utilizador.**

## *Indicadores de nível de prioridade do alarme*

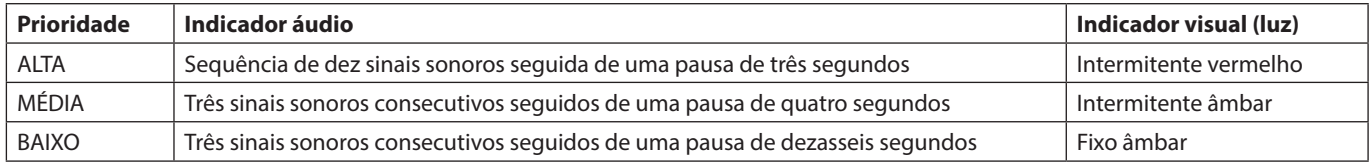

## <span id="page-31-0"></span>*Comandos*

\* Guardrails

Os comandos são indicados por um alarme sonoro e por uma mensagem, não podem ser silenciados e não têm um indicador visual.

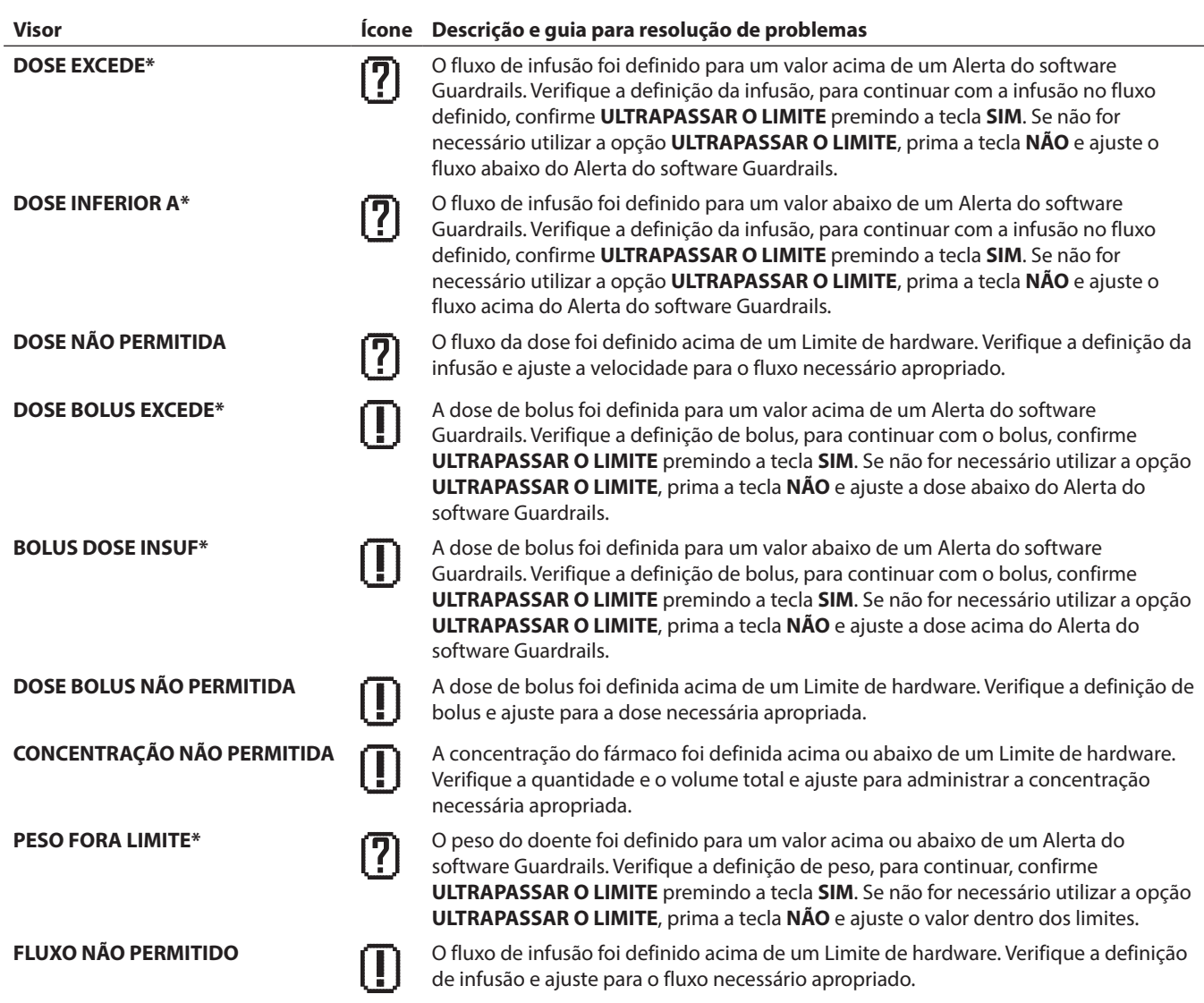

## <span id="page-32-0"></span>*Opções configuradas*

Esta secção inclui uma lista de opções configuráveis. Algumas podem ser introduzidas através das configurações da bomba (disponíveis no Modo técnico), e outras através do software Alaris Editor.

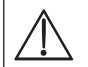

#### Os códigos de acesso só devem ser introduzidos por pessoal técnico qualificado.

Utilize o Alaris Editor para configurar as opções gerais, a biblioteca e as unidades de fármacos ativadas para cada perfil e para configurar as marcas e modelo de seringas a ativar.

#### *Predefinições de alarme*

As bombas com a versão de software 4.3.x têm 2 sons de alarme que podem ser selecionados durante a configuração:

- **ORIGINAL ALARMS (ALARMES ORIGINAIS):** sons de alarme de prioridade baixa, média e alta semelhantes aos sinais sonoros de alarme e de aviso das versões de software anteriores a 4.3.x
- **3RD EDITION ALARMS** (**ALARMES 3.ª EDIÇÃO):** sons de alarme de prioridade baixa, média e alta, em conformidade com as normas IEC 60601-1-8: 2012 e
- IEC 60601-2-24:2012

Introduza o código de acesso na bomba para as predefinições de alarme; consulte o *Manual de assistência técnica* ou a *Nota informativa* para mais informações.

- 1. Utilize as teclas  $\bigotimes \heartsuit$  para selecionar sons de alarme alternativos.
- 2. Após selecionar o som de alarme pretendido, prima a tecla **OK**.
- 3. Após realizar todas as modificações, prima a tecla **SAIR**.

w **Todas as bombas de uma mesma área de cuidados devem ser configuradas com os mesmos sons de alarme para evitar a confusão do utilizador.**

**O hospital/instalação é responsável por selecionar e configurar o esquema de alarme pretendido.**

**A Estação de trabalho Alaris Gateway (Workstation) com as versões de software 1.1.3, 1.1.3 MR, 1.1.5, 1.2, 1.3.0, 1.6.0 ou 1.5 não suporta o novo esquema de alarme visual de baixa prioridade definido na norma IEC 60601-1-8: 2012. Em bombas com software de versão 4.3.x ou superior montadas nestas estações de trabalho haverá falhas de correspondência das prioridades de alarme. Consequentemente, os alarmes de Fim de infusão próximo, Falha corrente rede, Ad fármaco não concluída e Atenção serão apresentados como alarmes de prioridade visual média na luz da estação de trabalho e como alarmes de prioridade baixa na bomba. Além disso, para determinados sinais de informação, por exemplo associados a Ad fármaco não concluída e Ajuste não confirmado, a luz da estação de trabalho irá acender- -se, ao passo que a luz da bomba irá manter-se apagada. Caso haja uma falta de correspondência de prioridades de alarme, o utilizador deve consultar o alarme na bomba para saber qual a prioridade correta.**

## *Opções configuradas*

Introduza o código de acesso na bomba para Configured Options (Opções configuradas), consulte o *Manual de assistência técnica* para mais informações.

### *Ajustar relógio*

- 1. Selecione **CLOCK SET** (AJUSTAR RELÓGIO) no menu Configured Options (Opções configuradas) com as teclas  $\bigotimes \bigotimes \otimes$  e prima a tecla **OK**.
- 2. Utilize as teclas  $\bigotimes \heartsuit$  para ajustar a data apresentada, premindo a tecla **SEGUINTE** para aceder ao campo seguinte.
- 3. Quando a data e hora corretas forem apresentadas, prima a tecla **OK** para voltar ao menu Configured Options (Opções configuradas).

#### *Idioma*

Esta opção é utilizada para definir o idioma das mensagens apresentadas no visor da bomba.

- 1. Selecione LANGUAGE (IDIOMA) no menu Configured Options (Opções configuradas) utilizando as teclas **6000** e prima a tecla **OK**.
- 2. Utilize as teclas  $\bigotimes \bigotimes$  para selecionar o idioma.
- 3. Quando tiver selecionado o idioma pretendido, prima a tecla **SELECT** (SELECIONAR) para voltar ao menu Configured Options (Opções configuradas).

#### *Contraste*

Esta opção é utilizada para definir o contraste no visor da bomba.

- 1. Selecione **CONTRAST** (CONTRASTE) no menu Configured Options (Opções configuradas) utilizando as teclas  $\bigotimes \otimes \otimes$  e prima a tecla **OK**.
- 2. Utilize as teclas  $\bigotimes \otimes \otimes$  para selecionar um valor de relação de contraste. O contraste do visor mudará quando percorrer os números.
- 3. Quando o valor pretendido tiver sido atingido, prima a tecla **OK** para voltar ao menu Configured Options (Opções configuradas).

## <span id="page-33-0"></span>*Opções gerais*

- 1. Selecione **GENERAL OPTIONS** (OPÇÕES GERAIS) no menu Configured Options (Opções configuradas) utilizando as teclas **E** e prima a tecla OK.
- 2. Selecione a opção que pretende ativar/desativar ou ajustar e prima a tecla **MODIFY** (MODIFICAR).
- 3. Quando todas as modificações pretendidas tiverem sido realizadas, prima a tecla **QUIT** (SAIR).
- 4. Selecione a opção de configuração do menu seguinte ou desligue a bomba, voltando a colocá-la em funcionamento conforme necessário.

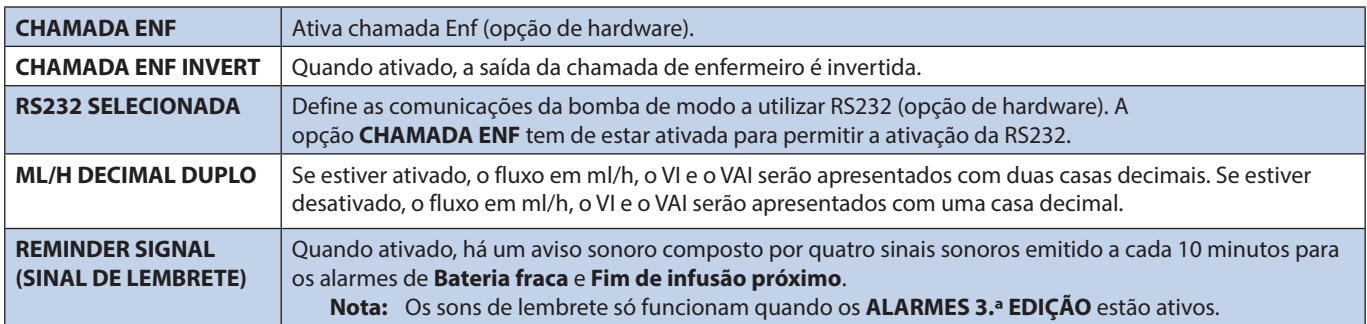

## *Configuração do perfil do software Alaris Editor*

As opções seguintes podem ser configuradas através do software Alaris Editor (com base num PC), consulte as Instruções de utilização do Alaris Editor para obter mais informações relativamente às configurações dos perfis.

### *Configurações da base de dados*

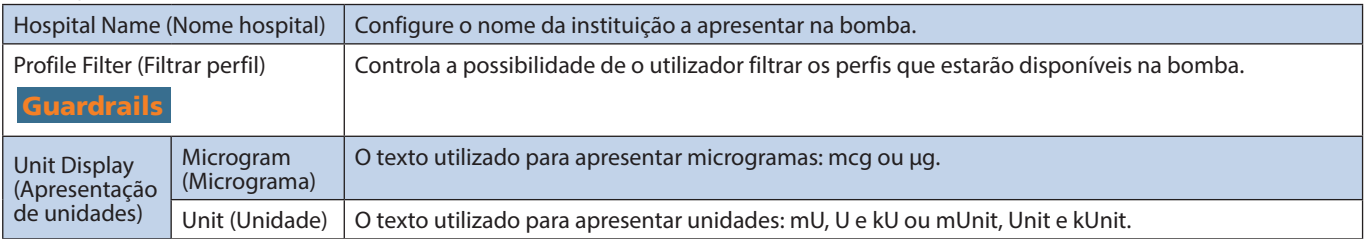

### *Configurações gerais da bomba*

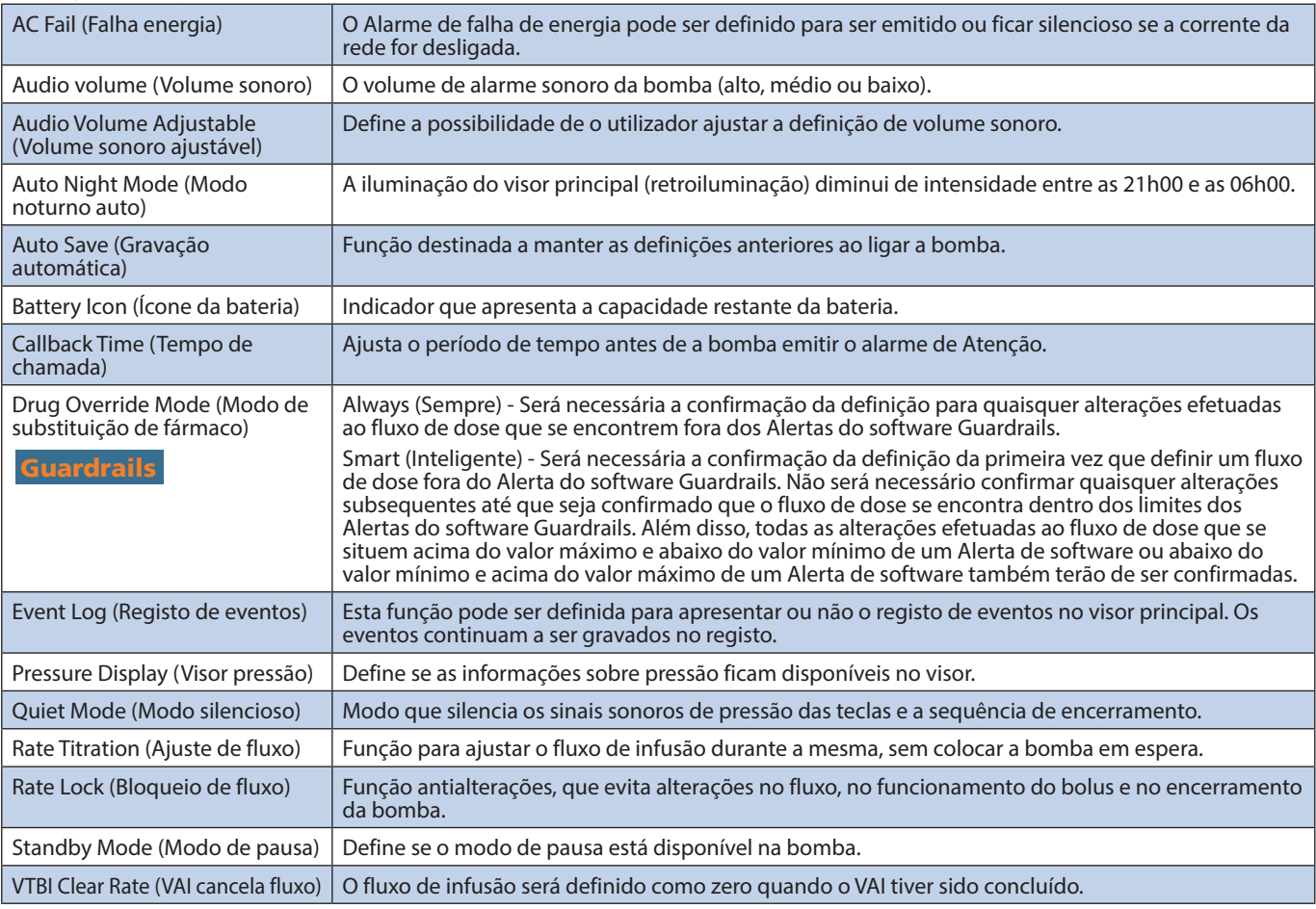

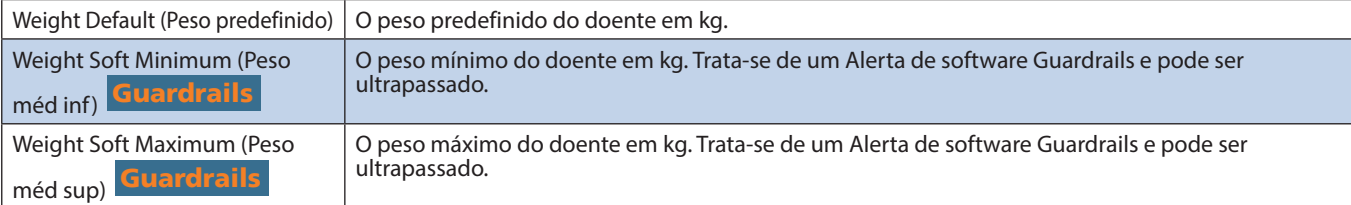

## *Configurações gerais da bomba da seringa*

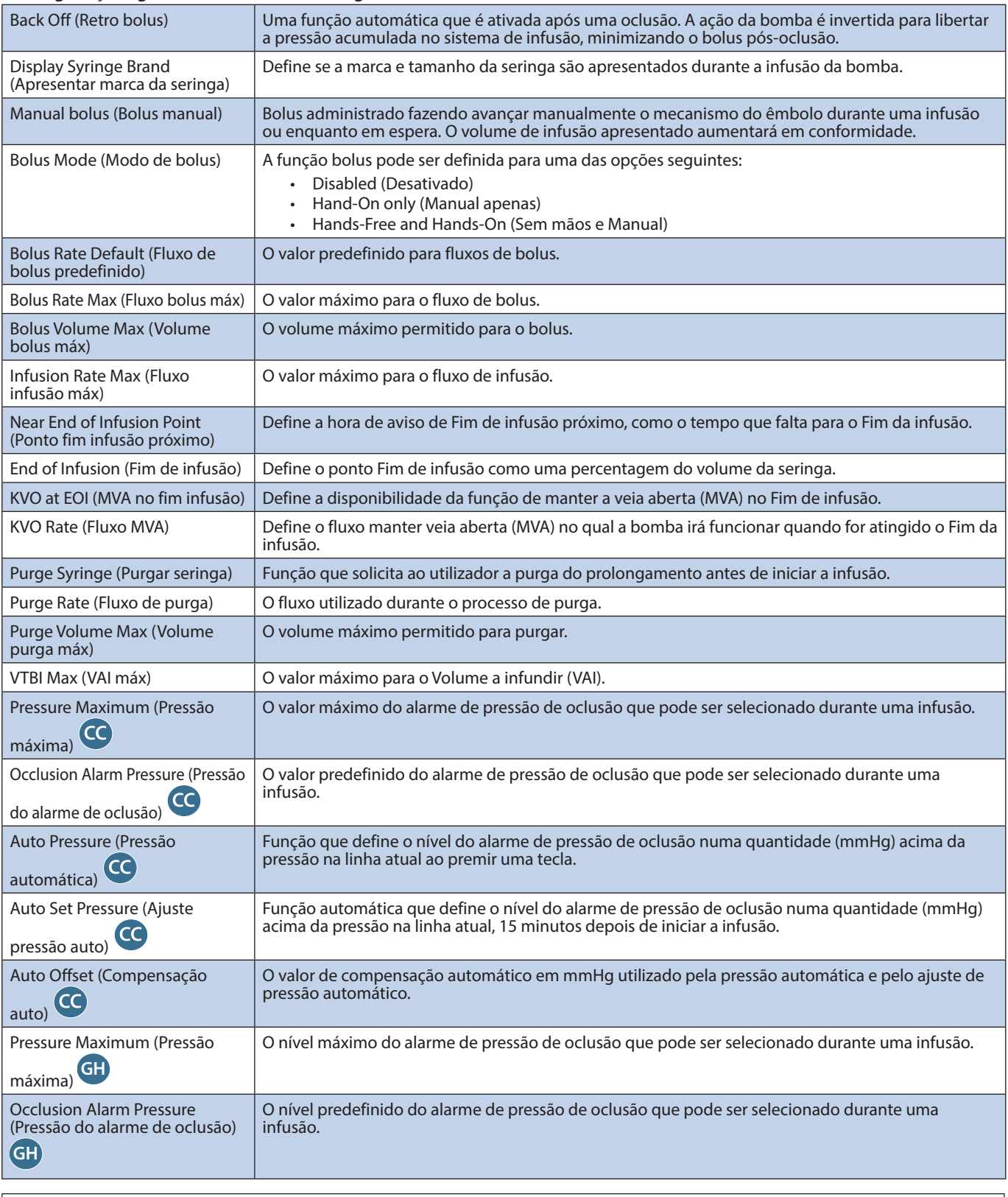

w **A base de dados aprovada contém valores de opções que são configurados consoante o perfil.**

## <span id="page-35-0"></span>*Unidades apenas de dosagem*

As unidades de fluxo de dose seguintes podem ser configuradas para serem utilizadas no modo Apenas dosagem. Assinalar a caixa de verificação **Todas** irá selecionar todas as unidades enumeradas.

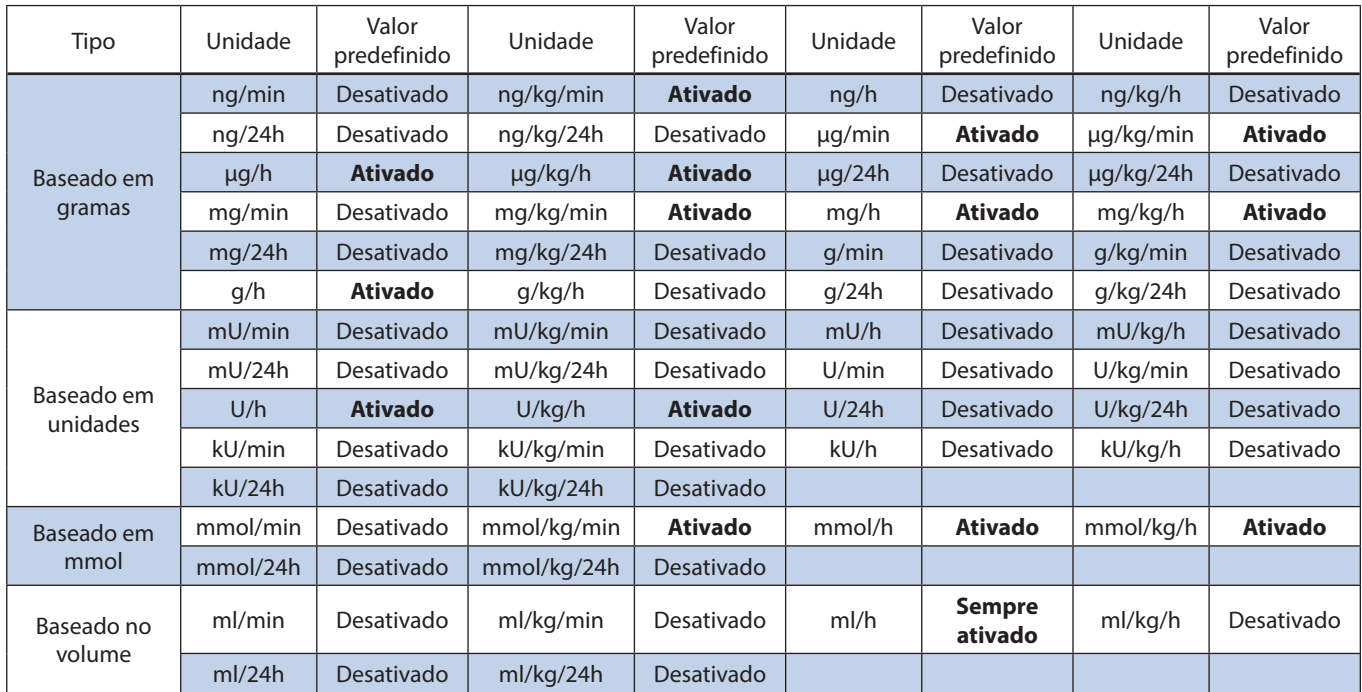

### <span id="page-36-0"></span>*Biblioteca de fármacos do perfil do software Alaris Editor*

Os parâmetros farmacológicos seguintes são configurados apenas através do software Alaris Editor, consulte *Instruções de utilização do Alaris Editor* para obter mais informações sobre a configuração da biblioteca de fármacos do perfil, e são utilizados quando a bomba é utilizada com um nome de fármaco selecionado.

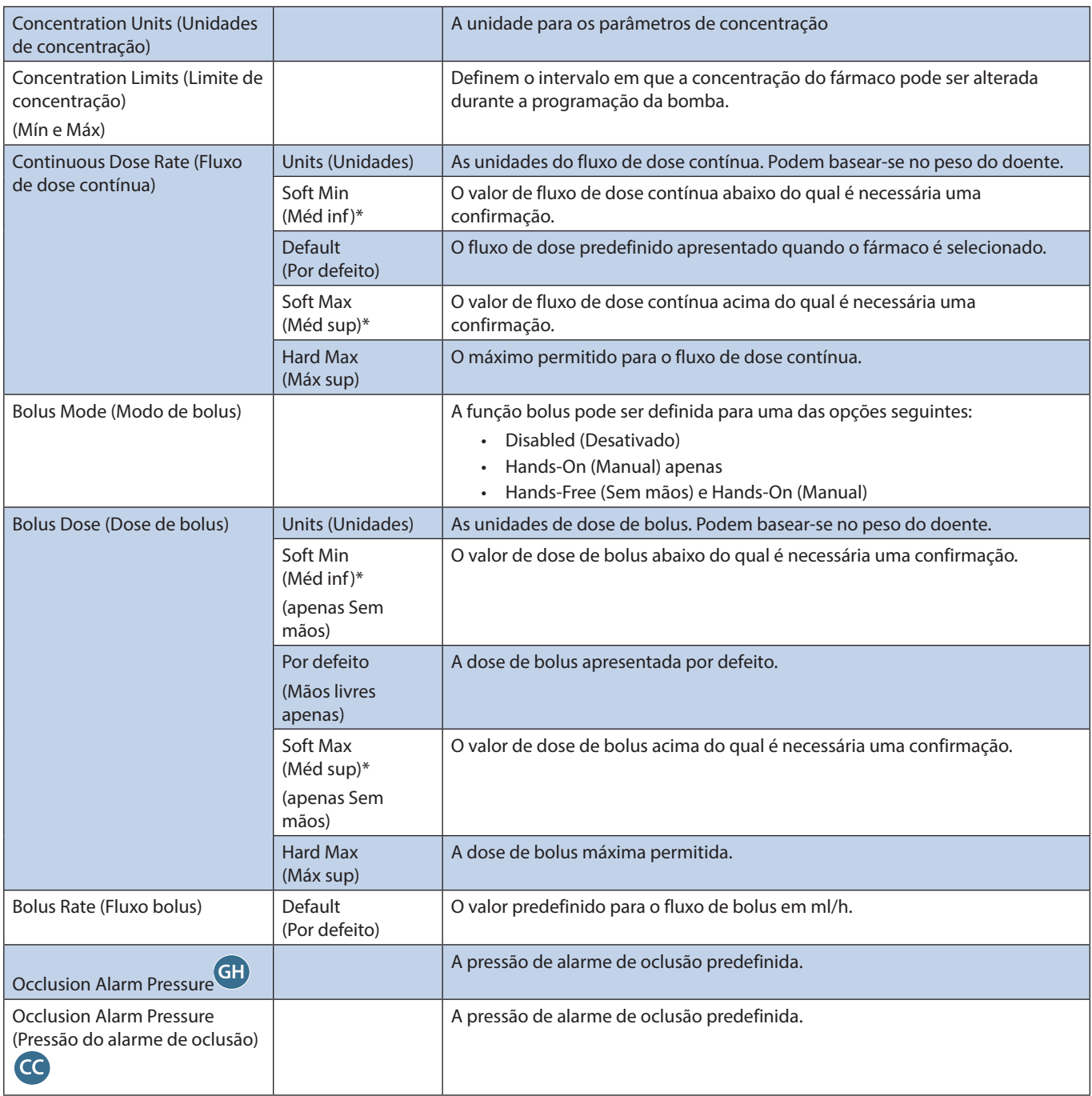

\* Guardrails

### *Biblioteca de seringas do perfil*

A Biblioteca de seringas do perfil é criada a partir da Biblioteca de seringas principal predefinida.

Assinale as caixas correspondentes às seringas a incluir no perfil. Assinalar a caixa de verificação **All Syringes** (Todas as seringas) em **Operations** (Operações) irá selecionar todas as seringas.

Para conhecer as marcas e tamanhos de seringas disponíveis, consulte a secção 'Seringas reconhecidas'.

**Nota:** Recomenda-se a seleção exclusiva dos tipos e tamanhos de seringas utilizados na área de cuidados.

## <span id="page-37-0"></span>*Especificações*

#### *Especificações da infusão*

O fluxo de infusão máximo que pode ser definido como parte da configuração.

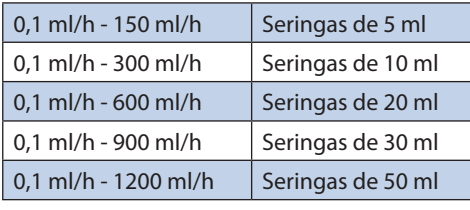

#### Incrementos do fluxo de infusão:

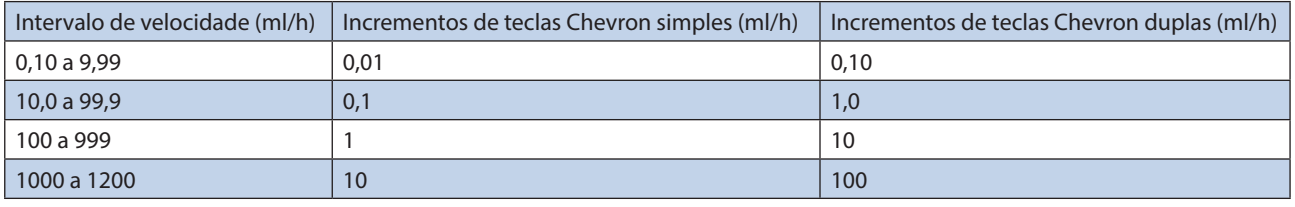

A variação de volume em infusão é de 0,0 ml - 9990 ml.

#### *Especificações de bolus*

Os fluxos de bolus máximos que podem ser definidos como parte da configuração. Os fluxos de bolus são ajustáveis pelo utilizador, em incrementos de 10 ml/h.

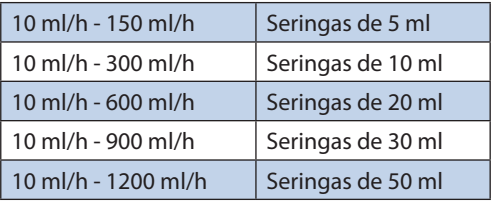

O limite de volume de bolus pode ser definido como parte da configuração.

- Mínimo: 0,1 ml; máximo de 25,0 ml
- Incrementos de 0,1 ml; predefinição: 5,0 ml

Durante o BOLUS, os alarmes de limite de pressão são temporariamente aumentados para o nível máximo.

#### *Precisão do volume de bolus\**

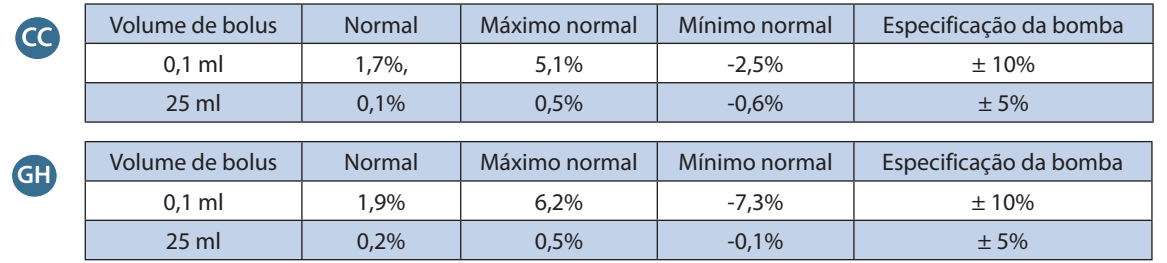

\* - Utilizando uma seringa de 50 ml BD Plastipak a 5 ml/h em condições normais (95% de confiança / 95% das bombas).

#### *Volume crítico*

O bolus que pode ocorrer no caso de uma única condição de avaria com uma seringa de 50 ml: Excesso de infusão máximo - 0,87 ml

## *Especificações de purga*

O fluxo de purga encontra-se limitado ao fluxo máximo da seringa e pode ser definido como parte da configuração.

100 ml/h - 500 ml/h.

A variação de volume de purga é de 0,5 ml - 5 ml.

Durante a PURGA, os alarmes de limite de pressão são temporariamente aumentados para o nível máximo.

#### *Fluxo Manter veia aberta (MVA)*

0,1 ml/h - 2,5 ml/h.

## *Fluxo Fim de seringa*

Stop, MVA (0,1 ml/h a 2,5 ml/h), ou definir fluxo se for inferior ao MVA.

*Volume a infundir (VAI)*

0,10 ml - 1000 ml, 1 min - 24 h

#### *Fluxo VAI concluído*

Stop, MVA (0,1 ml/h a 2,5 ml/h), definir fluxo se for inferior ao MVA ou continuar no fluxo definido.

#### *Alarme de Fim de infusão próximo*

1 min a 15 min para o fim da infusão, ou 10% do volume da seringa, consoante o que for mais pequeno.

#### *Alarme de Fim de infusão*

0,1% a 5% do volume da seringa

*Limite máximo de pressão de bombagem*

Nível máximo de alarme: 1000 mmHg (nominal a L-10)

#### *Precisão de oclusão sem pressão definida (% de escala total)\**

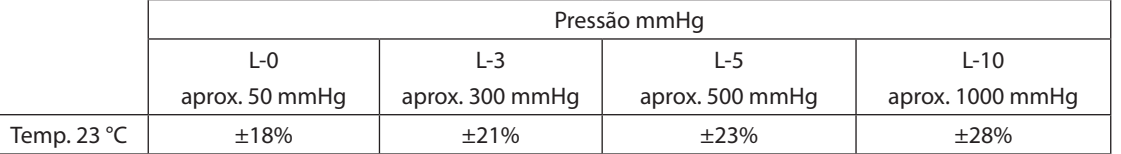

## *Precisão de oclusão com pressão definida (% de escala total)\**

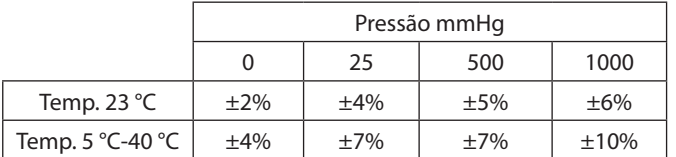

\* - Utilizando as seringas de 50 ml mais comuns em condições normais (95% de confiança / 95% das bombas).

#### *Precisão do sistema*

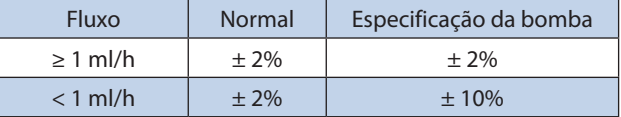

• Especificações - Temperatura +/- 0,5% (5 - 40 °C); Velocidades elevadas: +/-2,0% (fluxos > volume de seringa/h, p. ex. 50 ml/h numa seringa de 50 ml).

w **A precisão do sistema é de +/-2% valor normal por volume medido utilizando o método de ensaio da curva de trombeta definido pela norma EN/IEC 60601-2-24 a velocidades iguais ou superiores a 1,0 ml/h (23 °C) quando a bomba é utilizada com as seringas recomendadas. Atenção: a precisão do volume da infusão pode ser comprometida com fluxos inferiores a 1,0 ml/h. As diferenças em fatores como, por exemplo, tamanho e força do êmbolo em seringas reconhecidas podem causar variações na precisão e nas curvas de trombeta. Consulte também a secção 'curvas de trombeta' neste manual.**

#### *Classificação elétrica*

Produto de Classe I. Funcionamento em modo contínuo, Transportável

#### *Especificação da base de dados*

É possível definir um máximo de 30 perfis com um máximo de 100 fármacos por perfil, sendo possível carregar apenas um perfil numa bomba não Guardrails de cada vez. Consulte as Instruções de utilização do software Alaris Editor para obter mais informações.

#### *Especificações da bateria*

NiMH recarregável selada. Carrega automaticamente quando a bomba é ligada à alimentação da rede.

Em condições normais, a duração média da bateria, desde o estado de carga completa, a 5 ml/h e 23 °C ± 2 °C, até à desativação é de 6 horas\*.

\*Limite inferior do intervalo de confiança de 95% de 5 horas e 50 minutos.

O processo de carga demora 2½ horas quando está 90% descarregada.

#### *Retenção na memória*

A memória eletrónica da bomba pode ser conservada durante pelo menos 6 meses, se a bomba não for ligada.

#### *Tipo de fusível*

2 x T 1.25H, 250 V

#### *Corrente da rede*

115 - 230 V CA, 50 - 60 Hz, 30 V (em condições de carga máxima), 10 V (nominal).

#### *Dimensões*

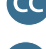

335 mm (l) x 121 mm (a) x 200 mm (p).

**GH** 310 mm (l) x 121 mm (a) x 200 mm (p).

*Peso*

2,4 kg (excluindo cabo de alimentação elétrica).

### *Proteção contra entrada de líquidos*

IP32 - Protegido contra pulverizações diretas de água até 15° na vertical e protegido contra objetos sólidos maiores do que 2,5 mm. **Nota:** A IP33 aplica-se apenas se o kit de retenção de corrente, referência 1000SP01294, estiver instalado.

#### *Condições de alarme*

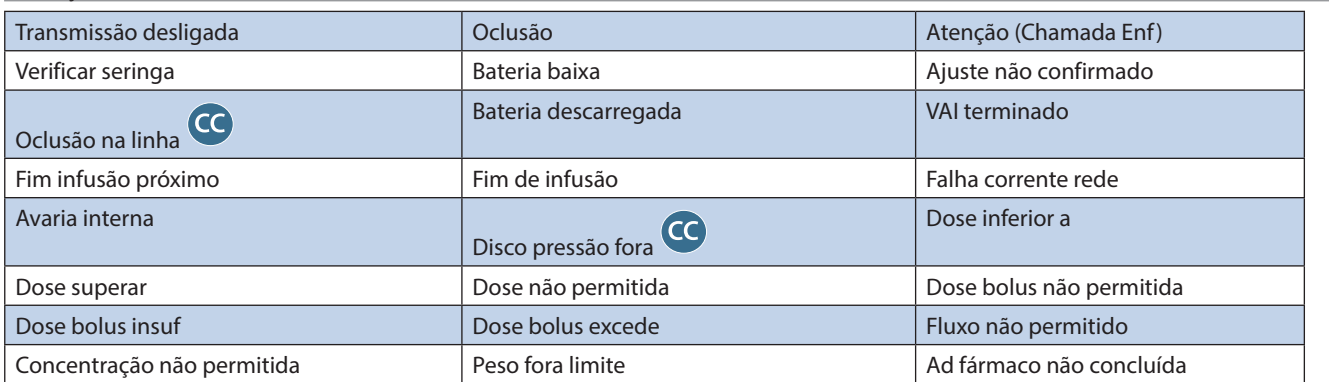

#### *Especificações ambientais*

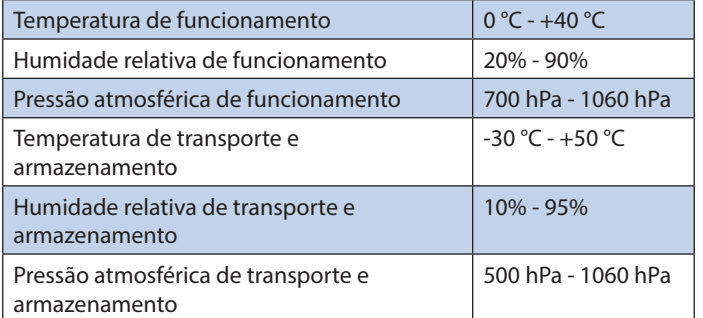

#### *Segurança elétrica/mecânica*

Conforme as normas EN/IEC60601-1 e EN/IEC60601-2-24.

#### *Condutor de equalização potencial*

O condutor de equalização potencial (condutor) destina-se a fornecer uma ligação direta entre a bomba e a barra de equalização potencial da instalação elétrica. Para utilizar o conector de equalização potencial, ligue-o à barra condutora de equalização potencial da instalação elétrica.

#### *EMC*

Conforme as normas EN/IEC60601-1-2 e EN/IEC60601-2-24.

## <span id="page-40-0"></span>*Seringas reconhecidas*

A bomba é calibrada e etiquetada para utilização com seringas Luer lock descartáveis de uma única utilização. Utilize apenas o tamanho e tipo de seringa especificados no visor da bomba. A lista completa de modelos de seringa permitidos depende da versão do software instalada na bomba.

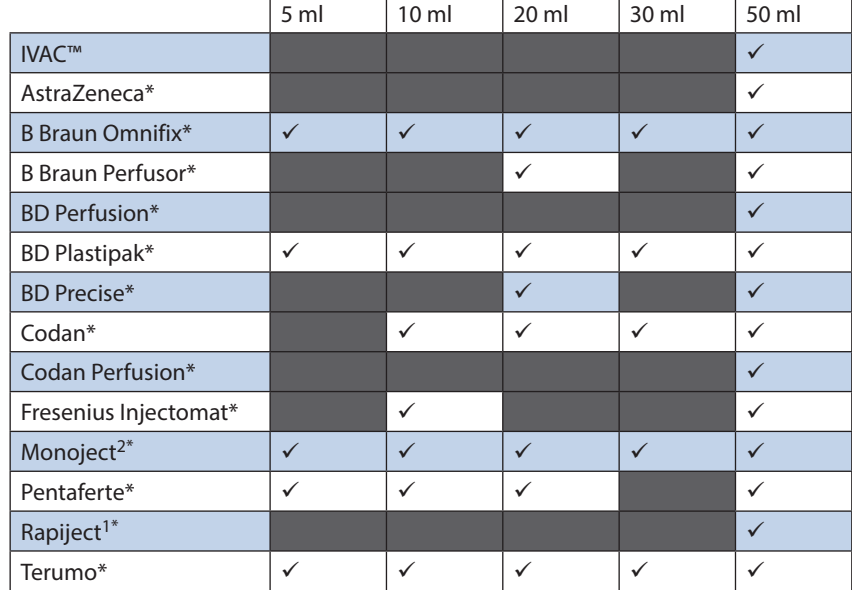

1 - A seringa Rapiject 50 ml é uma seringa especializada com um cilindro de grande diâmetro. Para proteger contra desprendimento acidental, certifique-se sempre de que o prolongamento está preso com o respetivo gancho - consulte a secção 'Carregar e confirmar uma seringa'.

2 - Ξ TYCO / Healthcare KENDALL - MONOJECT.

w **Para minimizar o risco de uma confirmação incorreta do tipo de seringa, recomenda-se a configuração exclusiva na bomba dos tipos de seringas disponíveis no hospital.**

A BD caracterizou uma série de seringas conforme identificadas na tabela 'Seringas reconhecidas'. A BD não pode<br>garantir a precisão contínua do sistema destas seringas reconhecidas\*, dado que o fabricante pode alterar a **especificação da seringa relevante para a precisão do sistema sem aviso prévio.**

**Sujeita às disposições supracitadas, as seringas Luer lock da marca BD podem ser confirmadas como seringas BD Plastipak uma vez que não existem diferenças significativas nas dimensões.** 

**Em situação alguma poderá a BD ser tida como responsável por danos de qualquer tipo ou natureza, incluindo, mas sem limitação, danos diretos ou indiretos, especiais, consequenciais ou acidentais resultantes de ou em ligação com a utilização de seringas não indicadas na tabela 'Seringas reconhecidas'.**

## <span id="page-41-0"></span>*Produtos associados*

## *A Alaris Gateway Workstation*

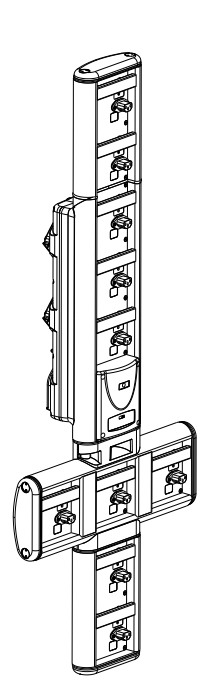

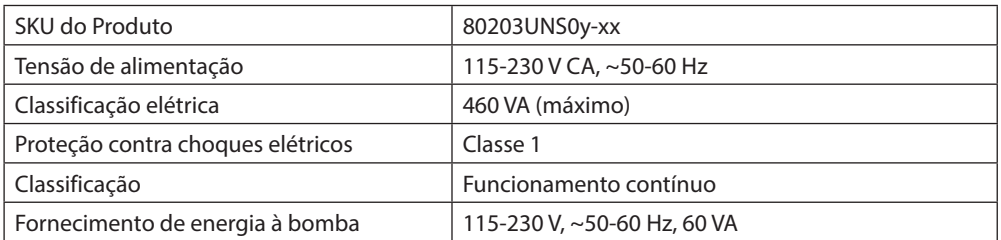

## *A Alaris DS Docking Station*

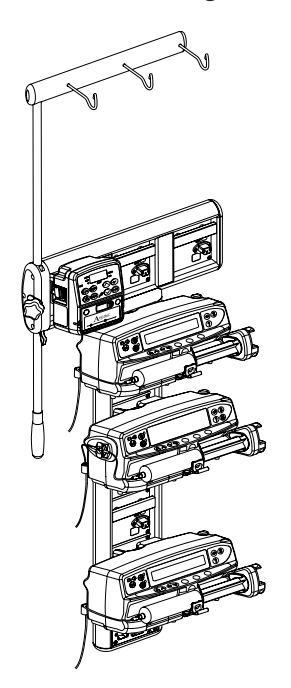

SKU do Produto 80283UNS00-xx Tensão de alimentação 230 V CA, 50 ou 60 Hz Classificação elétrica 500 VA (nominal) Proteção contra choques elétricos  $\vert$  Classe 1 Classificação **Funcionamento contínuo** Fornecimento de energia à bomba 20 VA máx 230 V 50-60 Hz

y = Opção de ligação - 1, 2 ou 3 xx = Configuração

## <span id="page-42-0"></span>*Prolongamentos compatíveis*

A bomba utiliza prolongamentos descartáveis normalizados de uma única utilização e seringas com conectores Luer lock. O utilizador é responsável por verificar a adequação de um produto utilizado se não for recomendado pela BD.

#### *Prolongamentos normalizados*

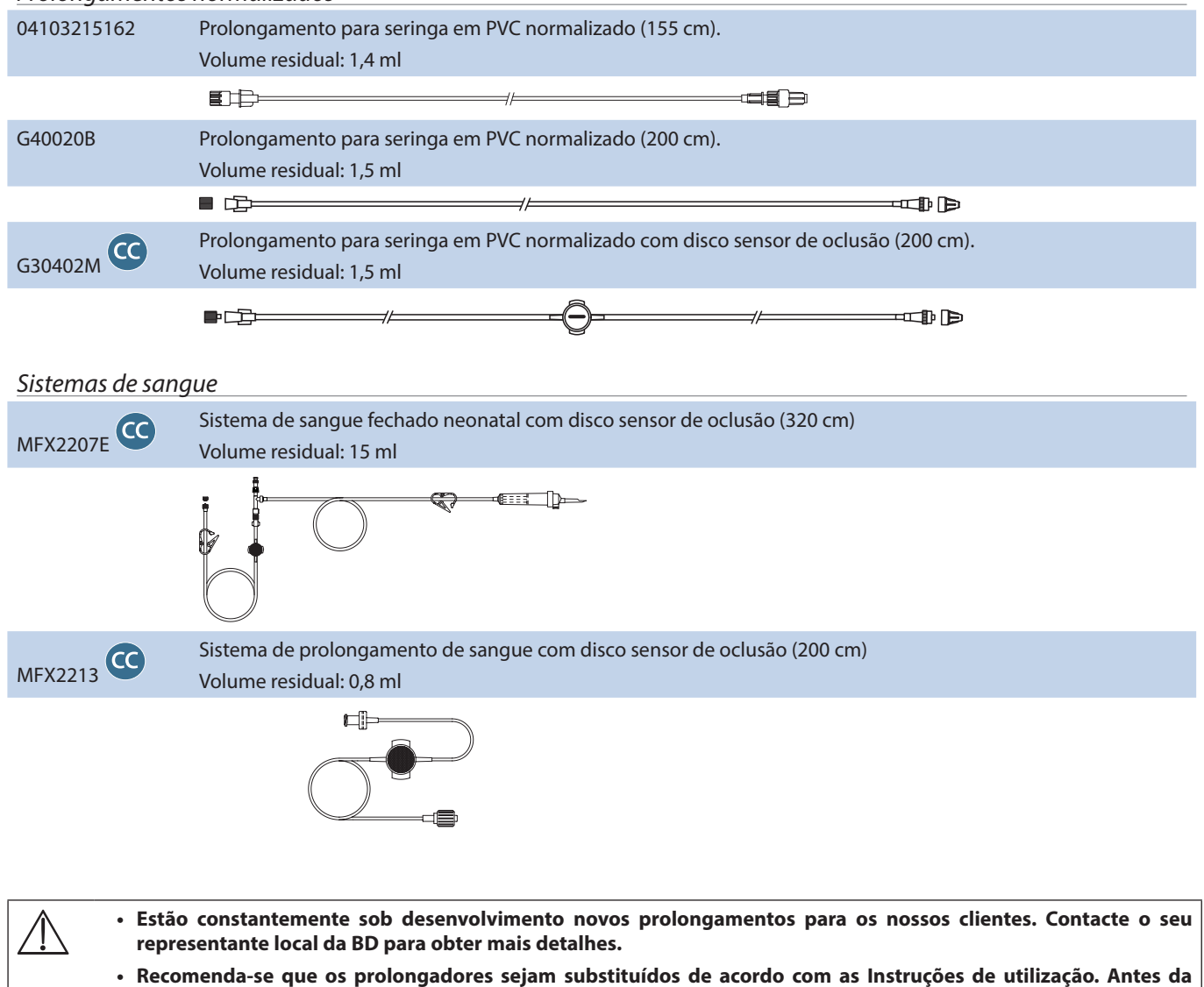

**utilização, leia atentamente as instruções de utilização fornecidas juntamente com o prolongador.** 

<span id="page-43-0"></span>A bomba utiliza prolongamentos descartáveis normalizados de uma única utilização e seringas com conectores Luer lock. O utilizador é responsável por verificar a adequação de um produto utilizado se não for recomendado pela BD.

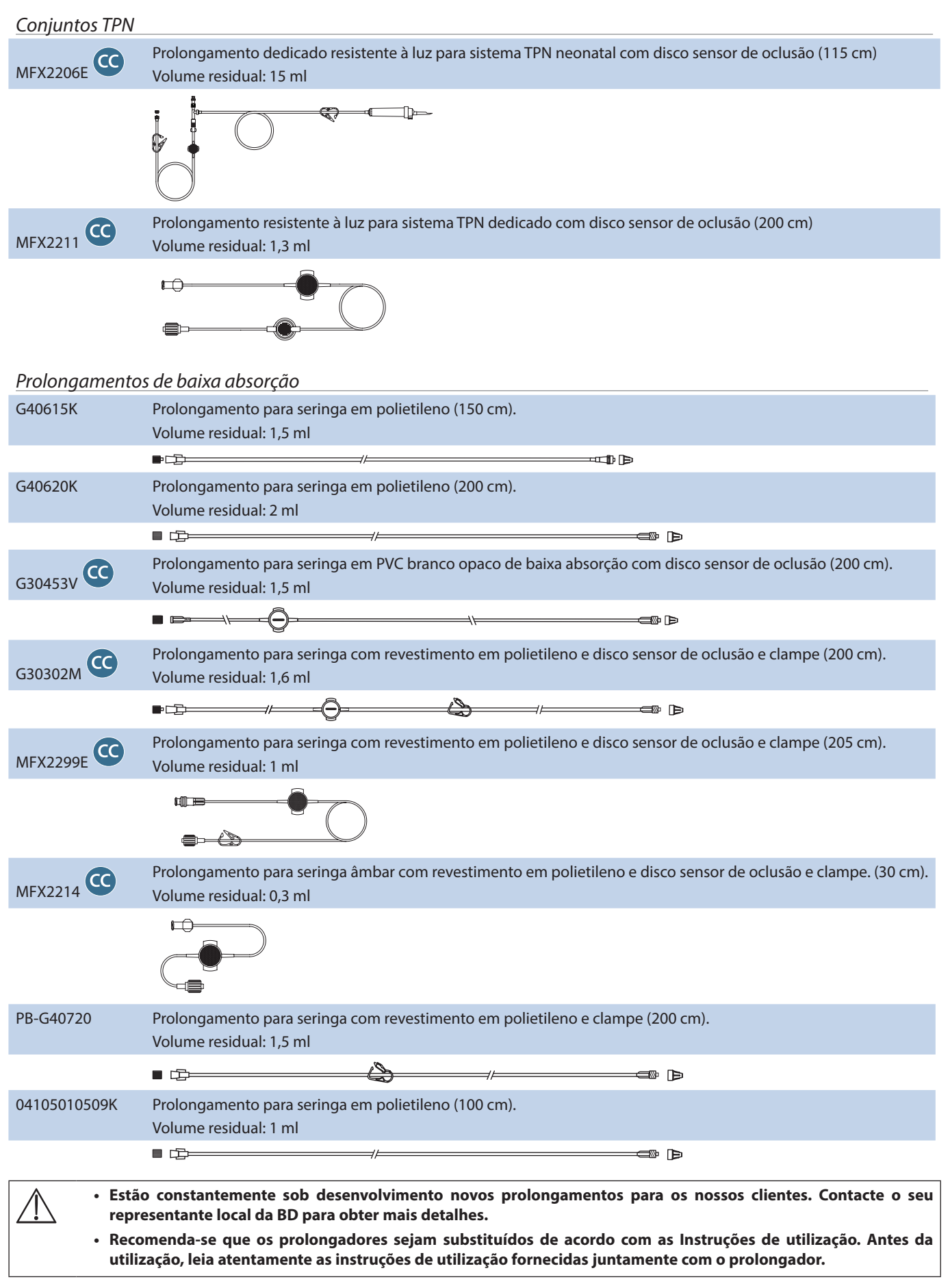

<span id="page-44-0"></span>A bomba utiliza prolongamentos descartáveis normalizados de uma única utilização e seringas com conectores Luer lock. O utilizador é responsável por verificar a adequação de um produto utilizado se não for recomendado pela BD.

## *Prolongamentos protegidos contra a luz*

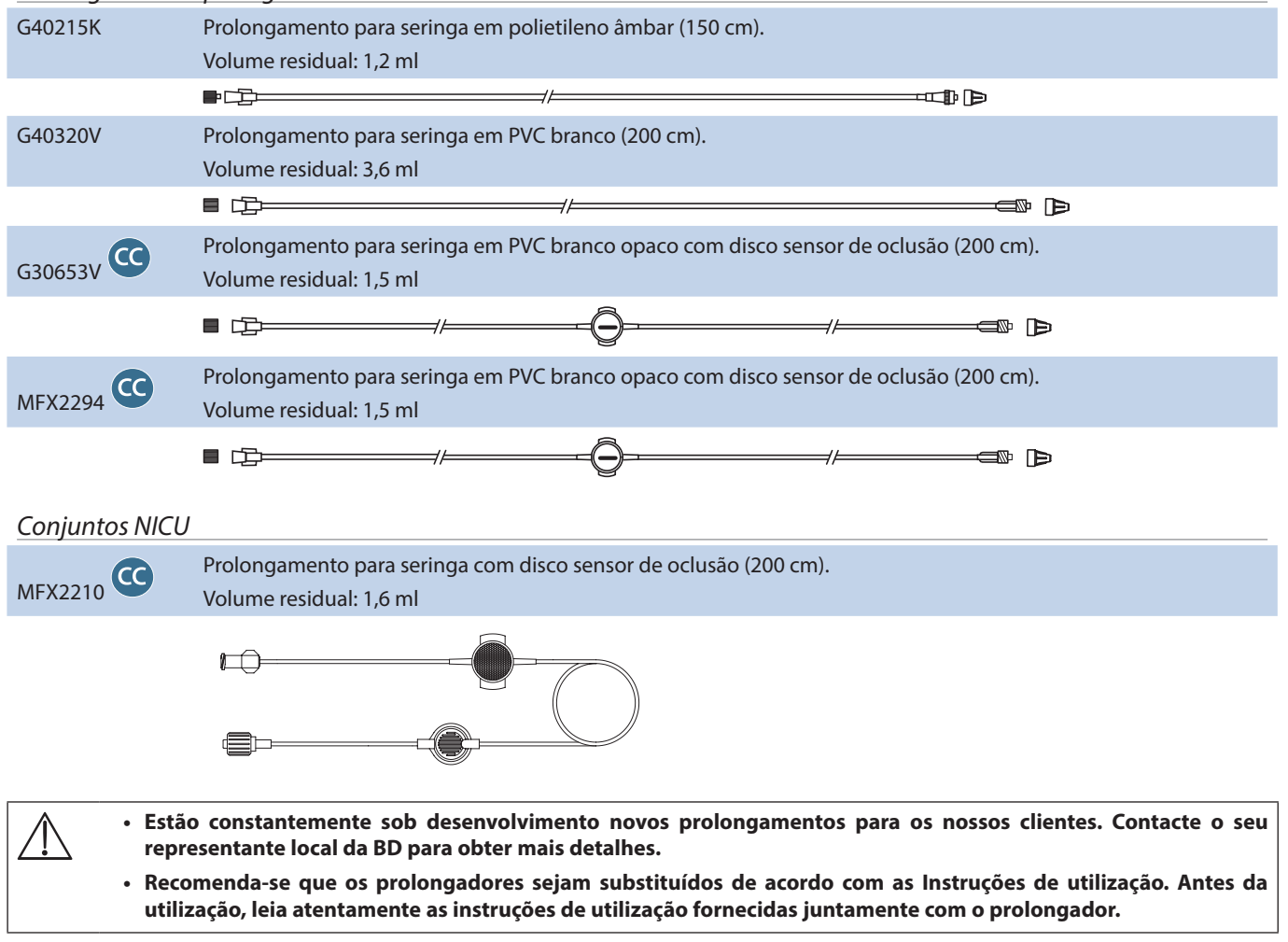

<span id="page-45-0"></span>A bomba utiliza prolongamentos descartáveis normalizados de uma única utilização e seringas com conectores Luer lock. O utilizador é responsável por verificar a adequação de um produto utilizado se não for recomendado pela BD.

*Prolongamentos de anestesia controlada pelo doente (ACD)*

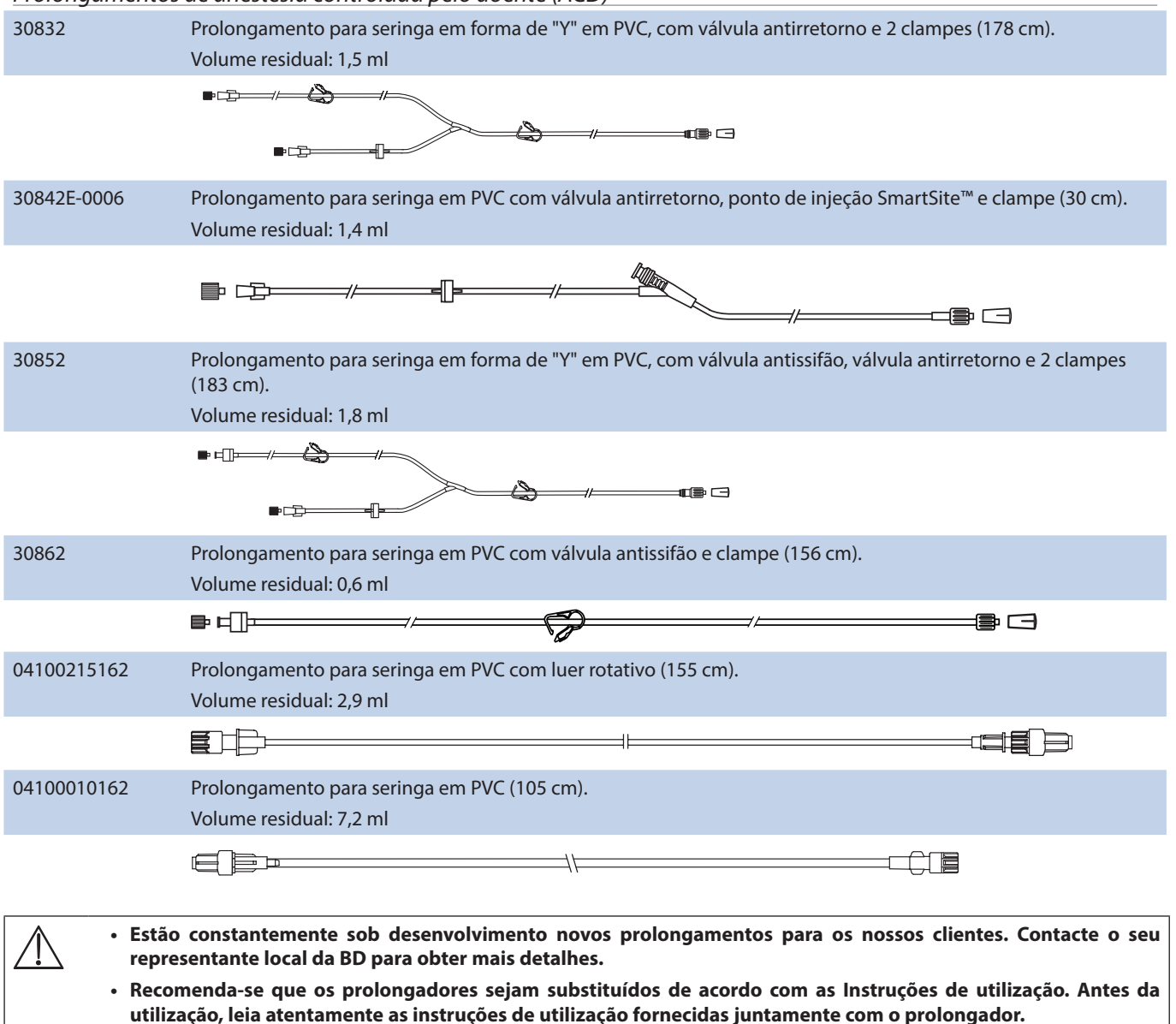

## <span id="page-46-0"></span>*Manutenção*

## *Procedimentos de manutenção de rotina*

Para garantir que esta bomba se mantém em boas condições de funcionamento, é importante mantê-la limpa e levar a cabo os procedimentos de manutenção de rotina descritos a seguir.

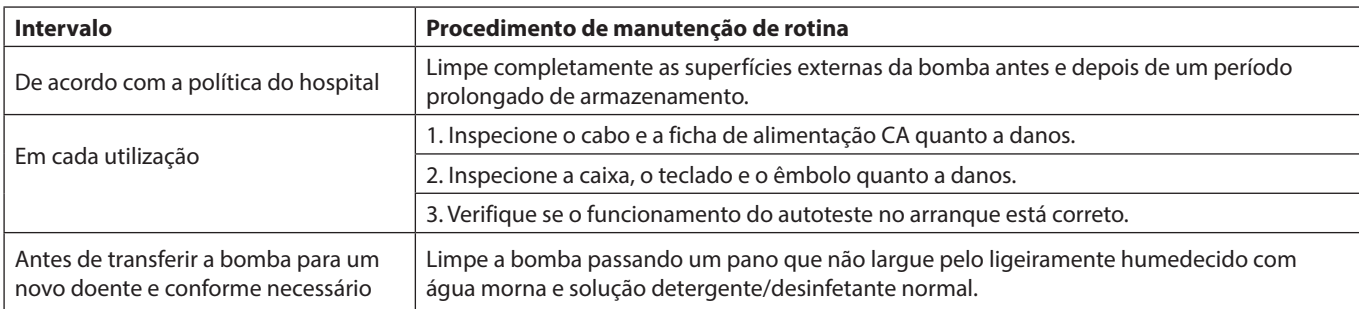

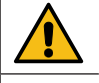

**Se a bomba cair, ficar danificada, for sujeita a humidade excessiva ou a temperaturas elevadas, deve ser imediatamente retirada de serviço, a fim de poder ser inspecionada por pessoal técnico qualificado.**

Todos os procedimentos de manutenção preventiva e corretiva e todas as atividades nesse âmbito deverão ser<br>realizados num local de trabalho conforme e de acordo com as informações fornecidas. A BD não será responsável **caso qualquer uma destas ações seja realizada sem se cumprir as instruções ou informações fornecidas pela BD. Para instruções de Manutenção Preventiva e Corretiva, consulte o manual de assistência técnica (TSM).**

**Toda a manutenção preventiva e corretiva e todas as atividades associadas devem ficar a cargo de pessoal técnico qualificado, consultando o Manual de assistência técnica.**

w **Consulte o Manual de assistência técnica para obter informações sobre os procedimentos de calibração. As unidades de medida utilizadas no procedimento de calibração são unidades SI (o Sistema Internacional de Unidades) padrão.**

## *Funcionamento a bateria*

A bateria interna recarregável permite a continuação do funcionamento da bomba quando a alimentação da rede não está disponível, por exemplo quando é necessário transferir um doente ou quando ocorre uma falha da alimentação. A duração média da bateria, totalmente carregada a 5 ml/h e 20 °C, em condições normais, é de 6 horas\*. A partir do alarme de bateria baixa, demorará cerca de 2½ horas para recarregar 90% da bateria quando a bomba volta a ser ligada à corrente da rede, quer esta esteja ou não a ser utilizada na altura.

A bateria não precisa de manutenção, é uma bateria de níquel-hidreto metálico selada que não exige qualquer manutenção regular. No entanto, para que funcione da melhor forma, assegure-se de que é completamente carregada sempre que se descarregue totalmente, antes do armazenamento e regularmente de 3 em 3 meses durante o armazenamento.

Recomenda-se que a sua substituição seja feita apenas por pessoal técnico qualificado. Utilize apenas a bateria recomendada pela BD. Para mais informações relativas à substituição da bateria, consulte o *Manual de assistência técnica*.

A bateria utilizada nesta Bomba de seringa Alaris é fabricada pela BD e inclui uma placa de circuito impresso patenteada, concebida especificamente para a Bomba de seringa Alaris e, em conjunto com o software da Bomba de seringa Alaris, controla a utilização, carga e temperatura da bateria. A utilização de outras baterias que não sejam fabricadas pela BD na Bomba de seringa Alaris é da responsabilidade exclusiva do utilizador e a BD não fornece qualquer garantia ou reembolso relativamente a quaisquer baterias que não sejam fabricadas pela BD. A garantia do produto da BD não se aplicará na eventualidade de a Bomba de seringa Alaris sofrer danos ou desgaste prematuro, avarias ou se funcionar incorretamente como resultado da utilização de uma bateria que não seja fabricada pela BD.

\*Limite inferior do intervalo de confiança de 95% de 5 horas e 50 minutos.

#### <span id="page-47-0"></span>*Limpeza e armazenamento*

Antes de transferir a bomba para um novo doente e periodicamente durante a utilização, limpe a bomba passando um pano que não largue pelo ligeiramente humedecido com água morna e solução detergente/desinfetante normal.

Não utilize os seguintes tipos de desinfetantes:

- Não se deve utilizar desinfetantes conhecidos pelos seus efeitos corrosivos em metais, incluindo:
	- NaDcc (como Presept),
	- Hipocloretos (como Clorasol),
	- Aldeídos (como Cidex).
- Surfatantes catiónicos >1% (como Cloreto de benzalcónio).
- A utilização de iodo (como Betadine) provocará a descoloração das superfícies.
- Os agentes de limpeza à base de álcool isopropílico concentrado provocarão a deterioração das partes de plástico.

Produtos de limpeza recomendados:

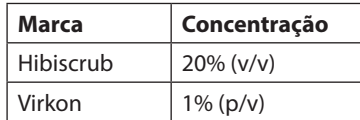

Os produtos seguintes foram testados e são aceitáveis para serem utilizados na bomba, desde que sejam respeitadas as diretrizes especificadas pelo fabricante.

- Água morna com detergente
- Detergente suave diluído em água (por exemplo, Young's Hospec)
- Álcool isopropílico a 70% diluído em água
- Chlor-Clean
- Toalhetes universais Clinell
- Hibiscrub
- TriGene Advance
- Saquetas Tristel Fuse
- Sistema de toalhetes Tristel Trio
- Toalhetes Tuffie 5
- Desinfetante Virkon

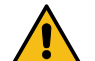

**Antes de limpar, desligue sempre a bomba e desligue-a da fonte de alimentação. Nunca deixe que os líquidos entrem na caixa e evite o excesso de acumulação de líquidos na bomba. Não utilize agentes de limpeza agressivos, uma vez que estes podem danificar a superfície exterior da bomba. Não coloque em autoclave a vapor, nem esterilize em óxido de etileno ou mergulhe a bomba em qualquer tipo de fluido.**

**Se a bomba apresentar rachas ou danos visíveis na caixa, não limpe e retire-a de serviço imediatamente, para ser inspecionada por pessoal técnico qualificado.**

**Certifique-se de que o transdutor de pressão não possui resíduos que possam impedir o funcionamento correto do detetor do disco.**

As seringas e os prolongamentos são itens de utilização única, descartáveis, devendo ser eliminados após utilização de acordo com as instruções dos fabricantes.

A caixa de bloqueio pode ser retirada para fins de limpeza; esta operação só deve ser realizada por pessoal técnico qualificado, consultando o Manual de assistência técnica.

No caso de se pretender guardar a bomba por período prolongado, deve primeiro ser limpa e a bateria interna totalmente carregada. Guardar em ambiente seco e limpo à temperatura ambiente e, caso seja possível, utilize a embalagem original como proteção.

De 3 em 3 meses durante o armazenamento, execute ensaios funcionais conforme se descreve no *Manual de assistência técnica* e certifique-se de que a bateria interna está totalmente carregada.

#### *Eliminação*

#### **Informações sobre a eliminação destinada aos utilizadores de equipamento elétrico e eletrónico**

Este símbolo  $\mathbb X$  no produto e/ou na documentação que o acompanha significa que os produtos elétricos e eletrónicos utilizados não devem ser misturados com o lixo municipal.

Se pretender eliminar equipamento elétrico e eletrónico, contacte o escritório da filial ou o distribuidor local da BD para obter mais informações.

A eliminação correta deste produto irá ajudar a proteger recursos valiosos e a evitar quaisquer efeitos potencialmente negativos na saúde dos humanos e no meio ambiente que poderiam, de outro modo, resultar da manipulação incorreta dos resíduos.

#### **Informações relativas à eliminação em países que não pertencem à União Europeia**

Este símbolo  $\mathbb N$  só é válido na União Europeia. O produto deve ser eliminado respeitando o ambiente. Para garantir que não existe qualquer risco ou perigo, retire a bateria interna recarregável e a bateria de níquel-hidreto metálico do quadro de controlo e elimine-as segundo a legislação do país em questão. Todos os outros componentes podem ser eliminados de forma segura, em conformidade com a regulamentação local.

## <span id="page-48-0"></span>*Limites de pressão de oclusão*

O tempo até ao alarme, na sequência de oclusão, ocorre em menos de 30 minutos, a velocidades iguais ou superiores a 1 ml/h, através da seleção apropriada de níveis de oclusão.

Recomenda-se a utilização da definição de pressão dedicada para as Bombas de seringa Alaris CC e Alaris CC Guardrails. A sua utilização permite a definição correta da pressão do alarme de oclusão (mmHg), com uma pequena margem de utilização entre o alarme e as pressões de infusão normais. Quando utilizar bombas de infusão sem uma definição de pressão, as pressões da linha são calculadas a partir da potência de bombagem. Por este motivo, é necessário definir o alarme de oclusão com uma margem de utilização de, pelo menos, um nível entre o alarme e os níveis de infusão normais. A possibilidade de definir uma pequena margem de utilização permite um breve período de tempo para ativar o alarme e atingir pequenos volumes de bolus potenciais. Os volumes de bolus podem ser minimizados conforme descrito em Alarmes e avisos - Oclusão ou ativando a opção geral retro bolus.

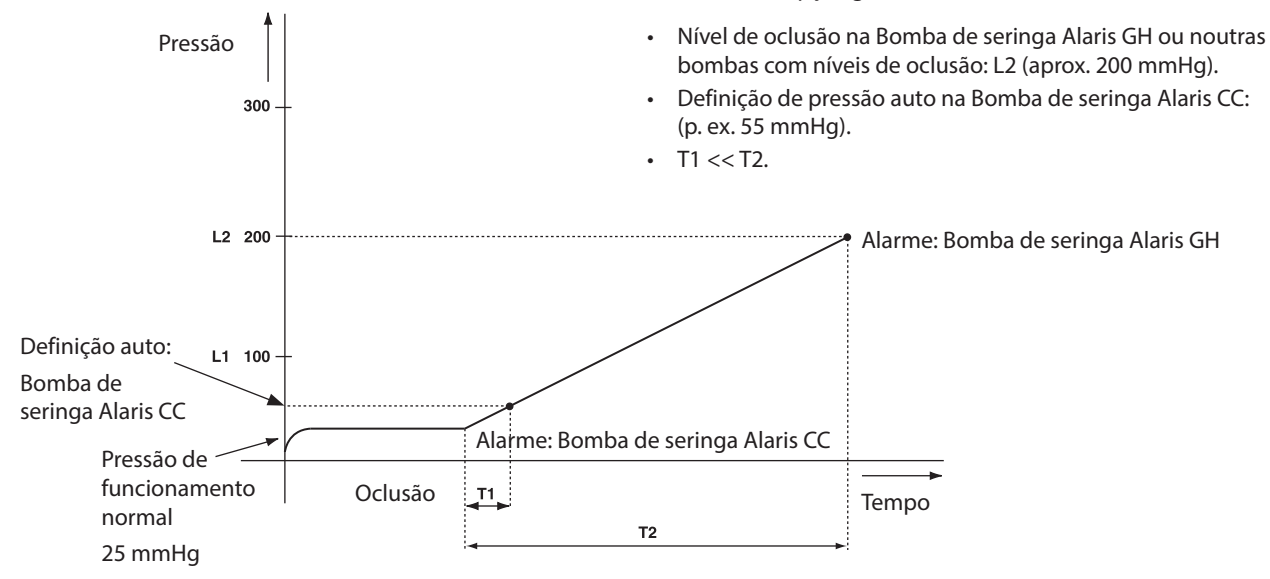

### *Com um prolongamento de pressão encaixado, G30402M - Prolongamento descartável normalizado\**

Os seguintes gráficos mostram os valores normais para o tempo até ao alarme e volume de bolus que se podem esperar no caso de oclusão quando a seringa BD Plastipak 50 ml é selecionada com um prolongamento G30402M com disco sensor de oclusão.

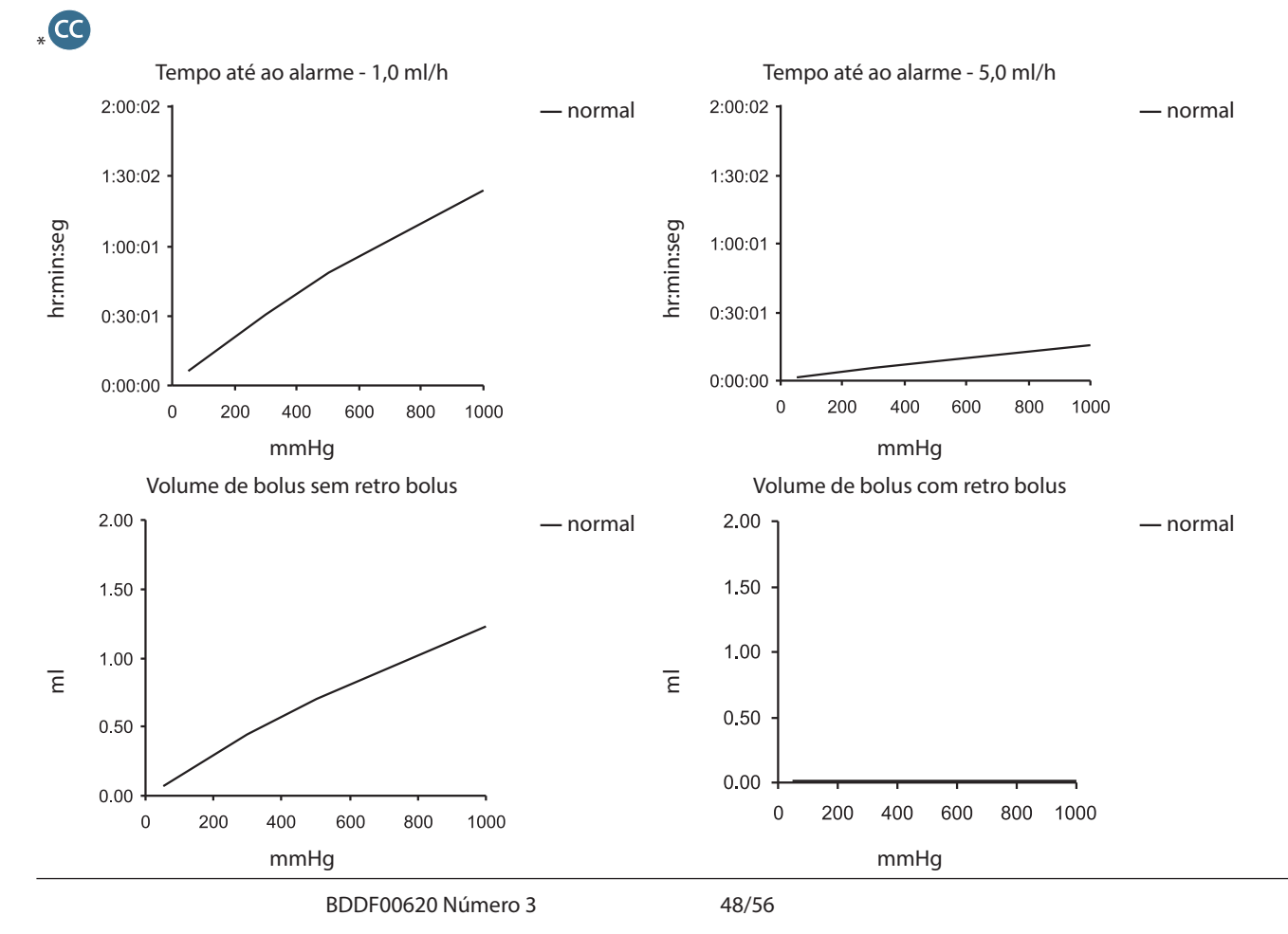

#### <span id="page-49-0"></span>*Sem um prolongamento de pressão encaixado, G40020B - Prolongamento descartável normalizado*

Os seguintes gráficos mostram os valores normais para o tempo até ao alarme e volume de bolus que se podem esperar no caso de oclusão quando a seringa BD Plastipak 50 ml é selecionada com um prolongamento standard G40020B.

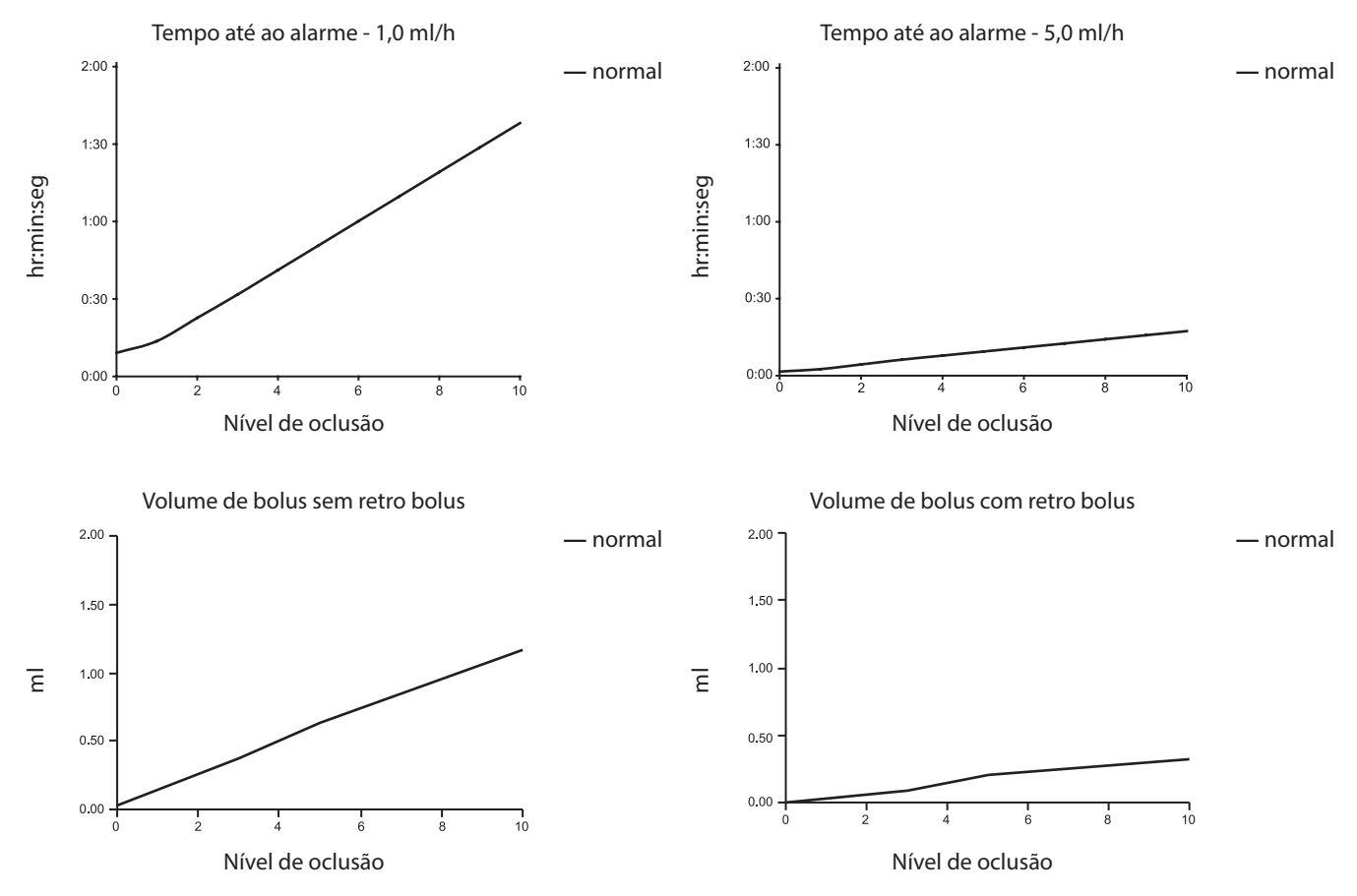

Os ensaios realizados com níveis de alarme baixos podem desencadear um alarme imediatamente – a estes níveis, a força é geralmente mais fraca do que a fricção dentro da seringa (sem qualquer pressão de fluido adicional). O resultado é que a pressão relacionada com as forças baixas será inferior à pressão de oclusão nominal indicada.

O volume de bolus após a oclusão será minimizado pela função retro bolus, se estiver ativada. O retro bolus reduzirá a pressão na linha, removendo o volume armazenado na linha oclusa e deduzindo este volume do volume em infusão. O retro bolus será interrompido se a pressão atingir o nível registado pela bomba da última vez que foi iniciada a infusão, ou se um volume de retro bolus máximo tiver sido eliminado do prolongamento. Também será interrompido se o volume em infusão atingir 0,0 ml, ou se um VAI atingir o valor em que foi definido.

## <span id="page-50-0"></span>*Especificação de Chamada Enf, IrDA e RS232*

## *Função IrDA/RS232/Chamada Enf.*

A característica IrDA ou RS232 / Chamada Enf é uma funcionalidade da bomba que permite que esta seja ligada a um PC ou a outra Bomba de seringa Alaris. Permite a transferência de dados entre a bomba e um PC ou outra Bomba de seringa Alaris (por exemplo, bases de dados a carregar na bomba, relatórios de eventos a descarregar da bomba e a bomba a monitorizar remotamente através de um sistema de monitorização central ou computorizado adequado).

w **A interface de chamada de enfermeiros fornece um apoio remoto do alarme sonoro interno. Esta não deve, no entanto, ser considerada como suficiente em detrimento da monitorização do alarme interno.**

**O sinal sai da porta IrDA e RS232 para Chamada Enf. no prazo de um segundo depois de detetada a condição de alarme.**

**Para mais informações sobre a interface RS232, consulte o Manual de assistência técnica.** 

**A avaliação da adequação de qualquer software utilizado no ambiente clínico para controlar ou receber dados da bomba é da responsabilidade do utilizador do equipamento. Este software deve ter a capacidade de detetar problemas como a desconexão do cabo RS232 ou qualquer outra falha do mesmo. O protocolo é indicado no protocolo de comunicações da Bomba de seringa Alaris e serve apenas para fins de informação geral.** 

**Quaisquer componentes analógicos ou digitais ligados têm de satisfazer a norma IEC/EN60950 relativa a processamento de dados e a norma IEC/EN60601 relativa a dispositivos médicos. Qualquer pessoa que ligue dispositivos adicionais à entrada ou saída de sinal é considerada um configurador de sistema e consequentemente responsável por garantir que os requisitos relativos ao sistema estipulados pela norma IEC/EN60601-1-1 são respeitados.**

#### *IrDA*

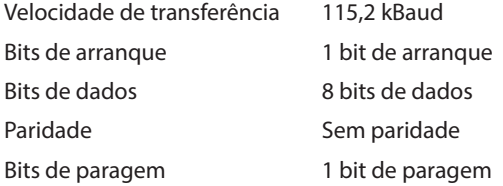

### <span id="page-51-0"></span>*Dados de ligação RS232/Chamada Enf.*

#### Especificação de RS232/Chamada Enf -

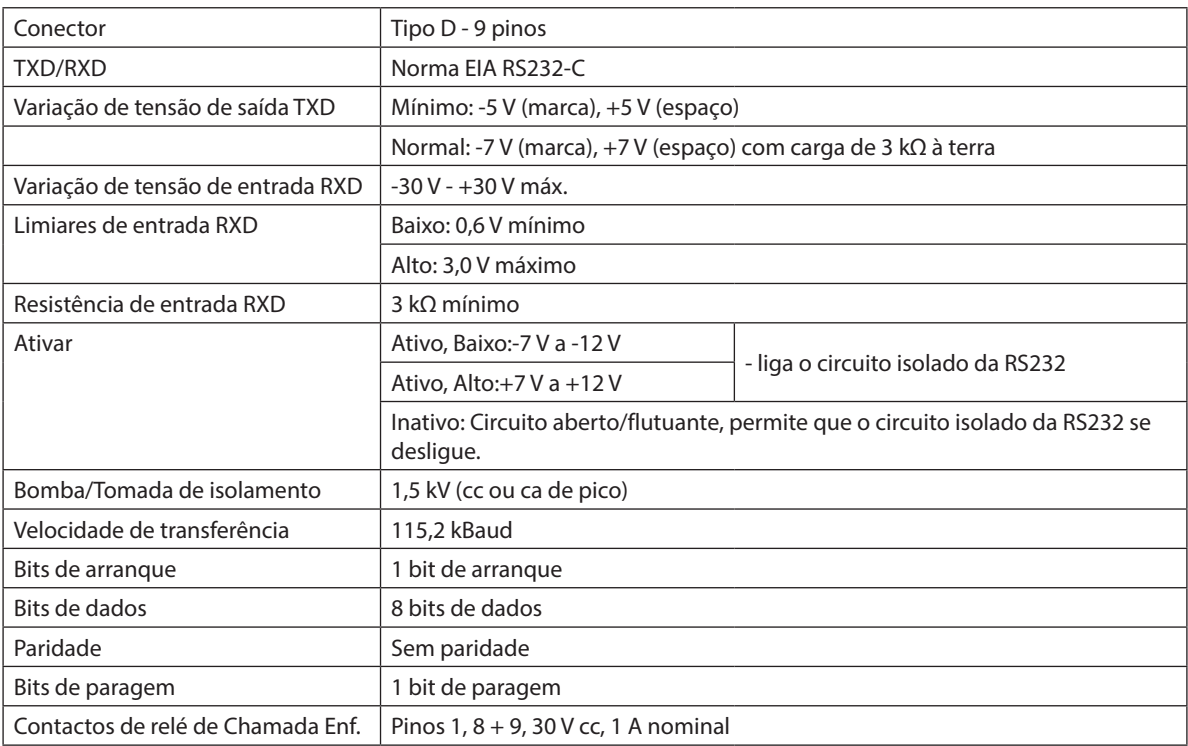

Dados de ligação normal

- 1. Chamada Enf. (Relé) normalmente fechado (NC C)
- 2. Saída de transmissão de dados (TXD)
- 3. Entrada de dados recebidos (RXD)
- 4. Entrada de alimentação (DSR)
- 5. Terra (GND)
- 6. Não utilizado
- 7. Entrada de alimentação (CTS)
- 8. Chamada Enf. (Relé) normalmente aberto (NC O)
- 9. Chamada Enf. (Relé) comum (NC COM)

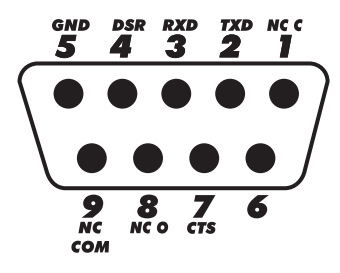

## <span id="page-52-0"></span>*Curvas de início e curvas de trombeta*

Nesta bomba, tal como acontece com todos os sistemas de infusão, a ação do mecanismo de bombagem e variações nas seringas individuais provocam flutuações curtas na precisão do fluxo.

As seguintes curvas mostram duas hipóteses para um desempenho típico do sistema: 1) mede-se o atraso no início do fluxo de fluido quando a infusão tem início (curvas de início), e 2) a precisão do fornecimento do fluido ao longo de vários períodos (curvas trombeta).

As curvas de início representam o fluxo contínuo relativamente ao tempo de funcionamento a partir do início da infusão. Estas mostram o atraso do início da administração devido à conformidade mecânica e fornecem uma representação visual de uniformidade. As curvas trombeta derivam da segunda hora destes dados. Os ensaios foram realizados segundo a *norma EN/IEC60601-2-24:1998*.

A designação "curvas trombeta" deve-se ao seu formato característico. Estas exibem os dados discretos médios durante determinados períodos de tempo ou *janelas de observação*, e não dados contínuos relativamente ao tempo de funcionamento. Em janelas de observação de longa duração, as flutuações curtas têm pouco efeito sobre a precisão, conforme representa a parte plana da curva. À medida que a janela de observação é reduzida, as flutuações curtas têm maiores efeitos, conforme representado pela *boca* da trombeta.

O conhecimento da precisão do sistema ao longo de várias janelas de observação pode ser de interesse ao administrar certos fármacos. As flutuações curtas na precisão do fluxo podem ter um impacto clínico consoante a semivida do medicamento em infusão, por isso o efeito clínico não pode ser determinado apenas a partir das curvas de trombeta.

w **As curvas de início e de trombeta poderão não ser indicativas de funcionamento em condições de pressão negativa. As diferenças em fatores como, por exemplo, o tamanho e a força do êmbolo em seringas reconhecidas produzidas por outros fabricantes podem causar variações nas curvas de trombeta e de precisão relativamente às que são representadas. É possível obter outras curvas para seringas reconhecidas através de pedido escrito. Para aplicações em que a uniformidade do fluxo é uma preocupação, recomendam-se velocidades iguais ou superiores a 1,0 ml/h.**

## *Bombas de seringa Alaris CC e Alaris CC Guardrails*

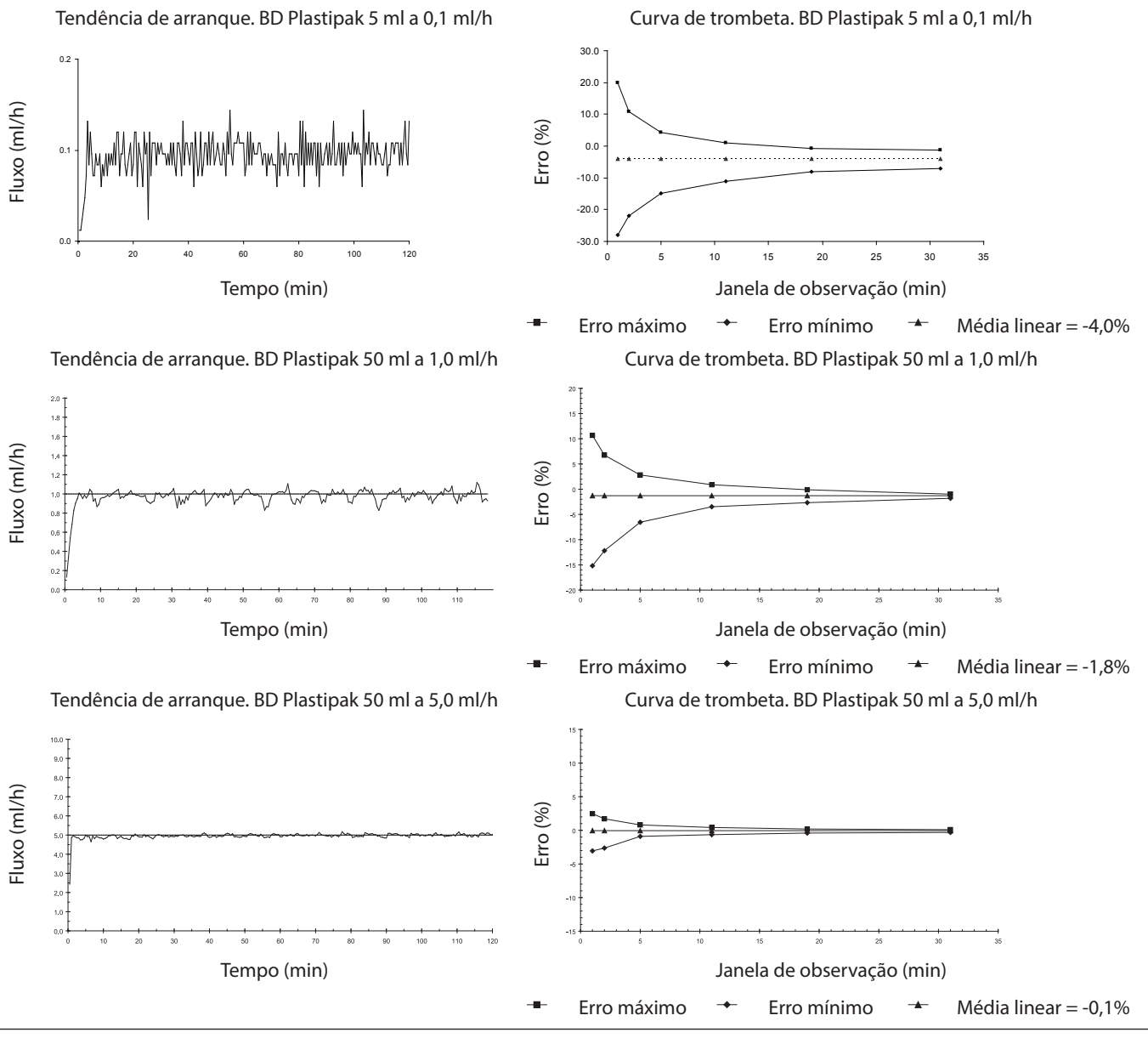

BDDF00620 Número 3 52/56

## <span id="page-53-0"></span>*Bombas de seringa Alaris GH e Alaris GH Guardrails*

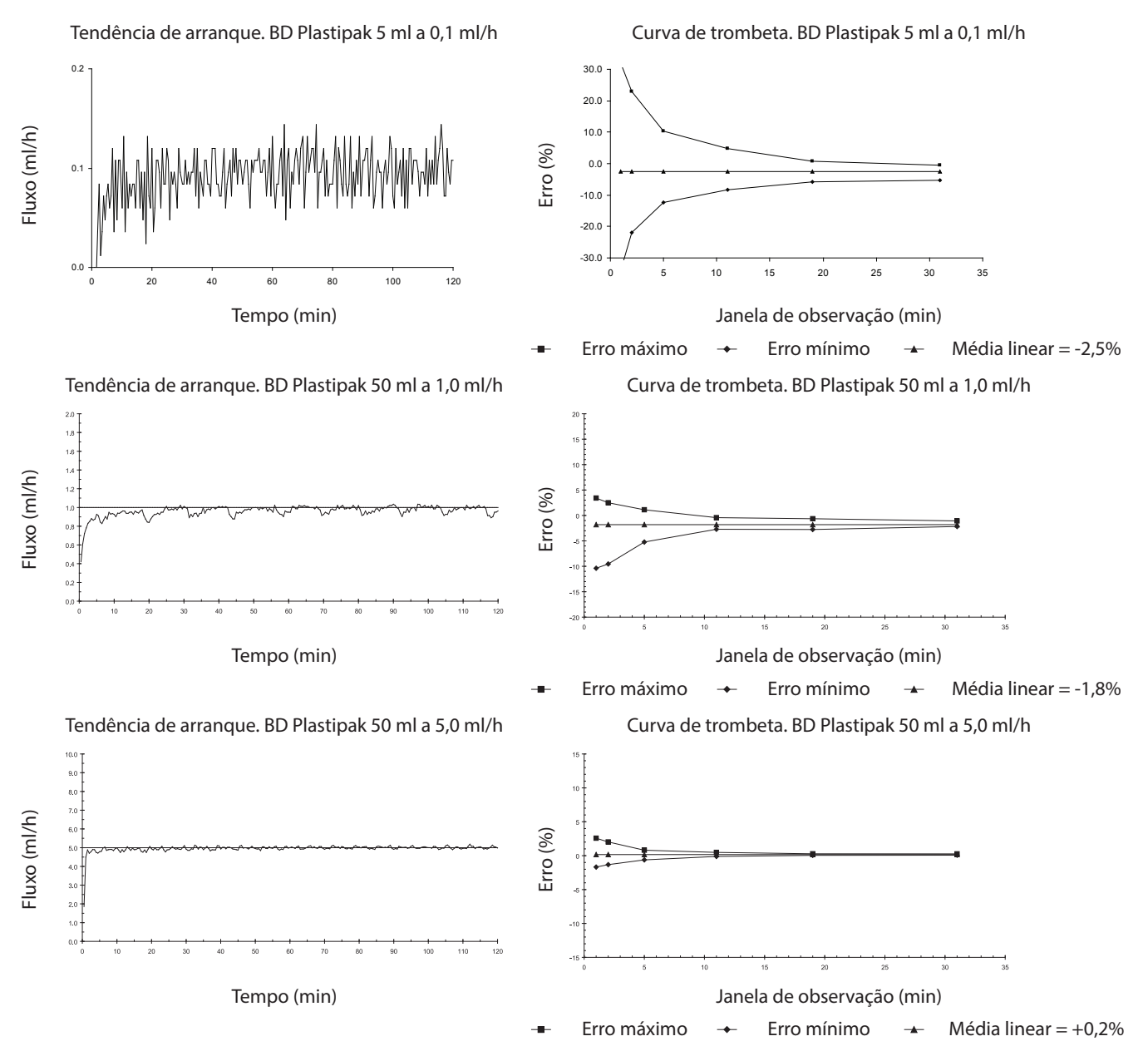

## <span id="page-54-0"></span>*Produtos e peças sobresselentes*

## *Peças sobresselentes e acessórios*

No *Manual de assistência técnica* está incluída uma lista abrangente das peças sobresselentes para esta bomba.

O *Manual de assistência técnica (1000SM00024)* já está disponível em formato eletrónico na Internet em:

bd.com/int-alaris-technical

É necessário um nome de utilizador e palavra-passe para aceder aos nossos manuais. Contacte o representante de serviço ao cliente local para obter os dados de início da sessão.

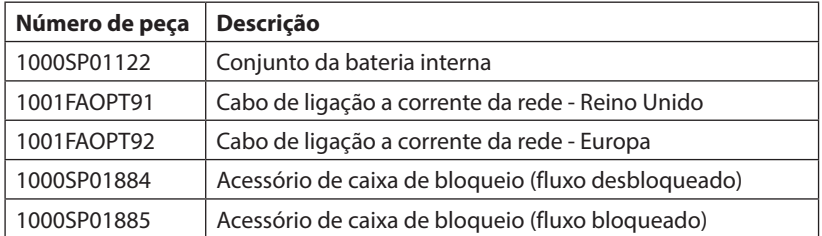

### *Software Alaris Editor*

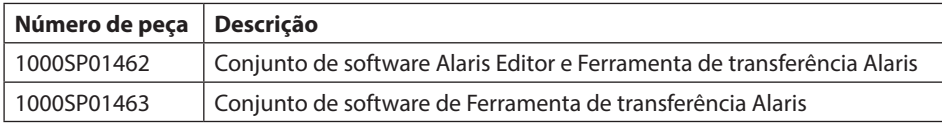

## <span id="page-55-0"></span>*Histórico do documento*

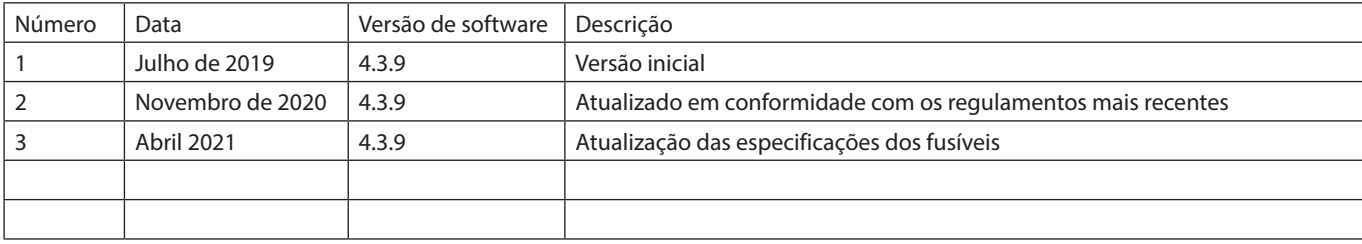

## <span id="page-56-0"></span>*Contacte-nos*

Para consultar as informações de contacto completas, visite bd.com.

## *Informação para assistência ao cliente*

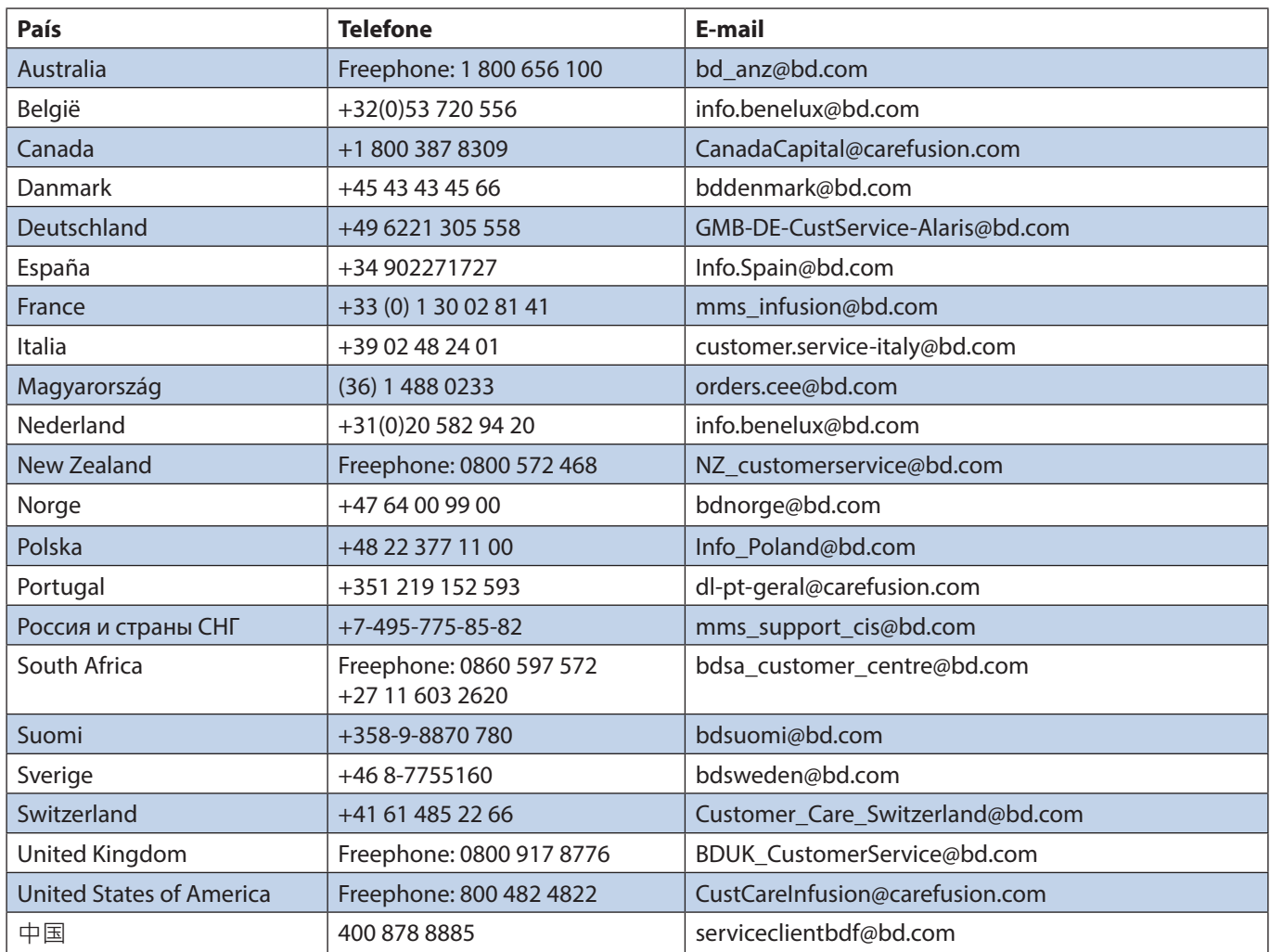

As marcas comerciais pertencem aos seus respetivos proprietários. A BD, o logótipo da BD, Alaris, Guardrails, IVAC e SmartSite são marcas comerciais da Becton, Dickinson and Company ou das suas filiais. © 2021 BD. Todos os direitos reservados.

Este documento contém informações patenteadas da Becton, Dickinson and Company ou de uma das suas afiliadas e a respetiva receção ou posse<br>não confere quaisquer direitos a reproduzir o<br>seu conteúdo nem a fabricar ou vender qualquer<br>produto descrito. É estritamente proibida a<br>reprodução, divulgação ou utilizaçã a autorização específica por escrito da Becton, Dickinson and Company ou de uma das suas afiliadas.

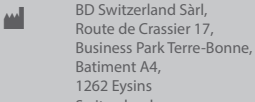

Switzerland

BDDF00620 Número 3

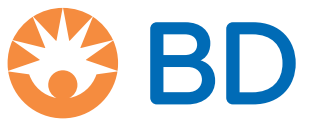

**bd.com**